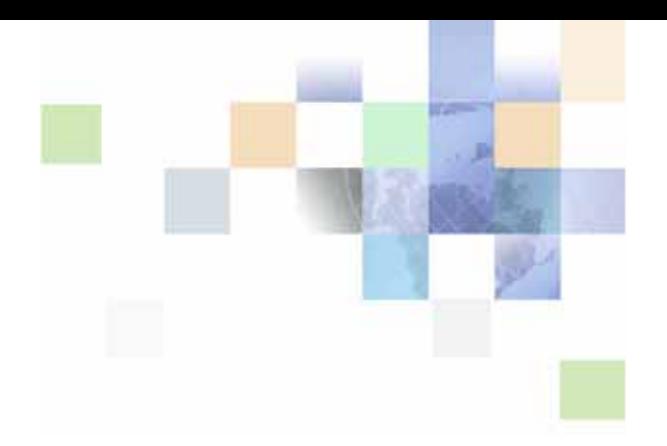

# <span id="page-0-0"></span>**Testing Siebel Business Applications**

Siebel Innovation Pack 2014 November 2014

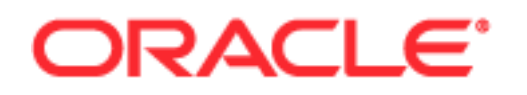

Copyright © 2005, 2014 Oracle and/or its affiliates. All rights reserved.

This software and related documentation are provided under a license agreement containing restrictions on use and disclosure and are protected by intellectual property laws. Except as expressly permitted in your license agreement or allowed by law, you may not use, copy, reproduce, translate, broadcast, modify, license, transmit, distribute, exhibit, perform, publish, or display any part, in any form, or by any means. Reverse engineering, disassembly, or decompilation of this software, unless required by law for interoperability, is prohibited.

The information contained herein is subject to change without notice and is not warranted to be errorfree. If you find any errors, please report them to us in writing.

If this is software or related documentation that is delivered to the U.S. Government or anyone licensing it on behalf of the U.S. Government, the following notice is applicable:

U.S. GOVERNMENT END USERS: Oracle programs, including any operating system, integrated software, any programs installed on the hardware, and/or documentation, delivered to U.S. Government end users are "commercial computer software" pursuant to the applicable Federal Acquisition Regulation and agency-specific supplemental regulations. As such, use, duplication, disclosure, modification, and adaptation of the programs, including any operating system, integrated software, any programs installed on the hardware, and/or documentation, shall be subject to license terms and license restrictions applicable to the programs. No other rights are granted to the U.S. Government.

This software or hardware is developed for general use in a variety of information management applications. It is not developed or intended for use in any inherently dangerous applications, including applications that may create a risk of personal injury. If you use this software or hardware in dangerous applications, then you shall be responsible to take all appropriate fail-safe, backup, redundancy, and other measures to ensure its safe use. Oracle Corporation and its affiliates disclaim any liability for any damages caused by use of this software or hardware in dangerous applications.

Oracle and Java are registered trademarks of Oracle and/or its affiliates. Other names may be trademarks of their respective owners.

Intel and Intel Xeon are trademarks or registered trademarks of Intel Corporation. All SPARC trademarks are used under license and are trademarks or registered trademarks of SPARC International, Inc. AMD, Opteron, the AMD logo, and the AMD Opteron logo are trademarks or registered trademarks of Advanced Micro Devices. UNIX is a registered trademark of The Open Group.

This software or hardware and documentation may provide access to or information on content, products, and services from third parties. Oracle Corporation and its affiliates are not responsible for and expressly disclaim all warranties of any kind with respect to third-party content, products, and services. Oracle Corporation and its affiliates will not be responsible for any loss, costs, or damages incurred due to your access to or use of third-party content, products, or services.

#### Documentation Accessibility

For information about Oracle's commitment to accessibility, visit the Oracle Accessibility Program website at http://www.oracle.com/pls/topic/lookup?ctx=acc&id=docacc.

#### Access to Oracle Support

Oracle customers have access to electronic support through My Oracle Support. For information, visit http://www.oracle.com/pls/topic/lookup?ctx=acc&id=info or visit http://www.oracle.com/pls/topic/lookup?ctx=acc&id=trs if you are hearing impaired.

# **Contents**

### **[Chapter 1: What's New in This Release](#page-10-0)**

### **[Chapter 2: Overview of Testing Siebel Applications](#page-12-0)**

[About Testing Siebel Business Applications 13](#page-12-1) [Introduction to Application Software Testing 16](#page-15-0) [Application Software Testing Methodology 16](#page-15-1) [Common Test Definitions 17](#page-16-0) [Modular and Iterative Methodology 18](#page-17-0) [Continuous Application Lifecycle 18](#page-17-1) [Testing and Deployment Readiness 19](#page-18-0) [Overview of the Siebel Testing Process 20](#page-19-0) [Plan Testing Strategy 20](#page-19-1) [Design and Develop Tests 21](#page-20-0) [Execute Siebel Functional Tests 21](#page-20-1) [Execute System Integration Tests 21](#page-20-2) [Execute Acceptance Tests 21](#page-20-3) [Execute Performance Tests 22](#page-21-0) [Improve and Continue Testing 22](#page-21-1)

### **[Chapter 3: Plan Testing Strategy](#page-22-0)**

[Overview of Test Planning 23](#page-22-1) [Test Objectives 24](#page-23-0) [Test Plans 25](#page-24-0) [Test Cases 26](#page-25-0) [Component Inventory 29](#page-28-0) [Test Plan Schedule 30](#page-29-0) [Test Environments 30](#page-29-1)

[Performance Test Environment 31](#page-30-0)

# **[Chapter 4: Design and Develop Tests](#page-32-0)**

[Overview of Test Development 33](#page-32-1)

[Design Evaluation 34](#page-33-0) [Reviewing Design and Usability 34](#page-33-1)

[Test Case Authoring 35](#page-34-0) [Functional Test Cases 36](#page-35-0) [System Test Cases 38](#page-37-0) [Performance Test Cases 38](#page-37-1)

[Test Case Automation 40](#page-39-0) [Functional Automation 41](#page-40-0) [Performance Automation 41](#page-40-1)

### **[Chapter 5: Execute Siebel Functional Tests](#page-42-0)**

[Overview of Executing Siebel Functional Tests 43](#page-42-1) [Reviews 44](#page-43-0) [Track Defects Subprocess 45](#page-44-0)

#### **[Chapter 6: Execute System Integration and Acceptance](#page-46-0)  Tests**

[Overview of Executing Integration and Acceptance Tests 47](#page-46-1) [Execute Integration Tests 48](#page-47-0) [Execute Acceptance Tests 49](#page-48-0)

### **[Chapter 7: Execute Performance Tests](#page-50-0)**

[Overview of Executing Performance Tests 51](#page-50-1) [Executing Tests 52](#page-51-0) [Performing an SQL Trace 52](#page-51-1) [Measuring System Metrics 53](#page-52-0) [Monitoring Failed Transactions 53](#page-52-1)

## **[Chapter 8: Improve and Continue the Testing Process](#page-54-0)**

[Improve and Continue Testing 55](#page-54-1)

**4** 

## **[Chapter 9: Automating Functional Tests](#page-56-0)**

[Benefits of Functional Test Automation 57](#page-56-1) [Key Features of Functional Test Tools 57](#page-56-2) [Architectural Overview of Functional Testing 58](#page-57-0) [Setting Up Your Functional Testing Environment 60](#page-59-0)

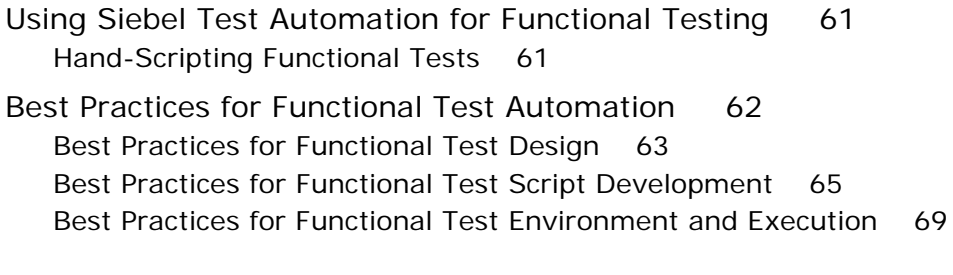

### **[Chapter 10: Automating Load Tests](#page-70-0)**

[Benefits of Load Test Automation 71](#page-70-1) [Key features of Load Test Tools 71](#page-70-2) [Architectural Overview of Load Testing 72](#page-71-0) [Parameterizing Transaction Data 72](#page-71-1) [Setting Up Your Load Testing Environment 73](#page-72-0) [Best Practices for Load Testing 73](#page-72-1) [Troubleshooting Load Testing Issues 75](#page-74-0)

### **[Appendix A: Functional Test Object Reference](#page-78-0)**

[Functional Test Automation Objects for High Interactivity Siebel Applications 79](#page-78-1)

[SiebApplet Object 81](#page-80-0) [SiebApplet Methods 82](#page-81-0) [GetActiveControlName Method 82](#page-81-1) [GetClassCount Method 83](#page-82-0) [GetRepositoryName Method 83](#page-82-1) [GetRepositoryNameByIndex Method 83](#page-82-2) [IsControlExists Method 83](#page-82-3) [SetActiveControl Method 84](#page-83-0)

[SiebApplication Object 84](#page-83-1)

[SiebApplication Methods 85](#page-84-0) [GetBusyTime Method 85](#page-84-1) [GetClassCount Method 86](#page-85-0) [GetLastErrorCode Method 86](#page-85-1) [GetLastErrorMessage Method 86](#page-85-2) [GetLastOpId Method 87](#page-86-0) [GetLastOpTime Method 87](#page-86-1) [GetSessionId Method 88](#page-87-0) [GetRepositoryName Method 88](#page-87-1) [GetRepositoryNameByIndex Method 89](#page-88-0) [SetTimeOut Method 89](#page-88-1)

[SiebButton Object 89](#page-88-2) [SiebCalculator Object 90](#page-89-0) [SiebCalculator Methods 92](#page-91-0) [ClickKeys Method 92](#page-91-1) [SiebCalendar Object 92](#page-91-2) [SiebCheckbox Object 94](#page-93-0) [SiebCommunicationsToolbar Object 96](#page-95-0) [SiebCommunicationsToolbar Methods 97](#page-96-0) [GetButtonState Method 97](#page-96-1) [GetButtonTooltip Method 98](#page-97-0) [SiebCurrency Object 98](#page-97-1) [SiebCurrency Methods 100](#page-99-0) [GetClassCount Method 100](#page-99-1) [GetRepositoryName Method 100](#page-99-2) [GetRepositoryNameByIndex Method 100](#page-99-3) [SiebInkData Object 100](#page-99-4) [SiebList Object 101](#page-100-0) [SiebList Methods 104](#page-103-0) [GetActiveControl Method 104](#page-103-1) [GetCellText Method 105](#page-104-0) [GetColumnRepositoryName Method 105](#page-104-1) [GetColumnRepositoryNameByIndex Method 105](#page-104-2) [GetColumnSort Method 106](#page-105-0) [GetColumnType Method 106](#page-105-1) [GetColumnUIName Method 107](#page-106-0) [GetTotalsValue Method 107](#page-106-1) [IsColumnDrilldown Method 108](#page-107-0) [IsColumnExists Method 108](#page-107-1) [IsRowExpanded Method 109](#page-108-0) [SetActiveControl Method 109](#page-108-1) [SiebMenu Object 110](#page-109-0) [SiebMenu Methods 111](#page-110-0) [GetRepositoryName Method 111](#page-110-1) [GetRepositoryNameByIndex Method 111](#page-110-2) [GetUIName Method 111](#page-110-3) [IsEnabled Method 111](#page-110-4) [IsExists Method 112](#page-111-0)

**6** 

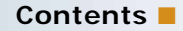

[SiebPageTabs Object 112](#page-111-1) [SiebPageTabs Methods 113](#page-112-0) [GetRepositoryName Method 113](#page-112-1) [GetRepositoryNameByIndex Method 113](#page-112-2) [GetUIName Method 114](#page-113-0) [IsExists Method 114](#page-113-1) [SiebPDQ Object 114](#page-113-2) [SiebPDQ Methods 115](#page-114-0) [GetPDQByIndex Method 115](#page-114-1) [IsExists Method 115](#page-114-2) [SiebPicklist Object 116](#page-115-0) [SiebPicklist Methods 117](#page-116-0) [GetItemByIndex Method 117](#page-116-1) [IsExists Method 117](#page-116-2) [SiebRichText Object 118](#page-117-0) [SiebScreen Object 119](#page-118-0) [SiebScreen Methods 119](#page-118-1) [GetClassCount Method 120](#page-119-0) [GetRepositoryName Method 120](#page-119-1) [GetRepositoryNameByIndex Method 120](#page-119-2) [SiebScreenViews Object 120](#page-119-3) [SiebScreenViews Methods 121](#page-120-0) [GetRepositoryName Method 121](#page-120-1) [GetRepositoryNameByIndex Method 121](#page-120-2) [GetUIName Method 121](#page-120-3) [SiebTask Object 122](#page-121-0) [SiebTask Methods 122](#page-121-1) [GetClassCount Method 123](#page-122-0) [GetRepositoryName Method 123](#page-122-1) [GetRepositoryNameByIndex Method 123](#page-122-2) [SiebTaskAssistant Object 123](#page-122-3) [SiebTaskLink Object 124](#page-123-0) [SiebTaskStep Object 125](#page-124-0) [SiebTaskStep Methods 126](#page-125-0) [GetClassCount Method 126](#page-125-1) [GetRepositoryName Method 126](#page-125-2)

#### **Contents** ■

**8** 

[GetRepositoryNameByIndex Method 126](#page-125-3) [SiebTaskUIPane Object 126](#page-125-4) [SiebTaskUIPane Methods 128](#page-127-0) [GetClassCount Method 128](#page-127-1) [GetRepositoryNameByIndex Method 128](#page-127-2) [GetStepByIndex Method 128](#page-127-3) [GetTaskByIndex Method 128](#page-127-4) [Start Method 129](#page-128-0) [SiebText Object 129](#page-128-1) [SiebTextArea Object 130](#page-129-0) [SiebThreadbar Object 131](#page-130-0) [SiebThreadbar Methods 133](#page-132-0) [GetThreadItemByIndex Method 133](#page-132-1) [IsExists Method 133](#page-132-2) [SiebToolbar Object 133](#page-132-3) [SiebToolbar Methods 134](#page-133-0) [IsControlEnabled Method 134](#page-133-1) [IsControlExists Method 135](#page-134-0) [GetRepositoryName Method 135](#page-134-1) [GetRepositoryNameByIndex Method 135](#page-134-2) [GetUIName Method 135](#page-134-3) [SiebTree Object 136](#page-135-0) [SiebTree Methods 137](#page-136-0) [GetChildCount Method 137](#page-136-1) [GetTreeItemName Method 137](#page-136-2) [IsExpanded Method 138](#page-137-0) [IsExists Method 138](#page-137-1) [SiebView Object 138](#page-137-2) [SiebView Methods 139](#page-138-0) [GetClassCount Method 139](#page-138-1) [GetRepositoryName Method 140](#page-139-0) [GetRepositoryNameByIndex Method 140](#page-139-1) [SiebViewApplets Object 140](#page-139-2) [SiebViewApplets Methods 141](#page-140-0) [GetRepositoryName Method 141](#page-140-1) [GetRepositoryNameByIndex Method 141](#page-140-2) [GetUIName Method 141](#page-140-3)

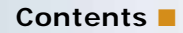

[IsExists Method 141](#page-140-4) [Common Test Automation Object Properties 142](#page-141-0) [Common Test Automation Object Methods 142](#page-141-1) [GetClassCount Method 143](#page-142-0) [GetRepositoryName Method 143](#page-142-1) [GetRepositoryNameByIndex Method 144](#page-143-0) [GetUIName Method 146](#page-145-0) [IsExists Method 147](#page-146-0) [Standard Interactivity Functional Test Objects 148](#page-147-0)

#### **[Index](#page-150-0)**

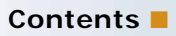

# <span id="page-10-0"></span>**1 What's New in This Release**

#### **What's New in Testing Siebel Business Applications, Siebel Innovation Pack 2014**

No new features have been added to this guide for this release. This guide has been updated to reflect only product name changes.

**NOTE:** Siebel Innovation Pack 2014 is a continuation of the Siebel 8.1/8.2 release.

#### **What's New in Testing Siebel Business Applications, Version 8.1/8.2**

No new features have been added to this guide for this release. This guide has been updated to reflect only product name changes.

# <span id="page-12-0"></span>**2 Overview of Testing Siebel Applications**

This chapter provides an overview of the reasons for implementing testing in software development projects, and introduces a methodology for testing Oracle's Siebel Business Applications with descriptions of the processes and types of testing that are used in this methodology. This chapter includes the following topics:

- ["About Testing Siebel Business Applications" on page 13](#page-12-1)
- ["Introduction to Application Software Testing" on page 16](#page-15-0)
- ["Application Software Testing Methodology" on page 16](#page-15-1)
- ["Modular and Iterative Methodology" on page 18](#page-17-0)
- ["Testing and Deployment Readiness" on page 19](#page-18-0)
- ["Overview of the Siebel Testing Process" on page 20](#page-19-0)

# <span id="page-12-1"></span>**About Testing Siebel Business Applications**

This guide introduces and describes the processes and concepts of testing Siebel Business Applications. It is intended to be a guide for best practices for Oracle customers currently deploying or planning to deploy Siebel Business Applications, version 7.7 or later. It does not describe specific features of the Siebel Business Applications product suite.

Although job titles and duties at your company may differ from those listed in the following table, the audience for this guide consists primarily of employees in these categories:

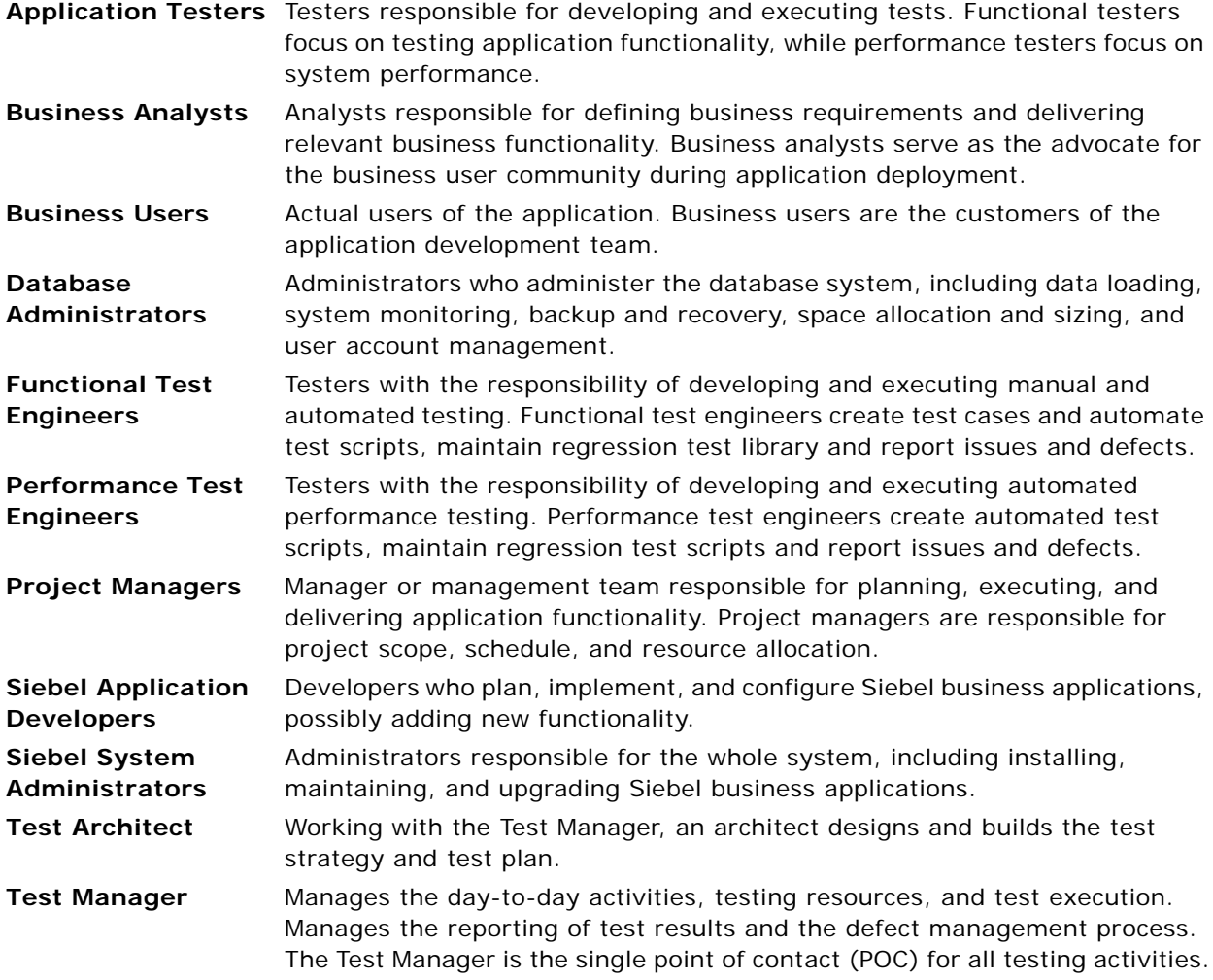

**NOTE:** On simple projects, the Test Architect and Test Manager are normally combined into a single role.

#### **How This Guide Is Organized**

This book describes the processes for planning and executing testing activities for Siebel business applications. These processes are based on best practices and proven test methodologies. You use this book as a guide to identify what tests to run, when to run tests, and who to involve in the quality assurance process.

The first two chapters of this book provide an introduction to testing and the test processes. You are encouraged to read the remainder of this chapter ["Overview of Testing Siebel Applications,"](#page-12-0) which describes the relationships between the seven high-level processes. The chapters that follow describe a specific process in detail. In each of these chapters, a process diagram is presented to help you to understand the important high-level steps. You are encouraged to modify the processes to suit your specific situation.

Depending on your role, experience, and current project phases you will use the information in this book differently. Here are some suggestions about where you might want to focus your reading:

- **Test manager.** At the beginning of the project, review Chapters 2 through 8 to understand testing processes.
- **Functional testing.** If you are a functional tester focus on Chapters 3 through 7 and 9. These chapters discuss the process of defining, developing, and executing functional test cases.
- **Performance testing.** If you are a performance tester focus on Chapters 3, 4, 7, and 10. These chapters describe the planning, development, and execution of performance tests.

At certain points in this book, you will see information presented as a best practice. These tips are intended to highlight practices proven to improve the testing process.

#### **Additional Resources**

- American Society of Quality http://www.asq.org/pub/sqp
- Bitpipe http://www.bitpipe.com/rlist/term/Testing.html
- Economic Impact of Inadequate Infrastructure for Software Testing http://www.nist.gov/director/prog-ofc/report02-3.pdf
- Empirix http://www.empirix.com/Empirix/Corporate/Resources/
- International Federation for Information Processing http://www.ifip.or.at/ (click on the "Search IFIP" link)
- Making Software Development High Performance http://www.swforum.com/ (click on the "Search" hyperlink)
- Internet/Software Quality Hotlist http://www.soft.com/Institute/HotList/index.html
- Mercury Interactive http://download.mercury.com/cgi-bin/portal/download/index.jsp
- Software Testing Institute http://www.softwaretestinginstitute.com/index.html
- StickyMinds http://www.stickyminds.com/testing.asp

# <span id="page-15-0"></span>**Introduction to Application Software Testing**

Testing is a key component of any application deployment project. The testing process determines the readiness of the application. Therefore, it must be designed to adequately inform deployment decisions. Without well-planned testing, project teams may be forced to make under-informed decisions and expose the business to undue risk. Conversely, well-planned and executed testing can deliver significant benefit to a project including:

- Reduced deployment cost. Identifying defects early in the project is a critical factor in reducing the total cost of ownership. Research shows that the cost of resolving a defect increases dramatically in later deployment phases. A defect discovered in the requirements definition phase as a requirement gap can be a hundred times less expensive to address than if it is discovered after the application has been deployed. Once in production, a serious defect can result in lost business and undermine the success of the project.
- **Higher user acceptance.** User perception of quality is extremely important to the success of a deployment. Functional testing, usability testing, system testing, and performance testing can provide insights into deficiencies from the users' perspective early enough so that these deficiencies can be corrected before releasing the application to the larger user community.
- **Improved deployment quality.** Hardware and software components of the system must also meet a high level of quality. The ability of the system to perform reliably is critical in delivering consistent service to the users or customers. A system outage caused by inadequate system resources can result in lost business. Performance, reliability, and stress testing can provide an early assessment of the system to handle the production load and allow IT organizations to plan accordingly.

Inserting testing early and often is a key component to lowering the total cost of ownership. Software projects that attempt to save time and money by lowering their initial investment in testing find that the cost of not testing is much greater. Insufficient investment in testing may result in higher deployment costs, lower user adoption, and failure to achieve business returns.

#### **Best Practice**

Test early and often. The cost of resolving a defect when detected early is much less then resolving the same defect in later project stages. Testing early and often is the key to identifying defects as early as possible and reducing the total cost of ownership.

# <span id="page-15-1"></span>**Application Software Testing Methodology**

The processes described in this book are based on common test definitions for application software. These definitions and methodologies have been proven in customer engagement, and demonstrate that testing must occur throughout the project lifecycle.

# <span id="page-16-0"></span>**Common Test Definitions**

There are several common terms used to describe specific aspects of software testing. These testing classifications are used to break down the problem of testing into manageable pieces. Here are some of the common terms that are used throughout this book:

- **Business process testing.** Validates the functionality of two or more components that are strung together to create a valid business process.
- **Data conversion testing.** The testing of converted data used within the Siebel application. This is normally performed before system integration testing.
- **Functional testing**. Testing that focuses on the functionality of an application that validates the output based on selected input that consists of Unit, Module and Business Process testing.
- **Interoperability testing.** Applications that support multiple platforms or devices need to be tested to verify that every combination of device and platform works properly.
- **Negative testing.** Validates that the software fails appropriately by inputting a value known to be incorrect to verify that the action fails as expected. This allows you to understand and identify failures. By displaying the appropriate warning messages, you verify that the unit is operating correctly.
- **Performance testing.** This test is usually performed using an automation tool to simulate user load while measuring the system resources used. Client and server response times are both measured.
- **Positive testing.** Verifies that the software functions correctly by inputting a value known to be correct to verify that the expected data or view is returned appropriately.
- **Regression testing.** Code additions or changes may unintentionally introduce unexpected errors or regressions that did not exist previously. Regression tests are executed when a new build or release is available to make sure existing and new features function correctly.
- **Reliability testing.** Reliability tests are performed over an extended period of time to determine the durability of an application as well as to capture any defects that become visible over time.
- **Scalability testing.** Validates that the application meets the key performance indicators with a predefined number of concurrent users.
- **Stress testing.** This test identifies the maximum load a given hardware configuration can handle. Test scenarios usually simulate expected peak loads.
- **System integration testing.** This is a complete system test in a controlled environment to validate the end-to-end functionality of the application and all other interface systems (for example, databases and third-party systems). Sometimes adding a new module, application, or interface may negatively affect the functionality of another module.
- **Test case.** A test case contains the detailed steps and criteria (such as roles and data) for completing a test.
- **Test script.** A test script is an automated test case.
- **Unit testing.** Developers test their code against predefined design specifications. A unit test is an isolated test that is often the first feature test that developers perform in their own environment before checking changes into the configuration repository. Unit testing prevents introducing unstable components (or units) into the test environment.
- **Usability testing.** User interaction with the graphical user interface (GUI) is tested to observe the effectiveness of the GUI when test users attempt to complete common tasks.
- **User acceptance test (UAT)**. Users test the complete, end-to-end business processes, verifying functional requirements (business requirements).

# <span id="page-17-0"></span>**Modular and Iterative Methodology**

An IT project best practice that applies to both testing and development is to use a modular and incremental approach to develop and test applications to detect potential defects earlier rather than later. This approach provides component-based test design, test script construction (automation), execution and analysis. It brings the defect management stage to the forefront, promoting communication between the test team and the development team. Beginning the testing process early in the development cycle helps reduce the cost to fix defects.

This process begins with the test team working closely with the development team to develop a schedule for the delivery of functionality (a drop schedule). The test team uses this schedule to plan resources and tests. In the earlier stages, testing is commonly confined to unit and module testing. After one or more drops, there is enough functionality to begin to string the modules together to test a business process.

After the development team completes the defined functionality, they compile and transfer the Siebel application into the test environment. The immediate functional testing by the test team allows for early feedback to the development team regarding possible defects. The development team can then schedule and repair the defects, drop a new build of the Siebel application, and provide the opportunity for another functional test session after the test team updates the test scripts as necessary.

#### **Best Practice**

Iterative development introduces functionality to a release in incremental builds. This approach reduces risk by prompting early communication and allowing testing to occur more frequently and with fewer changes to all parts of the application.

## <span id="page-17-1"></span>**Continuous Application Lifecycle**

One deployment best practice is the continuous application lifecycle. In this approach, application features and enhancements are delivered in small packages on a continuous delivery schedule. New features are considered and scheduled according to a fixed release schedule (for example, once every quarter). This model of phased delivery provides an opportunity to evaluate the effectiveness of prebuilt application functionality, minimizes risk, and allows you to adapt the application to changing business requirements.

Continuous application lifecycle incorporates changing business requirements into the application on a regular timeline, so the business customers do not have a situation where they become locked into functionality that does not quite meet their needs. Because there is always another delivery date on the horizon, features do not have to be rushed into production. This approach also allows an organization to separate multiple, possibly conflicting change activities. For example, the upgrade (repository merge) of an application can be separated from the addition of new configuration.

#### **Best Practice**

The continuous application lifecycle approach to deployment allows organizations to reduce the complexity and risk on any single release and provides regular opportunities to enhance application functionality.

# <span id="page-18-0"></span>**Testing and Deployment Readiness**

The testing processes provide crucial inputs for determining deployment readiness. Determining whether or not an application is ready to deploy is an important decision that requires clear input from testing.

Part of the challenge in making a good decision is the lack of well-planned testing and the availability of testing data to gauge release readiness. To address this, it is important to plan and track testing activity for the purpose of informing the deployment decision. In general, you can measure testing coverage and defect trends, which provide a good indicator of quality. The following are some suggested analyses to compile:

- For each test plan, the number and percentage of test cases passed, in progress, failed, and blocked. This data illustrates the test objectives that have been met, versus those that are in progress or at risk.
- Trend analysis of open defects targeted at the current release for each priority level.
- Trend analysis of defects discovered, defects fixed, and test cases executed. Application convergence (point A in [Figure 1\)](#page-18-1) is demonstrated by a slowing of defect discovery and fix rates, while maintaining even levels of test case activity.

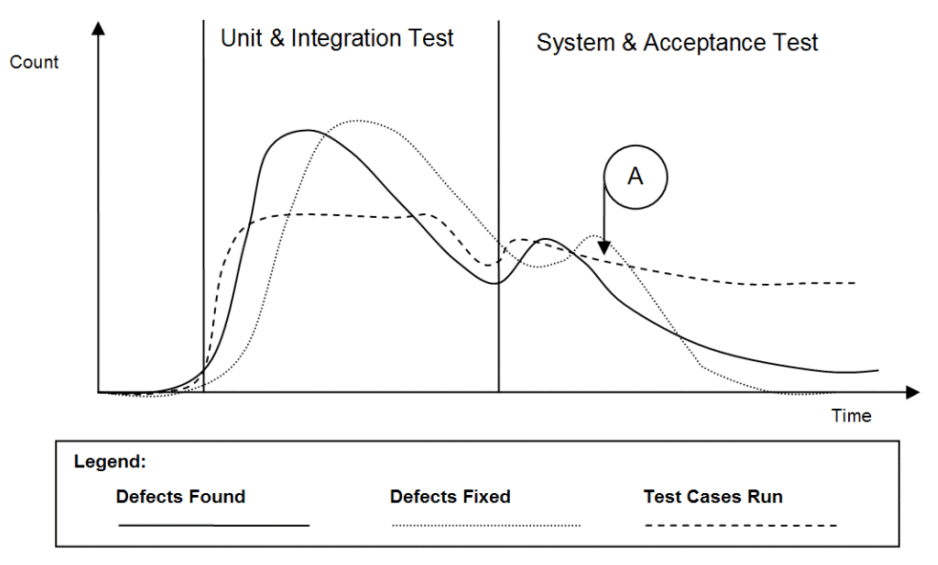

<span id="page-18-1"></span>Figure 1. Trend Analysis of Testing and Defect Resolution

Testing is a key input to the deployment readiness decision. However it is not the only input to be considered. You must consider testing metrics with business conditions and organizational readiness.

# <span id="page-19-0"></span>**Overview of the Siebel Testing Process**

Testing processes occur throughout the implementation lifecycle, and are closely linked to other configuration, deployment, and operations processes. [Figure 2](#page-19-2) presents a high-level map of testing processes.

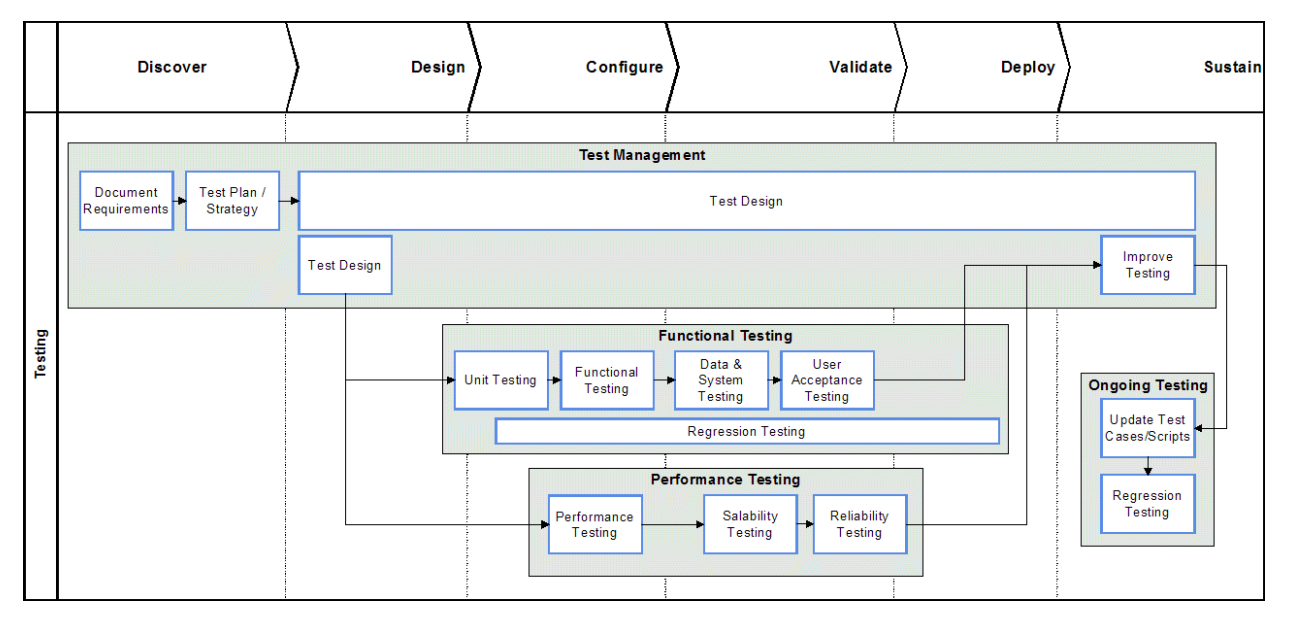

<span id="page-19-2"></span>Figure 2. High-Level Testing Process Map

Each of the seven testing processes described in this book are highlighted in bold in the diagram and are outlined briefly in the following topics:

- [Plan Testing Strategy on page 20](#page-19-1)
- [Design and Develop Tests on page 21](#page-20-0)
- **[Execute Siebel Functional Tests on page 21](#page-20-1)**
- [Execute System Integration Tests on page 21](#page-20-2)
- [Execute Acceptance Tests on page 21](#page-20-3)
- [Execute Performance Tests on page 22](#page-21-0)
- [Improve and Continue Testing on page 22](#page-21-1)

# <span id="page-19-1"></span>**Plan Testing Strategy**

The test planning process makes sure that the testing performed is able to inform the deployment decision process, minimize risk, and provide a structure for tracking progress. Without proper planning many customers may perform either too much or too little testing. The process is designed to identify key project objectives and develop plans based on those objectives.

It is important to develop a testing strategy early, and to use effective communications to coordinate among all stakeholders of the project.

### <span id="page-20-0"></span>**Design and Develop Tests**

In the test design process, the high-level test cases identified during the planning process are developed in detail (step-by-step). Developers and testers finalize the test cases based on approved technical designs. The written test cases can also serve as blueprints for developing automated test scripts. Test cases should be developed with strong participation from the business analyst to understand the details of usage, and less-common use cases.

Design evaluation is the first form of testing, and often the most effective. Unfortunately, this process is often neglected. In this process, business analysts and developers verify that the design meets the business unit requirements. Development work should not start in earnest until there is agreement that the designed solution meets requirements. The business analyst who defines the requirements should approve the design.

Preventing design defects or omissions at this stage is more cost effective than addressing them later in the project. If a design is flawed from the beginning, the cost to redesign after implementation can be high.

# <span id="page-20-1"></span>**Execute Siebel Functional Tests**

Functional testing is focused on validating the Siebel business application components of the system. Functional tests are performed progressively on components (units), modules, and business processes in order to verify that the Siebel application functions correctly. Test execution and defect resolution are the focus of this process. The development team is fully engaged in implementing features, and the defect-tracking process is used to manage quality.

## <span id="page-20-2"></span>**Execute System Integration Tests**

System integration testing verifies that the Siebel application validated earlier, integrates with other applications and infrastructure in your system. Integration with various back-end, middleware, and third-party systems are verified. Integration testing occurs on the system as a whole to make sure that the Siebel application functions properly when connected to related systems, and when running along side system-infrastructure components.

## <span id="page-20-3"></span>**Execute Acceptance Tests**

Acceptance testing is performed on the complete system and is focused on validating support for business processes, as well as verifying acceptability to the user community from both the lines of business and the IT organization. This is typically a very busy time in the project, when people, process, and technology are all preparing for the rollout.

### <span id="page-21-0"></span>**Execute Performance Tests**

Performance testing validates that the system can meet specified key performance indicators (KPIs) and service levels for performance, scalability, and reliability. In this process, tests are run on the complete system simulating expected loads and verifying system performance.

# <span id="page-21-1"></span>**Improve and Continue Testing**

Testing is not complete when the application is rolled out. After the initial deployment, regular configuration changes are delivered in new releases. In addition, Oracle delivers regular maintenance and major software releases that may need to be applied. Both configuration changes and new software releases require regression testing to verify that the quality of the system is sustained.

The testing process should be evaluated after deployment to identify opportunities for improvement. The testing strategy and its objectives should be reviewed to identify any inadequacies in planning. Test plans and test cases should be reviewed to determine their effectiveness. Test cases should be updated to include testing scenarios that were discovered during testing and were not previously identified, to reflect all change requests, and to support software releases.

<span id="page-22-0"></span>This chapter describes the process of planning your tests. It includes the following topics:

- ["Overview of Test Planning" on page 23](#page-22-1)
- ["Test Objectives" on page 24](#page-23-0)
- ["Test Plans" on page 25](#page-24-0)
- ["Test Environments" on page 30](#page-29-1)

# <span id="page-22-1"></span>**Overview of Test Planning**

The objective of the test planning process is to create the strategy and tactics that provide the proper level of test coverage for your project. The test planning process is illustrated in [Figure 3 on page 24](#page-23-1).

The inputs to this process are the business requirements and the project scope. The outputs, or deliverables, of this process include:

- Test objectives. The high-level objectives for a quality release. The test objectives are used to measure project progress and deployment readiness. Each test objective has a corresponding business or design requirement.
- **Test plans.** The test plan is an end-to-end test strategy and approach for testing the Siebel application. A typical test plan contains the following sections:
	- **Strategy, milestones, and responsibilities.** Set the expectation for how to perform testing, how to measure success, and who is responsible for each task
	- **Test objectives.** Define and validate the test goals, objectives, and scope
	- **Approach.** Outlines how and when to perform testing
	- **Entrance and exit criteria**. Define inputs required to perform a test and success criteria for passing a test
	- **Results reporting.** Outlines the type and schedule of reporting
- **Test cases.** A test plan contains a set of test cases. Test cases are detailed, step-by-step instructions about how to perform a test. The instructions should be specific and repeatable by anyone who typically performs the tasks being tested. In the planning process, you identify the number and type of test cases to be performed.

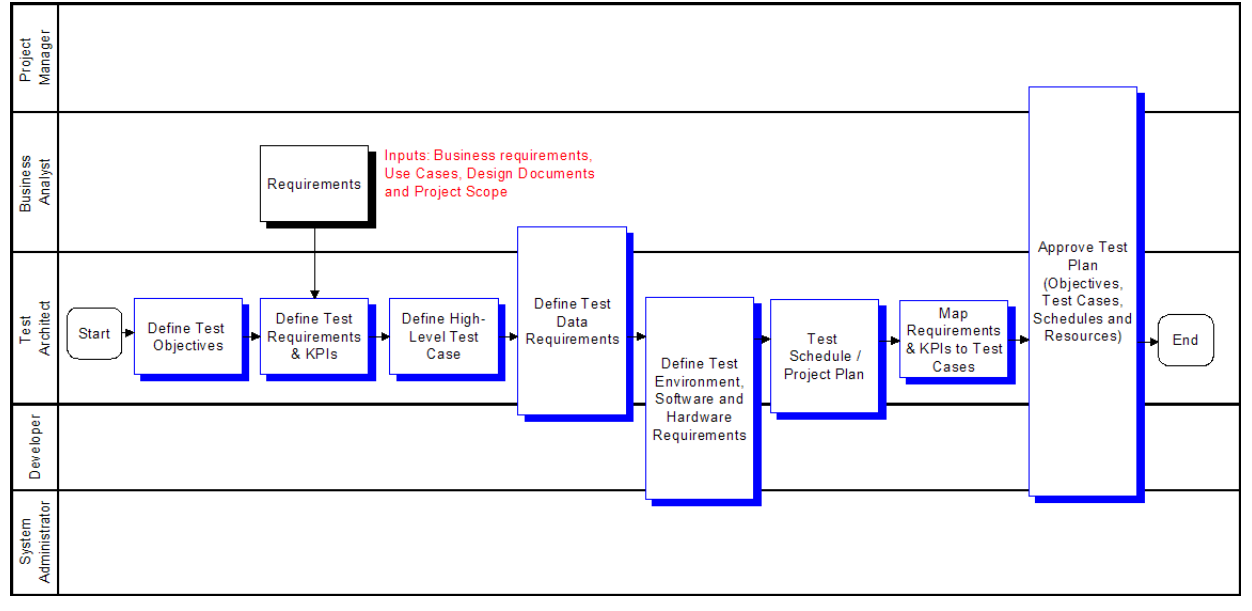

**Definition of test environments.** The number, type, and configuration for test environments should also be defined. Clear entry and exit criteria for each environment should be defined.

<span id="page-23-1"></span>Figure 3. Plan Testing Strategy Process

# <span id="page-23-0"></span>**Test Objectives**

The first step in the test planning process is to document the high-level test objectives. The test objectives provide a prioritized list of verification or validation objectives for the project. You use this list of objectives to measure testing progress, and verify that testing activity is consistent with project objectives.

Test objectives can typically be grouped into the following categories:

- Functional correctness. Validation that the application correctly supports required business processes and transactions. List all of the business processes that the application is required to support. Also list any standards for which there is required compliance.
- **Authorization.** Verification that actions and data are available only to those users with correct authorization. List any key authorization requirements that must be satisfied, including access to functionality and data.
- Service level. Verification that the system will support the required service levels of the business. This includes system availability, load, and responsiveness. List any key performance indicators (KPIs) for service level, and the level of operational effort required to meet KPIs.
- **Usability.** Validation that the application meets required levels of usability. List the required training level and user KPIs required.

The testing team, development team, and the business unit agree upon the list of test objectives and their priority. [Figure 4](#page-24-1) shows a sample Test Objectives document.

A test case covers one or more test objective, and has the specific steps that testers follow to verify or validate the stated objectives. The details of the test plan are described in ["Test Plans" on page 25.](#page-24-0)

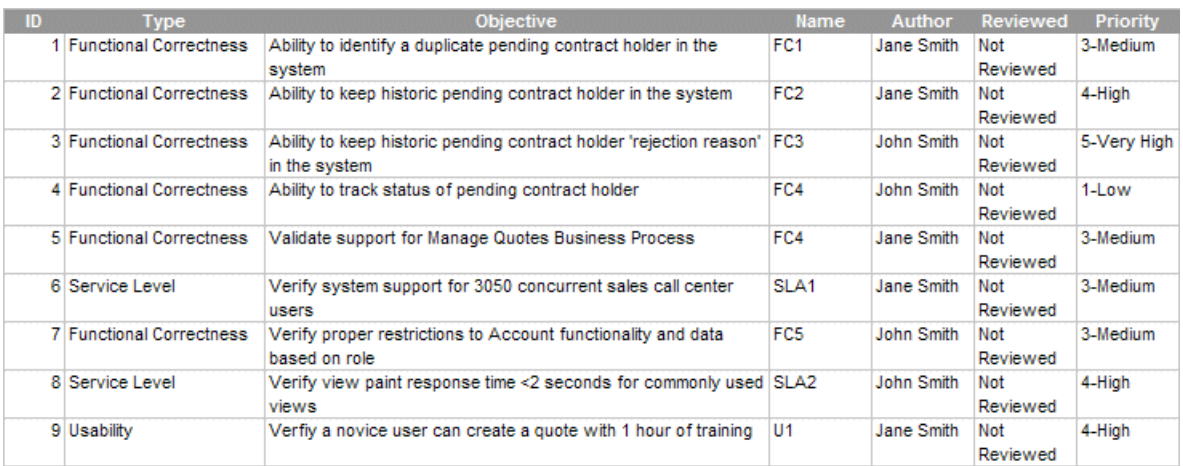

<span id="page-24-1"></span>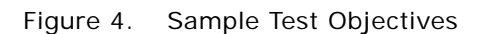

# <span id="page-24-0"></span>**Test Plans**

The purpose of the test plan is to define a comprehensive approach to testing. This includes a detailed plan for verifying the stated objectives, identifying any issues, and communicating schedules towards the stated objectives. The test plan has the following components:

- Project scope. Outlines the goals and what is included in the testing project.
- Test cases. Detail level test scenarios. Each test plan is made up of a list of test cases, their relevant test phases (schedule), and relationship to requirements (traceability matrix).
- **Business process script inventory and risk assessment.** A list of components (business process scripts) that require testing. Also describes related components and identifies high-risk components or scenarios that may require additional test coverage.
- **Test schedule.** A schedule that describes when test cases will be executed.
- **Test environment.** Outlines the recommendations for the various test environments (for example, Functional, System Integration, and Performance). This includes both software and hardware.
- **Test data.** Identifies the data required to support testing.

Business process testing is an important best practice. Business process testing drives the test case definition from the definition of the business process. In business process testing, coverage is measured based on the percentage of validated process steps.

#### **Best Practice**

Functional testing based on a required business process definition provides a structured way to design test cases, and a meaningful way to measure test coverage based on business process steps. Business process testing is described in more detail in the topics that follow.

# <span id="page-25-0"></span>**Test Cases**

A test case represents an application behavior that needs to be verified. For each component, application, and business process you can identify one or more test cases that need verification. [Figure 5](#page-25-1) shows a sample test case list. Each test plan contains multiple test cases.

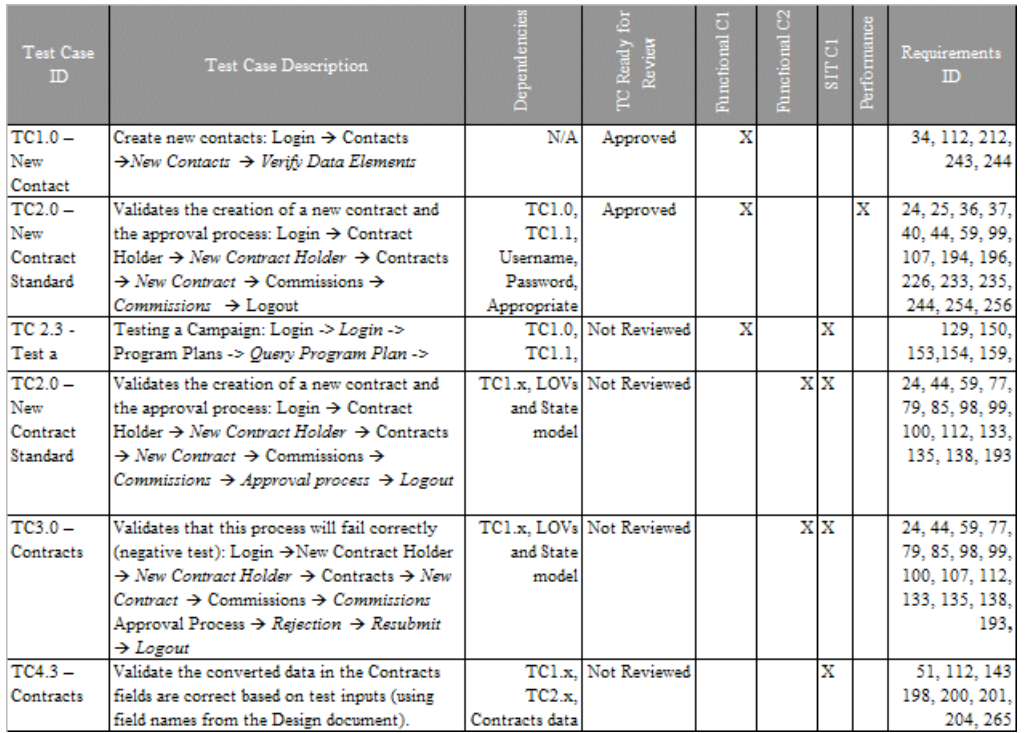

<span id="page-25-1"></span>Figure 5. Sample Test Plan: Test Case List

This example uses the following numbering schema for the Test Case ID:

- TC1.x New records and seed data required to support other test cases
- TC2.x Positive test cases
- TC3.x Negative test cases
- TC4.x Data Conversion testing
- TC5.x System integration testing

Note how the test schedule is included in [Figure 5.](#page-25-1) For example, TC1.0 - New Contact is performed during Functional Cycle 1 (Functional C1) of the functional testing. Whereas, TC3.0 – Contracts occurs during Functional Cycle 2 (Functional C2) and during system integration testing.

During the Design phase of the test plan, there are a number of test types that you must define:

**Functional test cases.** Functional test cases are designed to validate that the application performs a specified business function. The majority of these test cases take the form of user or business scenarios that resemble common transactions. Testers and business users should work together to compile a list of scenarios. Following the business process testing practice, functional test cases should be derived directly from the business process, where each step of the business process is clearly represented in the test case.

For example, if the test plan objective is to validate support for the Manage Quotes Business Process, then there should be test cases specified based on the process definition. Typically, this means that each process or subprocess has one or more defined test cases, and each step in the process is specified within the test case definition. [Figure 6](#page-26-0) illustrates the concept of a processdriven test case. Considerations must also be given for negative test cases that test behaviors when unexpected actions are taken (for example, creation of a quote with a create date before the current date).

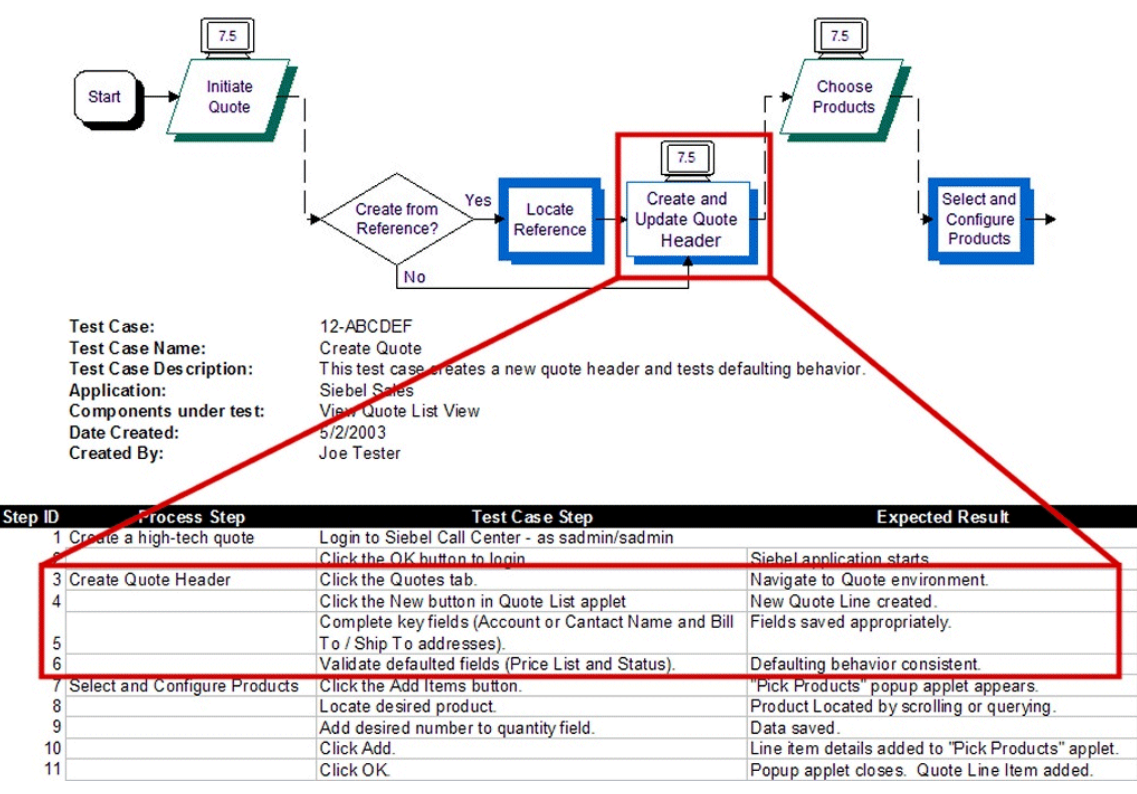

<span id="page-26-0"></span>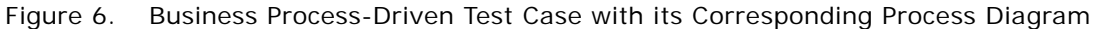

**Structural test cases.** Structural test cases are designed to verify that the application structure is correct. They differ from functional cases in that structural test cases are based on the structure of the application, not on a scenario. Typically, each component has an associated structural test case that verifies that the component has the correct layout and definition (for example, verify that a view contains all the specified applets and controls).

- **Performance test cases.** Performance test cases are designed to verify the performance of the system or a transaction. There are three categories of performance test cases commonly used:
	- **Response time or throughput.** Verifies the time for a set of specified actions. For example, tests the time for a view to paint or a process to run. Response time tests are often called *performance tests*.
	- **Scalability.** Verifies the capacity of a specified system or component. For example, test the number of users that the system can support. Scalability tests are often called *load* or *stress* tests.
	- **Reliability.** Verifies the duration for which a system or component can be run without the need for restarting. For example, test the number of days that a particular process can run without failing.

#### **Test Phase**

Each test case should have a primary testing phase identified. You can run a given test case several times in multiple testing phases, but typically the first phase in which you run it is considered the primary phase. The following describes how standard testing phases typically apply to Siebel business application deployments:

■ **Unit test**. The objective of the unit test is to verify that a unit (also called a component) functions as designed. The definition of a unit is discussed in ["Component Inventory" on page 29.](#page-28-0) In this phase of testing, in-depth verification of a single component is functionally and structurally tested.

For example, during the unit test the developer of a newly configured view verifies that the view structure meets specification and validates that common user scenarios, within the view, are supported.

- **Module test.** The objective of the module test is to validate that related components fit together to meet specified application design criteria. In this phase of testing, functional scenarios are primarily used. For example, testers will test common navigation paths through a set of related views. The objective of this phase of testing is to verify that related Siebel components function correctly as a module.
- **Process test.** The objective of the process test is to validate that business process are supported by the Siebel application. During the process test, the previously-tested modules are strung together to validate an end-to-end business process. Functional test cases, based on the defined business processes are used in this phase.
- **Data conversion test**. The objective of the data conversion test is to validate that the data is properly configured and meets all requirements. This should be performed before the integration test phase.
- **Integration test.** In the integration test phase, the integration of the Siebel business application with other back-end, middleware, or third-party components are tested. This phase includes functional test cases and system test cases specific to integration logic. For example, in this phase the integration of Siebel Orders with an ERP Order Processing system is tested.
- **Acceptance test.** The objective of the acceptance test is to validate that the system is able to meet user requirements. This phase consists primarily of formal and ad-hoc functional tests.

■ **Performance test.** The objective of the performance test is to validate that the system will support specified performance KPIs, maintenance, and reliability requirements. This phase consists of performance test cases.

### <span id="page-28-0"></span>**Component Inventory**

The Component Inventory is a comprehensive list of the applications, modules, and components in the current project. Typically, the component inventory is done at the project level, and is not a testing-specific activity. There are two ways projects typically identify components. The first is to base component definition on the work that needs to be done (for example, specific configuration activities). The second method is to base the components on the functionality to be supported. In many cases, these two approaches produce similar results. A combination of the two methods is most effective in making sure that the test plan is complete and straightforward to execute. The worksheet shown in [Figure 7](#page-28-1) is an example of a component inventory.

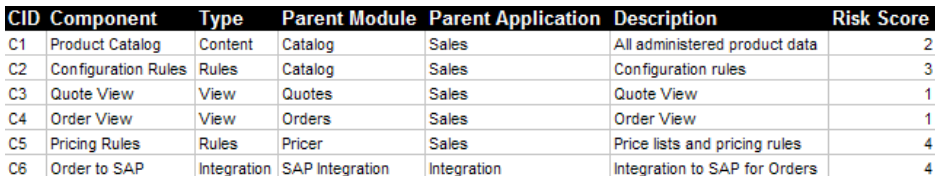

<span id="page-28-1"></span>Figure 7. Sample Component Inventory Document

#### **Risk Assessment**

A risk assessment is used to identify those components that carry higher risk and may require enhanced levels of testing. The following characteristics increase component risk:

- High business impact. The component supports high business-impact business logic (for example, complex financial calculation).
- **Integration**. This component integrates the Siebel application to an external or third-party system.
- **Scripting.** This component includes the coding of browser script, eScript, or VB script.
- **Ambiguous or incomplete design.** This component design is either ambiguous (for example, multiple implementation options described) or the design is not fully specified.
- **Availability of data.** Performance testing requires production-like data (a data set that has the same shape and size as that of the production environment). This task requires planning, and the appropriate resources to stage the testing environment.
- **Downstream dependencies**. This component is required by several downstream components.

As shown in [Figure 7 on page 29,](#page-28-1) one column of the component inventory provides a risk score to each component based on the guidelines above. In this example one risk point is given to a component for each of the criteria met. The scoring system should be defined to correctly represent the relative risk between components. Performing a risk assessment is important for completing a test plan, because the risk assessment provides guidance on the sequence and amount of testing required.

#### **Best Practice**

Performing a risk assessment during the planning process allows you to design your test plan in a way that minimizes overall project risk.

# <span id="page-29-0"></span>**Test Plan Schedule**

For each test plan, a schedule of test case execution should be specified. The schedule is built using four different inputs:

- **Overall project schedule.** The execution of all test plans must be consistent with the overall project schedule.
- **Component development schedule**. The completion of component configuration is a key input to the testing schedule.
- **Environment availability.** The availability of the required test environment needs to be considered in constructing schedules.
- **Test case risk.** The risk associated with components under test is another important consideration in the overall schedule. Components with higher risk should be tested as early as possible.

# <span id="page-29-1"></span>**Test Environments**

The specified test objectives influence the test environment requirements. For example, service level test objectives (such as system availability, load, and responsiveness) often require an isolated environment to verify. In addition, controlled test environments can help:

- **Provide integrity of the application under test.** During a project, at any given time there are multiple versions of a module or system configuration. Maintaining controlled environments can make sure that tests are being executed on the appropriate versions. Significant time can be wasted executing tests on incorrect versions of a module or debugging environment configuration without these controls.
- **Control and mange risk as a project nears rollout.** There is always a risk associated with introducing configuration changes during the lifecycle of the project. For example, changing the configuration just before the rollout carries a significant amount of risk. Using controlled environments allows a team to isolate late-stage and risky changes.

It is typical to have established Development, Functional Testing, System Testing, User Acceptance Testing, Performance Testing, and Production environments to support testing. More complex projects often include more environments, or parallel environments to support parallel development. Many customers use standard code control systems to facilitate the management of code across environments.

The environment management approach includes the following components:

- **Named environments and migration process.** A set of named test environments, a specific purpose (for example, integration test environment), and a clear set of environment entry and exit criteria. Typically, the movement of components from one environment to the next requires that each component pass a predefined set of test cases, and is done with the appropriate level of controls (for example, code control and approvals).
- **Environment audit.** A checklist of system components and configuration for each environment. Audits are performed prior to any significant test activity. The Environment Verification Tool can be used to facilitate the audit of test environments. For help with the Environment Verification Tool, see 477105.1 (Doc ID) on My Oracle Support. This document was previously published as Siebel Technical Note 467.
- **Environment schedule.** A schedule that outlines the dates when test cases will be executed in a given environment.

# <span id="page-30-0"></span>**Performance Test Environment**

In general, the more closely the performance test environment reflects the production environment, the more applicable the test results will be. It is important that the performance test environment includes all of the relevant components to test all aspects of the system, including integration and third-party components. Often it is not feasible to build a full duplicate of the production configuration for testing purposes. In that case, the following scaled-down strategy should be employed for each tier:

Web Servers and Siebel Servers. To scale down the Web and application server tiers, the individual servers should be maintained in the production configuration and the number of servers scaled down proportionately. The overall performance of a server depends on a number of factors besides the number of CPUs, CPU speed, and memory size. So, it is generally not accurate to try to map the capacity of one server to another even within a single vendor's product line.

The primary tier of interest from an application scalability perspective is the application server tier. Scalability issues are very rarely found on the Web server tier. If further scale-down is required it is reasonable to maintain a single Web server and continue to scale the application server tier down to a single server. The application server should still be of the same configuration as those used in the production environment, so that the tuning activity can be accurately reflected in the system test and production environments.

- **Database server.** If you want to scale down a database server, there is generally little alternative but to use a system as close as possible to the production architecture, but with CPU, memory, and I/O resources scaled down as appropriate.
- **Network.** The network configuration is one area in which it is particularly difficult to replicate the same topology and performance characteristics that exist in the production environment. It is important that the system test includes any active network devices such as proxy servers and firewalls. The nature of these devices can impact not only the performance of the system, but also the functionality, because in some cases these devices manipulate the content that passes through them. The performance of the network can often be simulated using bandwidth and latency simulation tools, which are generally available from third-party vendors.

# <span id="page-32-0"></span>**4 Design and Develop Tests**

This chapter describes the process of developing the tests that you should perform during the development of your project. It includes the following topics:

- ["Overview of Test Development" on page 33](#page-32-1)
- ["Design Evaluation" on page 34](#page-33-0)
- ["Test Case Authoring" on page 35](#page-34-0)
- ["Test Case Automation" on page 40](#page-39-0)

# <span id="page-32-1"></span>**Overview of Test Development**

It is important that you develop test cases in close cooperation between the tester, the business analyst, and the business user. The process illustrated in [Figure 8](#page-32-2) illustrates some of the activities that should take place in the test development process.

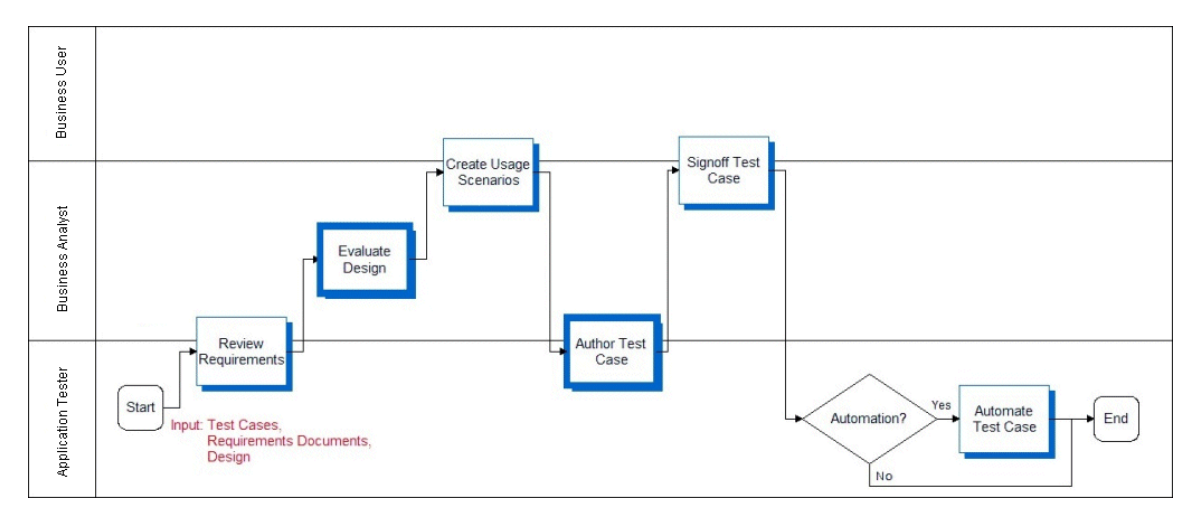

<span id="page-32-2"></span>Figure 8. Develop Tests Process

To generate valid and complete test cases, they must be written with full understanding of the requirements, specifications, and usage scenarios.

The deliverables of the test development process include:

**Requirement gaps.** As a part of the design review process, the business analyst should identify business requirements that have incomplete or missing designs. This can be a simple list of gaps tracked in a spreadsheet. Gaps must be prioritized and critical issues scoped and reflected in the updated design. Lower priority gaps enter the change management process.

- Approved technical design. This is an important document that the development team produces (not a testing-specific activity) that outlines the approach to solving a business problem. It should provide detailed process-flow diagrams, UI mock-ups, pseudo-code, and integration dependencies. The technical design should be reviewed by both business analysts and the testing team, and approved by business analysts.
- **Detailed test cases.** Step-by-step instructions for how testers execute a test.
- **Test automation scripts.** If test automation is a part of the testing strategy, the test cases need to be recorded as actions in the automation tool. The testing team develops the functional test automation scripts, while the IT team typically develops the performance test scripts.

# <span id="page-33-0"></span>**Design Evaluation**

The earliest form of testing is design evaluation. Testing during this stage of the implementation is often neglected. Development work should not start until requirements are well understood, and the design can fully address the requirements. All stakeholders should be involved in reviewing the design. Both the business analyst and business user, who defined the requirements, should approve the design. The design evaluation process is illustrated in [Figure 9.](#page-33-2)

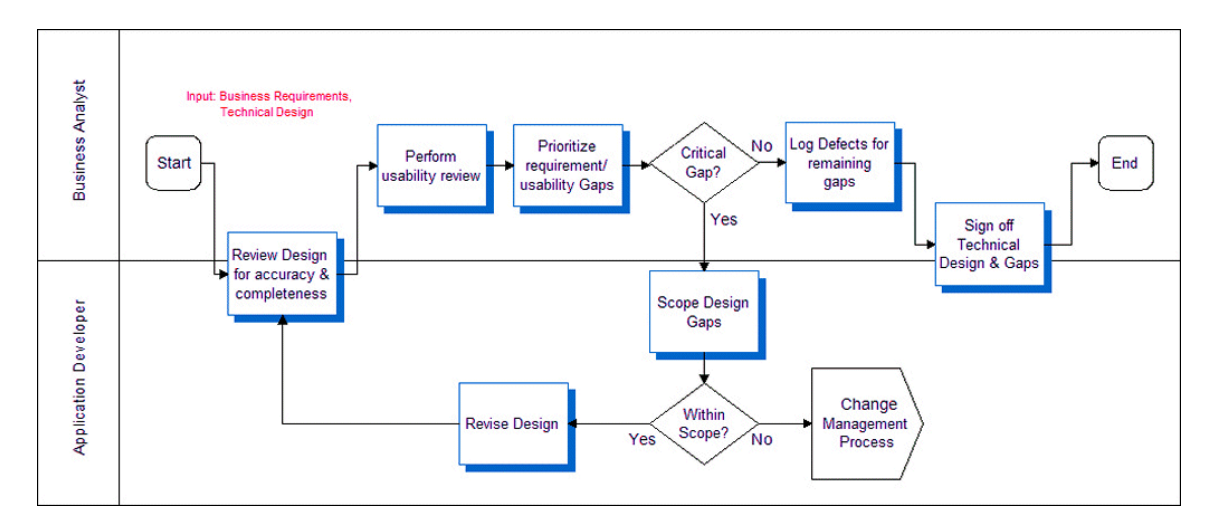

<span id="page-33-2"></span>Figure 9. Evaluate Design Process

# <span id="page-33-1"></span>**Reviewing Design and Usability**

Two tools for identifying issues or defects are the Design Review and Usability Review. These early stage reviews serve two purposes. First, they provide a way for development to describe the components to the requirement solution. Second, they allow the team to identify missing or incomplete requirements early in the project. Many critical issues are often introduced by incomplete or incorrect design. These reviews can be as formal or informal as deemed appropriate. Many customers have used design documents, white board sessions, and paper-based user interface mock-ups for these reviews.

Once the design is available, the business analyst should review it to make sure that the business objectives can be achieved with the system design. This review identifies functional gaps or inaccuracies. Usability reviews determine design effectiveness with the UI mock-ups, and help identify design inadequacies.

Task-based usability tests are the most effective. In this type of usability testing, the tester gives a user a task to complete (for example, create an activity), and using the user interface prototype or mock-up, the user describes the steps that he or she would perform to complete the task. Let the user continue without any prompting, and then measure the task completion rate. This UI testing approach allows you to quantify the usability of specific UI designs.

The development team is responsible for completing the designs for all business requirements. Having a rigorous design and review process can help avoid costly oversights.

# <span id="page-34-0"></span>**Test Case Authoring**

Based on the test case objective, requirements, design, and usage scenarios, the process of authoring test cases can begin. Typically this activity is performed with close cooperation between the testing team and business analysts. [Figure 10](#page-34-1) illustrates the process for authoring a test case.

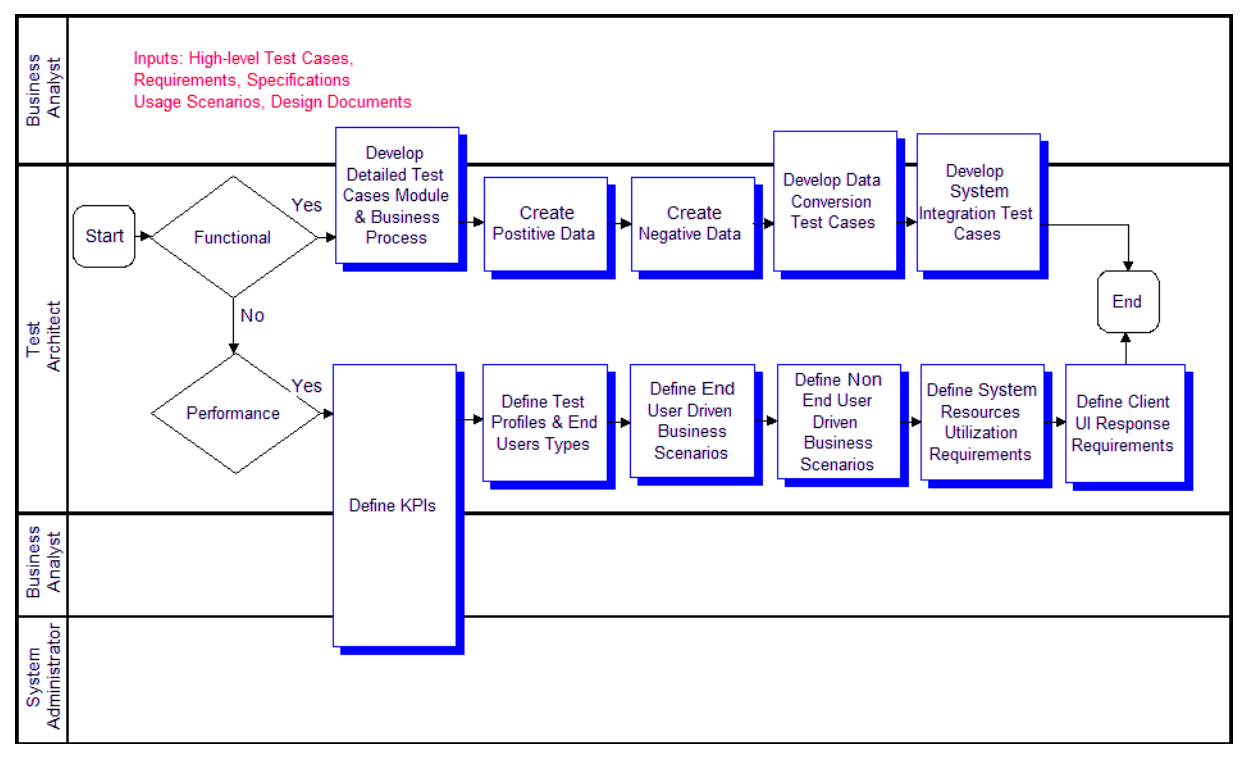

<span id="page-34-1"></span>Figure 10. Test Authoring Process

As you can see from the process, functional and performance test cases have different structures based on their nature.

# <span id="page-35-0"></span>**Functional Test Cases**

Functional test cases test a common business operation or scenario. [Table 1](#page-35-1) shows some examples of functional test cases.

| <b>Test Phase</b> | <b>Example</b>                                                                                                    |
|-------------------|----------------------------------------------------------------------------------------------------|
| Unit test         | Test common control-level navigation through a view. Test any field<br>validation or default logic.                       |
|                   | Invoke methods on an applet.                                                                                              |
| Module test       | Test common module-level user scenarios (for example, create an account<br>and add an activity).                          |
|                   | Verify correct interaction between two related Siebel components (for<br>example, Workflow Process and Business Service). |
| Process test      | Test proper support for a business process.                                                                               |
| User interface    | Verify that a view has all specified applets, and each applet has specified<br>controls with correct type and layout.     |
| Data entity       | Verify that a data object or control has the specified data fields with correct<br>data types.                            |

<span id="page-35-1"></span>Table 1. Common Functional Test Cases

A functional test case may verify common control navigation paths through a view. Functional test cases typically have two components, test paths and test data.
## **Test Case**

A test case describes the actions and objects that you want to test. A case is presented as a list of steps and the expected behavior at the completion of a step. [Figure 11](#page-36-0) shows an example of a test case. Notice that in the Detailed Step column, there are no data values in the step. Instead you see a parameter name in brackets as a place holder. This parameterization approach is a common technique used with automation tools, and is helpful for creating reusable test cases.

|                     |                                                                                                    |                                      |                               | <b>TC1.0 - Create Contact</b> |                      |                     |                         |  |  |
|---------------------|----------------------------------------------------------------------------------------------------|--------------------------------------|-------------------------------|-------------------------------|----------------------|---------------------|-------------------------|--|--|
| <b>Project Name</b> | Project ABC                                                                                                    |                                      |                               |                               |                      | <b>Date</b>         | 3/3/2004                |  |  |
| <b>Test Case</b>    | The purpose of this Test Case is to test the creation of a new contact. Login --> Contacts -->                      |                                      |                               |                               |                      | <b>Requirements</b> | 3, 54, 123, 45          |  |  |
| <b>Description</b>  | New Contact --> Logout                                                                                              |                                      |                               |                               |                      |                     |                         |  |  |
| Function /          | Contact                                                                                                    |                                      |                               |                               |                      | <b>Test Type</b>    | Manual                  |  |  |
| <b>Module Under</b> |                                                                                                    |                                      |                               |                               |                      |                     |                         |  |  |
| <b>Test</b>         |                                                                                                    |                                      |                               |                               |                      |                     |                         |  |  |
| <b>Written by</b>   |                                                                                                    |                                      |                               |                               |                      |                     |                         |  |  |
| <b>Goals</b>        | To create a contact in CMS as a basis for building relationship, opportunity, and account information in the system |                                      |                               |                               |                      |                     |                         |  |  |
| <b>Test Setup</b>   | <b>N/A</b>                                                                                                    |                                      |                               |                               |                      |                     |                         |  |  |
| <b>Dependencies</b> | Appropriate username, password and role                                                                             |                                      |                               |                               |                      |                     |                         |  |  |
| ID                  | <b>Process</b>                                                                                                    | <b>Detailed Step</b>                 | <b>Expected Results User</b>  |                               | Pass/Fail (Criteria) | <b>Data Input</b>   | <b>Siebel Reference</b> |  |  |
|                     | Login                                                                                                    | Type User ID into                    | Field is populated            |                               |                      | User Name           | Login                   |  |  |
|                     |                                                                                                    | the User Name                        |                               |                               |                      |                     |                         |  |  |
|                     |                                                                                                    | field                                |                               |                               |                      |                     |                         |  |  |
|                     |                                                                                                    | <b>Type Password</b>                 | Field is populated            |                               |                      | Password            |                         |  |  |
| 2                   |                                                                                                    | into the<br>Password field           |                               |                               |                      |                     |                         |  |  |
|                     |                                                                                                    | Click the Login                      | Siebel Launches               |                               |                      |                     |                         |  |  |
| 3                   |                                                                                                    | <b>Button</b>                        |                               |                               |                      |                     |                         |  |  |
|                     | Navigate_Contact Click on Contacts                                                                                  |                                      | Contacts - Rolodex            | What type of                  | View opens without   |                     | Contacts                |  |  |
|                     |                                                                                                    | tab                                  | View opens                    | user or                       | error.               |                     |                         |  |  |
|                     |                                                                                                    |                                      |                               | username goes                 |                      |                     |                         |  |  |
| 4                   |                                                                                                    |                                      |                               | here                          |                      |                     |                         |  |  |
|                     | Search Contact                                                                                                    | Click on Search                      | Contacts-Search               |                               |                      |                     |                         |  |  |
|                     | 5 By_Name                                                                                                    | view tab                             | view opens                    |                               |                      |                     |                         |  |  |
|                     |                                                                                                    | Select "Name"                        | Field is populated,           |                               |                      |                     |                         |  |  |
|                     |                                                                                                    | search method in appropriate form    |                               |                               |                      |                     |                         |  |  |
| 6                   |                                                                                                    | Search By field                      | controls display on<br>applet |                               |                      |                     |                         |  |  |
|                     |                                                                                                    | Type [First Name] Field is populated |                               |                               |                      | <b>First Name</b>   |                         |  |  |
| 7                   |                                                                                                    | in First field                       |                               |                               |                      |                     |                         |  |  |
|                     |                                                                                                    | Type [Last Name] Field is populated  |                               |                               |                      | <b>Last Name</b>    |                         |  |  |
| 8                   |                                                                                                    | in Last field                        |                               |                               |                      |                     |                         |  |  |
|                     | Create Contact                                                                                                    | Click the New                        | New record                    |                               |                      |                     |                         |  |  |
|                     |                                                                                                    | button                               | displays in Contacts          |                               |                      |                     |                         |  |  |
| 9                   |                                                                                                    |                                      | list applet                   |                               |                      |                     |                         |  |  |

<span id="page-36-0"></span>Figure 11. Sample Test Case

## **Test Data**

Frequently, you can use a single path to test many scenarios by simply changing the data that is used. For example, you can test the processing of both high-value and low-value opportunities by changing the opportunity data entered, or you can test the same path on two different language versions of the application. For this reason, it can be helpful to define the test path separately from the test data.

## **System Test Cases**

System test cases are typically used in the system integration test phase to make sure that a component or module is built to specification. Where functional tests focus on validating support for a scenario, system tests make sure that the structure of the application is correct. [Table 2](#page-37-1) shows some examples of typical system tests.

| Object Type          | <b>Example</b>                                                                                          |
|----------------------|----------------------------------------------------------------------------------------------------|
| Interface            | Verify that an interface data structure has the correct data elements and<br>correct data types.        |
| <b>Business Rule</b> | Verify that a business rule (for example, assignment rule) handles all<br>inputs and outputs correctly. |

<span id="page-37-1"></span>Table 2. Common System Test Cases

## **Performance Test Cases**

You accomplish performance testing by simulating system activity using automated testing tools. Oracle has several software partners who provide load testing tools that have been validated to integrate with Siebel business applications. Automated load-testing tools are important because they allow you to accurately control the load level, and correlate observed behavior with system tuning. This topic describes the process of authoring test cases using an automation framework.

When you are authoring a performance test case, first document the key performance indicators (KPIs) that you want to measure. The KPIs can drive the structure of the performance test and also provide direction for tuning activities. Typical KPIs include resource utilization (CPU, memory) of any server component, uptime, response time, and transaction throughput.

The performance test case describes the types of users and number of users of each type that will be simulated in a performance test. [Figure 12](#page-37-0) presents a typical test profile for a performance test.

| Test Case:<br>Test Case Name:<br><b>Test Case Description:</b><br><b>Application:</b><br>KPIs:<br>Date Created:<br>Created By: | T <sub>13</sub><br>3050 User Callcenter Load<br>Verifies peak callcenter load of 3050 users<br>Siebel Call Center<br>CPU, Memory, Transaction response times<br>5/28/2003<br>Joe Tester |  |  |
|----------------------------------------------------------------------------------------------------|----------------------------------------------------------------------------------------------------|--|--|
| <b>User Type</b>                                                                                                    | <b>Num Users</b>                                                                                                    |  |  |
| Incoming Call Creates Opportunity, Quote and Order                                                                             | 957                                                                                                    |  |  |
| Campaign Call Creates Opportunity                                                                                              | 652                                                                                                    |  |  |
| Call Creates a Service Request                                                                                                 | 534                                                                                                    |  |  |
| Agent Follows Up On Service Request                                                                                            | 907                                                                                                    |  |  |
| <b>Total Number of Users and Business Transactions</b>                                                                         | 3.050                                                                                                    |  |  |

<span id="page-37-0"></span>Figure 12. Performance Test Profile

Test cases should be created to mirror various states of your system usage, including:

- **Response time or throughput.** Simulate the expected typical usage level of the system to measure system performance at a typical load. This allows evaluation against response time and throughput KPIs.
- **Scalability.** Simulate loads at peak times (for example, end of quarter or early morning) to verify system scalability. Scalability (stress test) scenarios allow evaluation of system sizing and scalability KPIs.
- **Reliability.** Determine the duration for which the application can be run without the need to restart or recycle components. Run the system at the expected load level for a long period of time and monitor system failures.

## **User Scenarios**

The user scenario defines the type of user, as well as the actions that the user performs. The first step to authoring performance test cases is to identify the user types that are involved. A user type is a category of typical business user. You arrive at a list of user types by categorizing all users based on the transactions they perform. For example, you may have call center users who respond to service requests, and call center users who make outbound sales calls. For each user type, define a typical scenario. It is important that scenarios accurately reflect the typical set of actions taken by a typical user, because scenarios that are too simple, or too complex skew the test results. There is a trade-off that must be balanced between the effort to create and maintain a complex scenario, and accurately simulating a typical user. Complex scenarios require more time-consuming scripting, while scenarios that are too simple may result in excessive database contention because all the simulated users attempt simultaneous access to the small number of tables that support a few operations.

Most user types fall into one of two usage patterns:

Multiple-iteration users tend to log in once, and then cycle through a business process multiple times (for example, call center representatives). The Siebel application has a number of optimizations that take advantage of persistent application state during a user session, and it is important to accurately simulate this behavior to obtain representative scalability results. The scenario should show the user logging in, iterating over a set of transactions, and then logging out.

■ Single-iteration scenarios emulate the behavior of occasional users such as e-commerce buyers, partners at a partner portal, or employees accessing ERM functions such as employee locator. These users typically execute an operation once and then leave the Siebel environment, and so do not take advantage of the persistent state optimizations for multiple-iteration users. The scenario should show the user logging in, performing a single transaction, and then logging out.

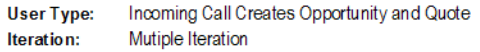

|                                                                                 |                   | <b>System</b>    |       |
|---------------------------------------------------------------------------------|-------------------|------------------|-------|
|                                                                                 | <b>Think Time</b> | <b>Response</b>  |       |
| <b>Operation Name</b><br><b>Operation</b>                                       | (sec)             | <b>KPI</b> (sec) |       |
| Click on "Retrieve Call" icon on CTI bar<br>Go New Call                         | 5                 |                  |       |
| Find Corp Cont<br>Click Find (Binocular) Button                                 |                   |                  |       |
| Query for non-existing "Corporate Contact", e.g. 'Kim'                          | 10                | 15               |       |
| New Contact<br>Enternew contact                                                 | 60                |                  |       |
| Go Cont Opty<br>Navigate to Contact - Opportunities View                        | 5                 |                  |       |
| New Opty<br>Enternew opportunity                                                | 45                |                  |       |
| Go_Opty_Cont<br>Drilldown on opportunity name to Opportunity - Contacts View    | 5                 |                  |       |
| Go Opty Prod<br>Navigate to Opportunity Products                                | 2                 |                  |       |
| New Product (2)<br>Entertwo new products                                        | 45                |                  |       |
| Go Opty Quote<br>Navigate to Opportunities - Quotes View                        | 3                 |                  |       |
| Click Auto Quote<br>Click "AutoQuote" button to generate quote                  | 5                 |                  |       |
| Enter_Quote_Info<br>Enter Quote Name, Price List and Discount                   | 30                |                  |       |
| Go Quote Line<br>Drilldown on the quote name to go to Quote - Line Items View   | 5                 |                  |       |
| Click "Reprice All" button<br>Quote Reprice                                     | 2                 |                  |       |
| Communicate the results of "Reprice All" to prospect (no navigation required)   | 30                |                  |       |
| Quote Upd Opty<br>Click "Update Coty" button                                    |                   |                  |       |
| Go Quote Order<br>Navigate to Quotes - Orders View                              |                   |                  |       |
| Click AutoOrder<br>Click on "Auto Order" button to automatically generate order |                   |                  |       |
| Wrap up call (no navigation required)                                           | 10                |                  |       |
| Go Thread Opty<br>Navigate back to Opty                                         | 3                 |                  |       |
| Wrap up call (no navigation required)                                           | 10                |                  |       |
| Click on "Release Call" icon on CTI bar<br>Go_Release_Call                      | 2                 |                  |       |
| <b>Total Business Transaction Values</b>                                        | 284               | 29.5             | 313.5 |

<span id="page-39-0"></span>Figure 13. Sample Test Case Excerpt with Wait Time

As shown in [Figure 13](#page-39-0), the user wait times are specified in the scenario. It is important that wait times be distributed throughout the scenario, and reflect the times that an actual user takes to perform the tasks.

## **Data Sets**

The data in the database and used in the performance scenarios can impact test results, because this data impacts the performance of the database. It is important to define the data shape to be similar to what is expected in the production system. Many customers find it easiest to use a snapshot of true production data sets to do this.

# **Test Case Automation**

Oracle partners with the leading test automation tool vendors, who provide validated integrations with Siebel business applications. Automation tools can be a very effective way to execute tests. In the case of performance testing, automation tools are critical to provide controlled, accurate test execution. When you have defined test cases, you can automate them using third-party tools.

## **Functional Automation**

Using automation tools for functional or system testing can cost less than performing manual test execution. You should consider which tests to automate because there is a cost in creating and maintaining functional test scripts. Acceptance regression tests benefit the most from functional test automation technology.

For functional testing, automation provides the greatest benefit when testing relatively stable functionality. Typically, automating a test case takes approximately five to seven times as long as manually executing it once. Therefore, if a test case is not expected to be run more than seven times, the cost of automating it may not be justified.

## **Performance Automation**

Automation is necessary to conduct a successful performance test. Performance testing tools virtualize real users, allowing you to simulate thousands of users. In addition, these virtual users are less expensive, more precise, and more tolerant than actual users. The process of performance testing and tuning is iterative, so it is expected that a test case will be run multiple times to first identify performance issues, and then verify that any tuning changes have corrected observed performance issues.

Performance testing tools virtualize real users by simulating the HTTP requests made by the client for the given scenario. The Siebel Smart Web Client Architecture separates the client-to-server communication into two channels, one for layout and one for data. The protocol for the data channel communication is highly specialized; therefore Oracle has worked closely with leading test tool vendors to provide their support for Siebel business applications. Because the communication protocol is highly specialized and subject to change, it is strongly recommended that you use a validated tool.

At a high level, the process of developing automated test scripts for performance testing has four steps. Please refer to the instructions provided by your selected tool vendor for details:

- **Record scripts for each of the defined user types.** Use the automation tool's recording capability to record the scenario documented in the test case for each user. Keep in mind the multiiteration versus single iteration distinction between user types. Many tools automatically record user wait times. Modify these values, if necessary, to make sure that the recorded values accurately reflect what was defined in the user type scenario.
- **Insert parameterization.** Typically, the recorded script must be modified for parameterization. Parameterization allows you to pass in data values for each running instance of the script. Because each virtual user runs in parallel, this is important for segmenting data and avoiding uniqueness constraint violations.
- **Insert dynamic variables.** Dynamic variables are generated based on data returned in a prior response. Dynamic variables allow your script to intelligently build requests that accurately reflect the server state. For example, if you execute a query, your next request should be based on a record returned in the query result set. Examples of dynamic variables in Siebel business applications include session ids, row ids, and timestamps. All validated load test tool vendors provide details on how dynamic variables can be used in their product.

■ **Script verification**. After you have recorded and enhanced your scripts, run each script with a single user to verify that it functions as expected.

Oracle offers testing services that can help you design, build, and execute performance tests if you need assistance.

## **Best Practice**

Using test automation tools can reduce the effort required to execute tests, and allows a project team to achieve greater test coverage. Test Automation is critical for Performance testing, because it provides an accurate way to simulate large numbers of users.

This chapter describes the process of executing Siebel functional tests. It includes the following topics:

- ["Overview of Executing Siebel Functional Tests" on page 43](#page-42-1)
- ["Track Defects Subprocess" on page 45](#page-44-0)

# <span id="page-42-1"></span>**Overview of Executing Siebel Functional Tests**

The process of executing Siebel functional tests is designed to provide for delivery of a functionally validated Siebel application into the system environment. For many customers the Siebel application is one component of the overall system, which may include other back-end applications, integration infrastructure, and network infrastructure. Therefore, the objective of the Execute Siebel Functional Tests process is to verify that the Siebel application functions properly before inserting it into the larger system environment. This process is illustrated in [Figure 14](#page-42-0).

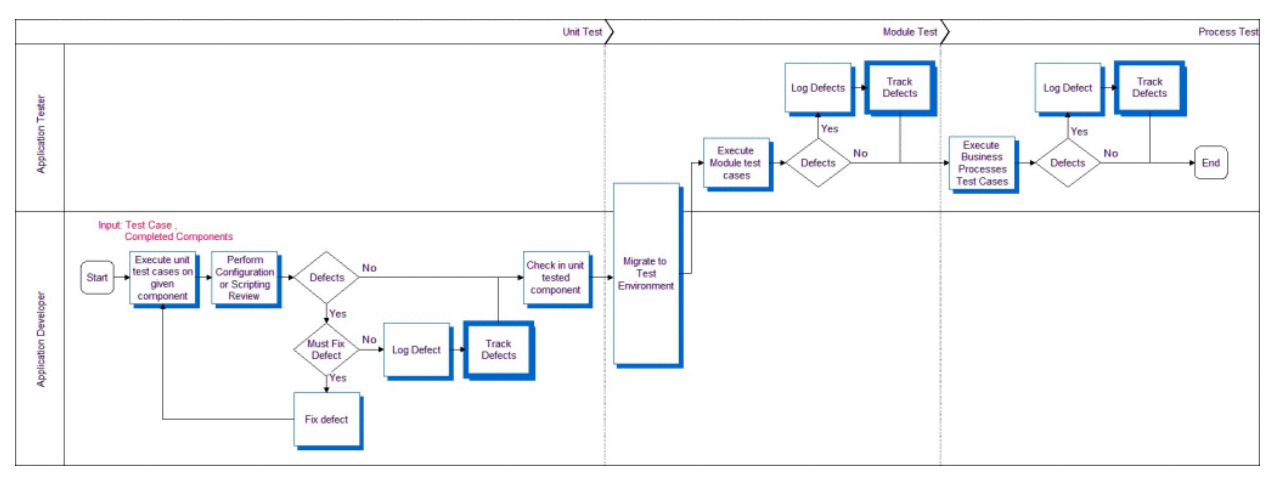

<span id="page-42-0"></span>Figure 14. Execute Siebel Functional Tests Process

There are three phases in this process:

- **Unit test.** The unit test validates the functionality of a single component (for example, an applet or a business service).
- **Module test.** The module test validates the functionality of a set of related components that make up a module (for example, Contacts or Activities).

■ **Process test.** The process test validates that multiple modules can work together to enable a business process (for example, Opportunity Management or Quote to Order).

Application developers test their individual components for functional correctness and completeness before checking component code into the repository. The unit test cases should have been designed to test the low-level details of the component (for example, control behavior, layout, data handling).

Typical unit tests include structural tests of components, negative tests, boundary tests, and component-level scenarios. The unit test phase allows developers to fast track fixes for obvious defects before checking in. A developer must demonstrate successful completion of all unit test cases before checking in their component. In some cases, unit testing identifies a defect that is not critical for the given component; these defects are logged into the defect tracking system for prioritization.

Once unit testing has been completed on a component, that component is moved into a controlled test environment, where the component can be tested along side others at the module and process level.

## **Reviews**

There are two types of reviews done in conjunction with functional testing, configuration review and scripting code review:

- **Configuration review.** This is a review of the Siebel application configuration using Siebel Tools. Configuration best practices should be followed. Some common recommendations include using optimized, built-in functionalities rather than developing custom scripts, and using primary joins to improve MVG performance.
- **Scripting code review.** Custom scripting is the source of many potential defects. These defects are the result of poor design or inefficient code that can lead to severe performance problems. A code review can identify design flaws and recommend code optimization to improve performance.

Checking in a component allows the testing team to exercise that component along side related components in an integration test environment. Once in this environment, the testing team executes the integration test cases based on the available list of components. Integration tests are typically modeled as actual usage scenarios, which allow testers to validate that a user can perform common tasks. In contrast to unit test cases, these tests are not concerned with specific details of any one component, but rather the way that logic is handled when working across multiple components.

# <span id="page-44-0"></span>**Track Defects Subprocess**

The Track Defects subprocess is designed to collect the data required to measure and monitor the quality of the application, and also to control project risk and scope. The process, illustrated in [Figure 15,](#page-44-1) is designed so that those with the best understanding of the customer priorities are in control of defect prioritization. The business analyst monitors a list of newly discovered issues using a defect tracking system like the Siebel Quality module. These users monitor, prioritize, and target defects with regular frequency. This is typically done daily in the early stages of a project, and perhaps several times a day in later stages.

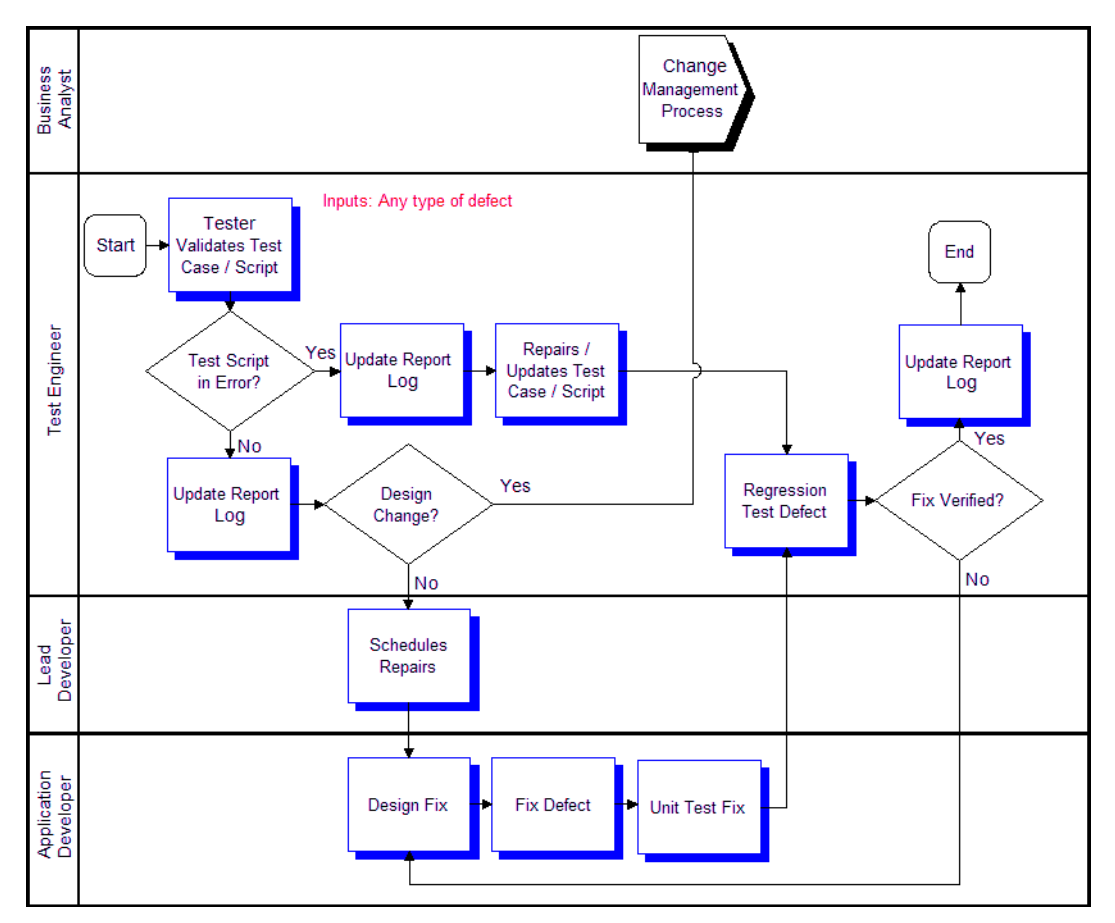

<span id="page-44-1"></span>Figure 15. Track Defects Subprocess

The level of scrutiny is escalated for defects discovered after the project freeze date. A very careful measurement of the impact to the business of a defect versus the risk associated with introducing a late change must be made at the project level. Commonly, projects that do not have appropriate levels of change management in place have difficulty reaching a level of system stability adequate for deployment. Each change introduced carries with it some amount of regression risk. Late in a project, it is the responsibility of the entire project team, including the business unit, to carefully manage the amount of change introduced.

Once a defect has been approved to be fixed, it is assigned to development and a fix is designed, implemented, unit tested, and checked in. The testing team must then verify the fix by bringing the affected components back to the same testing phase where the defect was discovered. This requires regression testing (reexecution of test cases from earlier phases). The defect is finally closed and verified when the component or module successfully passes the test cases in which it was discovered. The process of validating a fix can often require the reexecution of past test cases, so this is one activity where automated testing tools can provide significant savings. One best practice is to define regression suites of test cases that allow the team to reexecute a relevant, comprehensive set of test cases when a fix is checked in.

Tracking defects also collects the data required to measure and monitor system quality. Important data inputs to the deployment readiness decision include the number of open defects and defect discovery rate. Also, it is important for the business customer to understand and approve the known open defects prior to system deployment.

## **Best Practice**

The use of a defect tracking system allows a project team to understand the current quality of the application, prioritize defect fixes based on business impact, schedule resources, and carefully control risk associated with configuration changes late in the project.

# **6 Execute System Integration and Acceptance Tests**

This chapter describes the process of executing integration and acceptance tests. It includes the following topics:

- ["Overview of Executing Integration and Acceptance Tests" on page 47](#page-46-0)
- ["Execute Integration Tests" on page 48](#page-47-0)
- ["Execute Acceptance Tests" on page 49](#page-48-0)

# <span id="page-46-0"></span>**Overview of Executing Integration and Acceptance Tests**

The processes of executing integration and acceptance tests are designed to verify that the Siebel application can properly communicate with other applications or components in the system, support end-to-end business processes, and will be accepted by the user community. This is a very busy and exciting phase of any project, because it marks a point where the system is nearing deployment.

The three major pieces involved in executing integration and acceptance tests processes are as follows:

- Testing integrations with the Siebel application. In most customer deployments, the Siebel application integrates with several other applications or components. Integration testing focuses on these touch points with third-party applications, network infrastructure, and integration middleware.
- **Functional testing of business processes.** Required business processes must be tested endto-end to verify that transactions are handled appropriately across component, application, and integration logic. It is important to push a representative set of transaction data through the system and follow all branches of required business processes.
- **Testing system acceptance with users.** User acceptance testing allows system users to use the system to perform simulated work. This phase of testing makes sure that users will be able to use the system effectively once it is live.

# <span id="page-47-0"></span>**Execute Integration Tests**

Completion of the Siebel Functional Testing process verifies that the Siebel application functions correctly as a unit. In Integration Testing you verify that this unit functions correctly when inserted into the complete, larger system. In this process, your test cases should be defined to test the integration points between the Siebel application and other applications or components. Typical components include back office applications, integration middleware, network infrastructure components, and security infrastructure. Tests in this process should focus on exercising integration logic, and validating end-to-end business processes that span multiple systems. [Figure 16](#page-47-1) illustrates this process.

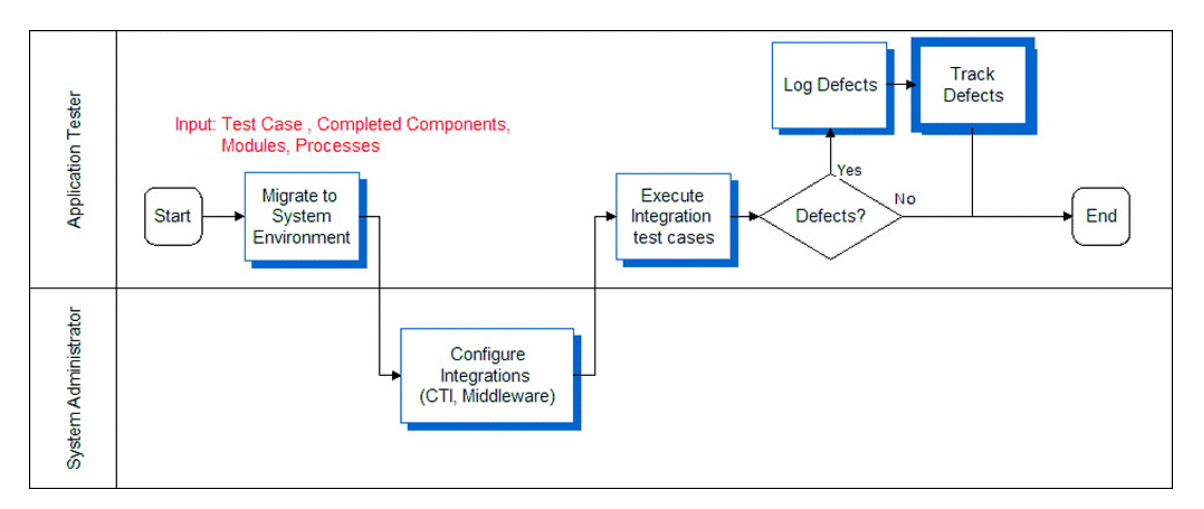

<span id="page-47-1"></span>Figure 16. Execute Integration Tests Process

## <span id="page-48-0"></span>**Execute Acceptance Tests**

Once the system as a whole has been validated, you must make sure that the functionality provided is acceptable to the business users. Hopefully, the business user has been engaged all along, approving at each phase of the project to make sure that there are no surprises. In the User Acceptance testing process, open the system up to a larger community of trained users and ask them to simulate running their business on the system. User Acceptance testing should be designed to simulate live business as closely as possible. Complete this process by having the user community representative (business user) approve the acceptance test results. [Figure 17](#page-48-1) illustrates this process.

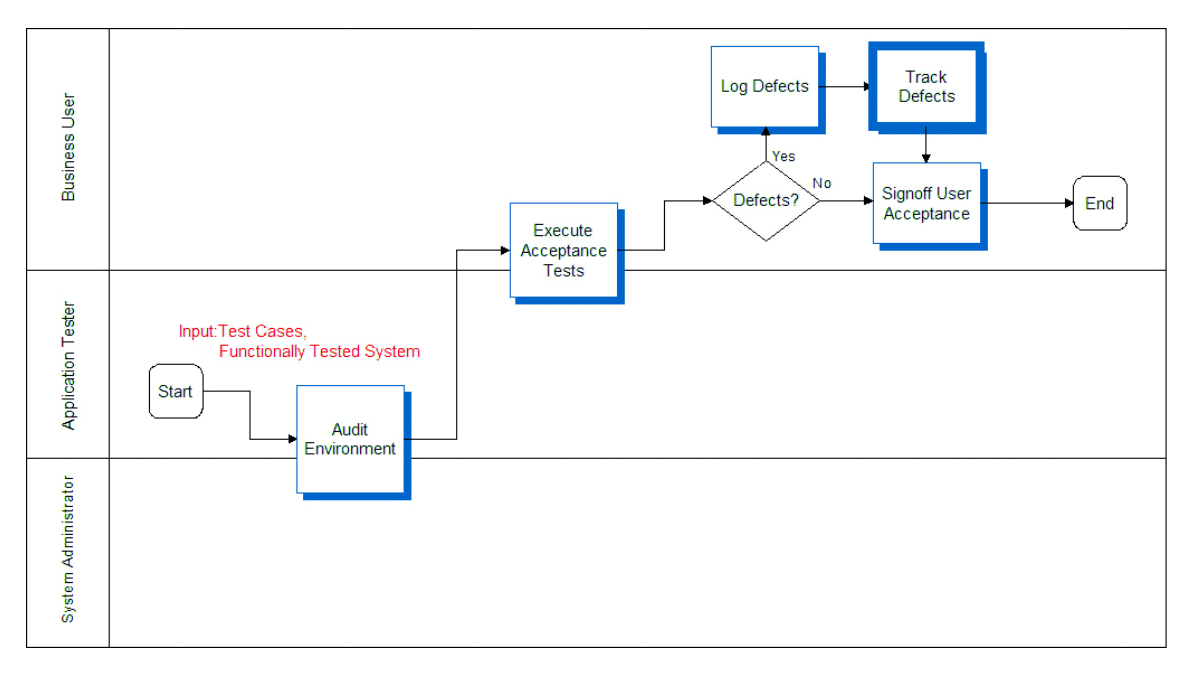

<span id="page-48-1"></span>Figure 17. Execute Acceptance Tests Process

# **7 Execute Performance Tests**

This chapter describes the process of executing performance tests. It includes the following topics:

- ["Overview of Executing Performance Tests" on page 51](#page-50-0)
- ["Executing Tests" on page 52](#page-51-0)
- ["Performing an SQL Trace" on page 52](#page-51-1)
- *"Measuring System Metrics"* on page 53
- *"Monitoring Failed Transactions"* on page 53

# <span id="page-50-0"></span>**Overview of Executing Performance Tests**

As described earlier, there are three types of performance test cases that are typically executed: response time, stress, and reliability testing. It is important to differentiate between the three because they are intended to measure different KPIs (key performance indicators). Specialized members of the testing and system administration organizations, who have ownership of the system architecture and infrastructure, typically manage performance tests.

[Figure 18](#page-50-1) illustrates the process for performance test execution. The first step involves validating recorded user-type scripts in the system test environment.

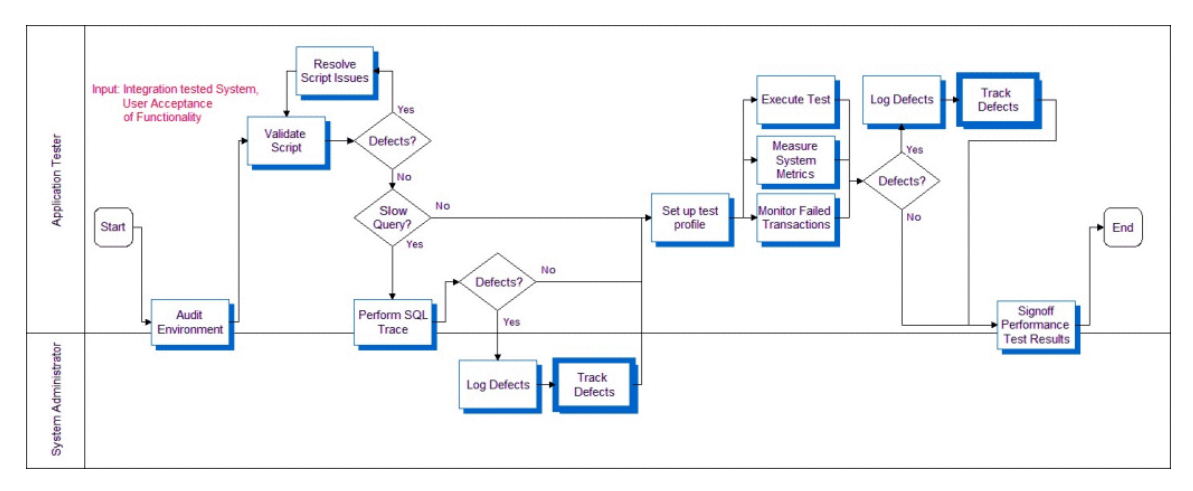

<span id="page-50-1"></span>Figure 18. Execute Performance Tests Process

# <span id="page-51-0"></span>**Executing Tests**

Execute each script for a single user to validate the health of the environment. A low user-load baseline should be obtained before attempting the target user load. This baseline allows you to measure system scalability by comparing results between the baseline and target loads.

Users must be started at a controlled rate to prevent excessive resource utilization due to large numbers of simultaneous logins. This rate depends on the total configured capacity of the system. For every 1000 users of configured system capacity, you add one user every three seconds. For example, if the system is configured for 5000 users, you add five users every three seconds.

Excessive login rate causes the application server tier to consume 100% CPU, and logins begin to fail. Wait times should be randomized during load testing to prevent inaccuracies due to simulated users executing transactions simultaneously. Randomization ranges should be set based on determining the relative wait times of expert and new users when compared to the average wait times in the script.

# <span id="page-51-1"></span>**Performing an SQL Trace**

Because poorly formed SQL or suboptimal database-tuning causes many performance issues, the first step to improve performance is to perform an SQL trace. An SQL trace creates a log file that records the statements generated in the Siebel object manager and executed on the database. The time required to execute and fetch on an SQL statement has a significant impact on both the response time seen by end users of a system, and on the system's resource utilization on the database tier. It is important to discover slow SQL statements and root cause, and fix issues before attempting scalability or load tests, as excessive resource utilization on the database server will invalidate the results of the test or cause it to fail.

## *To obtain an SQL trace*

- **1** Set a breakpoint in the script at the end of each action and execute the script for two iterations.
- **2** Enable EvtLogLvl (ObjMgrSqlLog=5) to obtain SQL traces for the component on the application server that has this user session or task running.
- **3** Continue executing the script for the third iteration and wait for the breakpoint at the end of action.
- **4** Turn off SQL tracing on the application server (reset it to its original value, or 1).
- **5** Complete the script execution.

The log file resulting from this procedure has current SQL traces for this business scenario. Typically, any SQL statement longer than 0.1 seconds is considered suspect and must be investigated, either by optimizing the execution of the query (typically by creating an index on the database) or by altering the application to change the query.

# <span id="page-52-0"></span>**Measuring System Metrics**

Results collection should occur during a measurement period while the system is at a steady state, simulating ongoing operation in the course of a business day. Steady state is achieved once all users are logged in and caches (including simulated client-side caches) are primed. The measurement interval should commence after the last user has logged in and completed the first iteration of the business scenario.

The measurement interval should last at least one hour, during which system statistics should be collected across all server tiers. We recommend that you measure the following statistics:

- CPU
- **Memory**
- System calls
- Context switches
- Paging rates
- I/O waits (on the database server)
- Transaction response times as reported by the load testing tool

**NOTE:** Response times will be shorter than true end-user response times due to additional processing on the client, which is not included in the measured time.

The analysis of the statistics starts by identifying transactions with unacceptable response times, and then correlating them to observed numbers for CPU, memory, I/O, and so on. This analysis provides insight into the performance bottleneck.

# <span id="page-52-1"></span>**Monitoring Failed Transactions**

Less than 1% of transactions should fail during the measurement interval. A failure rate greater than 1% indicates a problem with the scripts or the environment.

Typically, transactions fail for one of the following three reasons:

■ **Timeout.** A transaction may fail after waiting for a response for a specified timeout interval. A resource issue at a server tier, or a long-running query or script in the application can cause a timeout.

If a long-running query or script is applicable to all users of a business scenario, it should be caught in the SQL tracing step. If SQL tracing has been performed, and the problem is only seen during loaded testing, it is often caused by data specific to a particular user or item in the test database. For example, a calendar view might be slow for a particular user because prior load testing might have created thousands of activities for that user on a specific day. This would only show as a slow query and a failed transaction during load testing when that user picks that day as part of their usage scenario.

Long-running transactions under load can also be caused by consumption of all available resources on some server tier. In this case, transaction response times typically stay reasonable until utilization of the critical resource closely approaches 100%. As utilization approaches 100%, response times begin to increase sharply and transactions start to fail. Most often, this consumption of resources is due to the CPU or memory on the Web server, application server, or database server, I/O bandwidth on the database server, or network bandwidth. Resource utilization across the server tiers should be closely monitored during testing, primarily for data gathering purposes, but also for diagnosing the resource consumption problem.

Very often, a long-running query or script can cause consumption of all available resources at the database server or application server tier, which then causes response times to increase and transactions to time out. While a timeout problem may initially appear to be resource starvation, it is possible that the root cause of the starvation is a long-running query or script.

- **Data issues.** In the same way that an issue specific to a particular data item may cause a timeout due to a long-running query or script, a data issue may also cause a transaction to fail. For example, a script that randomly picks a quote associated with an opportunity will fail for opportunities that do not have any associated quotes. You must fix data if error rates are significant, but a small number of failures do not generally affect results significantly.
- **Script issues.** Defects in scripts can cause transaction failures. Common pitfalls in script recording include the following:
	- Inability to parse Web server responses due to special characters (quotes, control characters, and so on) embedded in data fields for specific records.
	- Required fields not being parameterized or handled dynamically.
	- Strings in data fields that are interpreted by script error-checking code as indicating a failed transaction. For example, it is common for a technical support database to contain problem descriptions that include the string, The server is down or experiencing problems.

This chapter describes the steps you can take to make iterative improvements to the testing process, as illustrated in [Figure 19 on page 56](#page-55-0). It includes the following topic.

■ ["Improve and Continue Testing" on page 55](#page-54-0).

# <span id="page-54-0"></span>**Improve and Continue Testing**

After the initial deployment, regular configuration changes are delivered in new releases. In addition, Oracle delivers regular maintenance and major software releases. Configuration changes and new software releases must be tested to verify that the quality of the system is sustained. This is a continuous effort using a phased deployment approach, as discussed in ["Modular and Iterative](#page-17-0)  [Methodology" on page 18](#page-17-0).

This ongoing lifecycle of the application is an opportunity for continuous improvement in testing. First, a strategy for testing functionality across the life of the application is built by identifying a regression test suite. This test suite provides an abbreviated set of test cases that can be run with each delivery to identify any regression defects that may be introduced. The use of automation is particularly helpful for executing regression tests. By streamlining the regression test process, organizations are able to incorporate change into their applications at a much lower cost.

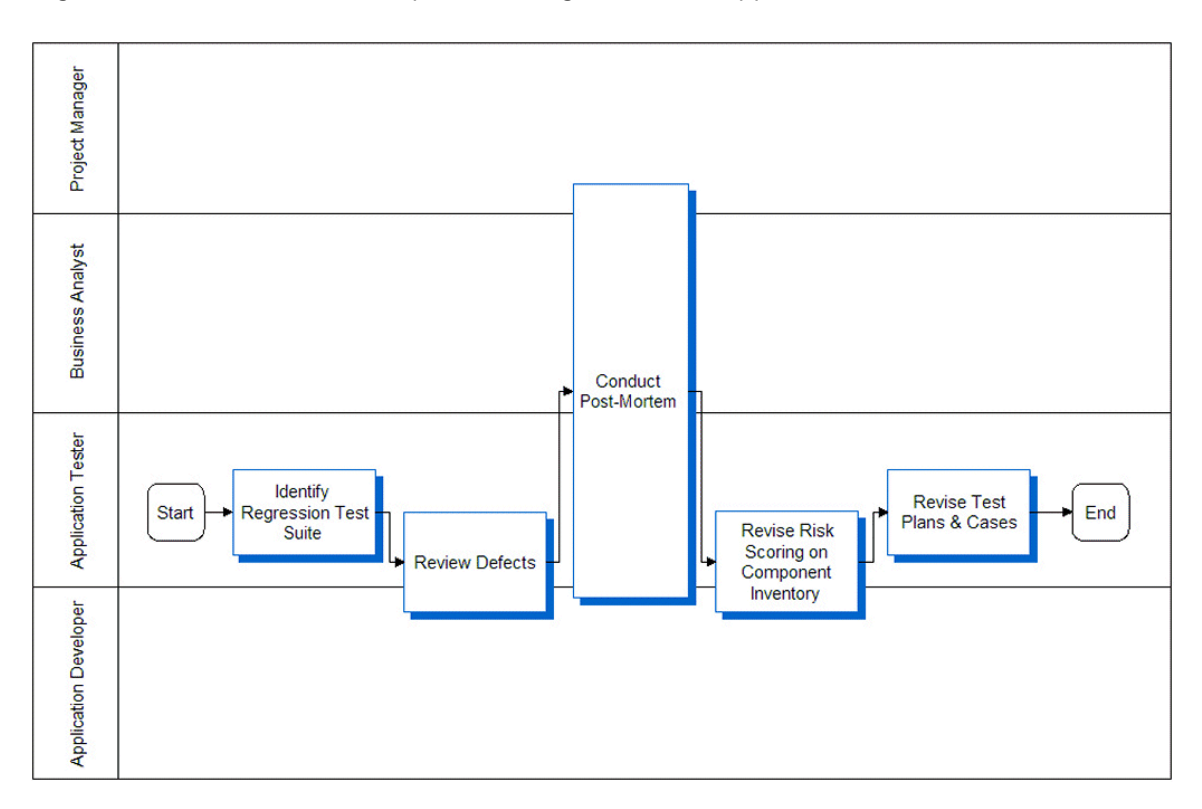

<span id="page-55-0"></span>Figure 19. Improve Testing Process

The testing strategy and its objectives should be reviewed to identify any inadequacies in planning. A full review of the logged defects (both open and closed) can help calibrate the risk assessment performed earlier. This review provides an opportunity to measure the observed risk of specific components (for example, which component introduced the largest number of defects). A projectlevel final review meeting (also called a post-mortem) provides an opportunity to have a discussion about what went well, and what could have gone better with respect to testing. Test plans and test cases should be reviewed to determine their effectiveness. Update test cases to include testing scenarios exposed during testing that were not previously identified.

The topics in this chapter discuss the concepts and benefits of automating functional testing, and provide a brief explanation of how it works with Siebel Test Automation:

- ["Benefits of Functional Test Automation" on page 57](#page-56-0)
- ["Architectural Overview of Functional Testing" on page 58](#page-57-0)
- ["Setting Up Your Functional Testing Environment" on page 60](#page-59-0)
- ["Using Siebel Test Automation for Functional Testing" on page 61](#page-60-0)
- ["Best Practices for Functional Test Automation" on page 62](#page-61-0)

# <span id="page-56-0"></span>**Benefits of Functional Test Automation**

Functional testing provides validation of the functional processes of your Siebel application. Without test automation, this can be accomplished by having users log on and manually perform the tasks in a business process. Although this can be effective, it can become quite costly.

By using a test automation tool, you can prepare a test script that exercises the functionality of a particular module or performs the tasks in a comprehensive business process. Then you can share and use this script repeatedly. This approach leads to better application configurations and increased user acceptance, because it allows you to perform additional software testing with little additional cost. Test automation eliminates the need for multiple human test passes, and reduces the risk of human errors in the testing process.

## **Key Features of Functional Test Tools**

Tools for functional test automation (such as QuickTest Pro from Mercury Interactive or e-Tester from Empirix) provide features that allow you create and run functional test scripts. These features include:

- **Test script recording.** Rather than composing a script in a text editor, you start a recorder and perform a series of steps in the application. The test tool records the session in a script, which you can replay later to execute the test.
- **Automated test execution.** Rather than manually performing the tasks in the test script each time, you start the test using a test tool and let it run on its own.
- **Data value parameterization.** You can use variables in your test script that pull in data values from an external table during test execution. This allows you to avoid hard-coding data values into a test script.
- **Reusable tests.** Multiple testers can share tests across multiple cycles of application testing.

■ **Result tracking.** The test tool records important statistics that allow you to identify functional errors.

Not all functional test automation tools have all of these features, and some have more. For more information on available features, refer to the documentation for your testing tool.

# <span id="page-57-0"></span>**Architectural Overview of Functional Testing**

A Siebel application consists of a set of Web pages accessed through a Web browser, and generated dynamically by the Siebel Web Engine (SWE) on the Siebel server. Each Web page in a Siebel application is constructed with components such as applets, views, and controls. Siebel Test Automation provides objects that run on the client to access corresponding user interface components in the Siebel application. (For more information on the infrastructure of the Siebel Web Engine, see *Configuring Siebel Business Applications*.)

When test automation is activated on the Siebel server and requested in the URL, the SWE generates additional information about each user interface component in the application when constructing the Web page. The test tool uses this information when recording and running test scripts against the application. [Figure 20](#page-57-1) shows the relationships between the components of the functional test automation architecture during the recording of a test.

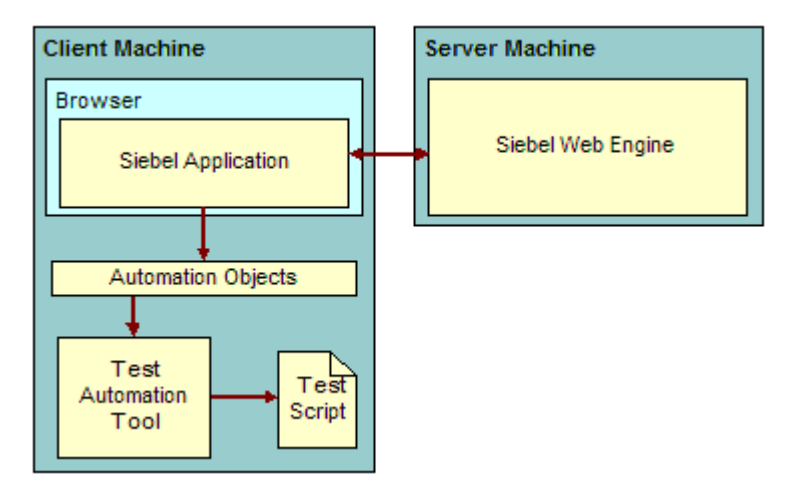

<span id="page-57-1"></span>Figure 20. Functional Test Components During Test Recording

[Figure 21](#page-58-0) shows the relationships between the components of the functional test automation architecture during the replay of a recorded test. For more information on activating test automation, see ["Setting Up Your Functional Testing Environment" on page 60](#page-59-0).

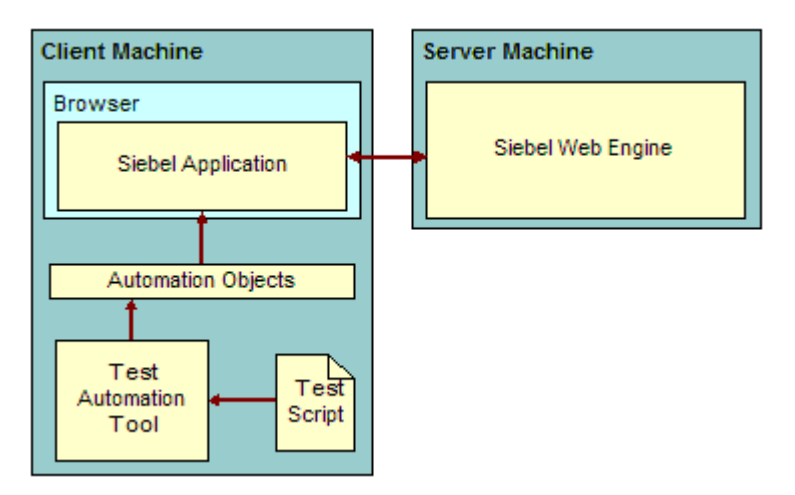

<span id="page-58-0"></span>Figure 21. Functional Test Components During Test Replay

## **Test Object Information in High-Interactivity Applications**

High-interactivity Siebel applications use specialized user interface components that run in the Web browser on the client machine. Each component has a specific set of properties, events, and methods that provide functionality for the application. The functional test automation objects for highinteractivity Siebel applications map to these user interface components, and allow you to manipulate the Siebel application from a test script. See ["Functional Test Automation Objects for High](#page-78-0)  [Interactivity Siebel Applications" on page 79](#page-78-0) for a description of each of these test automation objects.

## **Test Object Information in Standard-Interactivity Applications**

Standard-interactivity Siebel applications are rendered in standard HTML that does not provide the rich set of usability features available with the high-interactivity components. Therefore, the test automation information generated by the SWE is quite different.

Each user interface component in a standard-interactivity Siebel application is identified in the Web page by three special attributes that support creating automated test scripts:

- **RN** (Repository Name) indicates the name of the object as it is stored in the repository.
- **UN** (UI Name) indicates the name of the object as it appears in the user interface.
- **OT** (Object Type) indicates the type of object that the HTML element represents (for example, SiebWebTextArea). For a complete list of the object types for standard-interactivity applications, see ["Standard Interactivity Functional Test Objects" on page 148](#page-147-0).

# <span id="page-59-0"></span>**Setting Up Your Functional Testing Environment**

You must perform the following steps to set up your Siebel Test Automation environment:

■ Install your functional test tool and any necessary add-ins.

For more information, see the documentation that accompanies your test tool.

■ Activate test automation on your Siebel Server.

To activate test automation on the server, set the EnableAutomation and AllowAnonUsers configuration parameters to TRUE. For information about setting configuration parameters, see the *Siebel System Administration Guide*.

**NOTE:** For the Mobile Web Client, these configuration parameters are in the [InfraUIFramework] section of the application's .CFG file.

After you have updated the configuration parameters, you must restart the Siebel Server. This prepares the server for test automation.

■ Request test automation information in the URL.

To perform functional test automation on your Siebel application, you must tell the SWE to generate test automation information using an SWE command. To do so, append the SWECmd=AutoOn token to the URL. For example:

http://hostname/callcenter/start.swe?SWECmd=AutoOn

This tells the Siebel Web Engine (SWE) to generate test automation information for Siebel applications.

**NOTE:** Siebel Test Automation is controlled by a license key. You must obtain and enter a license key before using Siebel Test Automation.

## **Secure Access to the Siebel Test Automation Framework**

The Siebel Test Automation framework allows you to implement secure access to test automation, in which the SWE requires a password to generate test automation information. This is useful for realtime testing in a production environment, and can be integrated with system monitoring tools, such as Topaz from Mercury Interactive.

In addition to the steps described above, you must also perform the following steps to activate secure access to Siebel Test Automation:

**1** Define a password on your Siebel Server.

To define a password for test automation on the server, set the AutoToken configuration parameter to the test automation password. For information about setting configuration parameters, see the *Siebel System Administration Guide*.

**NOTE:** For the Mobile Web Client, these configuration parameters are in the [InfraUIFramework] section of the application's .CFG file.

The password is case-sensitive and can contain only alphanumeric characters. After you have updated the configuration parameters, you must restart the Siebel Server. This prepares the server for secure access to test automation.

**2** Send the password in the URL.

When you have defined a password on your Siebel Server for secure access to test automation, you must indicate that password in the URL. The URL token is in the format AutoToken=*password*. For example:

http://hostname/callcenter/start.swe?SWECmd=AutoOn&AutoToken=mYtestPassword

If the AutoToken configuration parameter is defined for the application, and you do not indicate the password in the URL, the SWE does not generate test automation information.

# <span id="page-60-0"></span>**Using Siebel Test Automation for Functional Testing**

Siebel Test Automation objects support the automation of functional tests on the following types of Siebel applications:

- Standard Web Client
- Mobile Web Client
- Siebel Developer Web Client

You can use a third-party test automation tool to write, record, and run test scripts on these types of applications. When using a third-party tool, refer to the documentation that accompanies the test tool for information about the specific features and functionality that it provides.

**NOTE:** The Siebel Test Automation framework does not provide generalized automation services; it is only supported for test automation.

Before attempting to use Siebel Test Automation to automate functional tests, make sure your environment is set up as described in ["Setting Up Your Functional Testing Environment" on page 60.](#page-59-0)

## **Hand-Scripting Functional Tests**

One method of test script development involves using a third-party test automation tool to record the actions that you perform in the Siebel application. However, you can also write scripts by hand (without the use of a recorder).

There are two approaches you can use to do this:

- Add the test automation objects to the object repository. See "Using the Test Optimizer to Populate [the Object Repository" on page 62](#page-61-2) for more information.
- Add special arguments in the script to call the test automation object directly. See ["Hand-](#page-61-1)[Scripting Components That Are Not in the Test Object Repository" on page 62](#page-61-1) for more information.

See [Appendix A, "Functional Test Object Reference"](#page-78-1) for more information on object types and repository names. For more tips on preparing test scripts, see ["Best Practices for Functional Test Script](#page-64-0)  [Development" on page 65.](#page-64-0)

## <span id="page-61-2"></span>**Using the Test Optimizer to Populate the Object Repository**

The Test Optimizer is an API that helps you to use third-party test automation tools to do functional and UI testing. The Test Optimizer API allows automation tools (such as Mercury QuickTest Professional) to query for metadata directly from the Siebel repository. This approach allows you to create scripts offline, without recording against a live client application.

For help with the Test Optimizer and how to install it and use it to populate the test object repository, see 475221.1 (Doc ID) on My Oracle Support. This document was previously published as Siebel Technical Note 662.

## <span id="page-61-1"></span>**Hand-Scripting Components That Are Not in the Test Object Repository**

If you write your test scripts manually and the necessary test automation objects do not exist in the test tool's object repository, you must insert special arguments to call the test automation object directly. For example:

```
SiebText("micclass:=SiebText", "repositoryname:=lastname")
```
The value for micclass is the object type from the automation object model (in this case, "SiebText"), and the value for repositoryname is the name of the object in the Siebel repository. For automation objects that do not have a matching representation in the Siebel repository, use the automation object type for both micclass and repositoryname. For example:

```
SiebPDQ("micclass:=SiebPDQ", "repositoryname:=SiebPDQ")
```
Using these special arguments, you can reference container objects and objects that execute test actions. This allows you to author test scripts without having to record test steps manually.

## <span id="page-61-0"></span>**Best Practices for Functional Test Automation**

This topic presents best practices that help you prepare and execute automated functional tests. The best practices are organized into the following categories:

- [Best Practices for Functional Test Design on page 63](#page-62-0)
- [Best Practices for Functional Test Script Development on page 65](#page-64-0)

■ [Best Practices for Functional Test Environment and Execution on page 69](#page-68-0)

## <span id="page-62-0"></span>**Best Practices for Functional Test Design**

The following best practices are provided to assist in your design of functional tests:

- [Review Test Plans to Identify Candidates for Automation on page 63](#page-62-1)
- [Define a Common Structure and Templates for Creating Tests on page 63](#page-62-2)
- [Define Test Script Naming Conventions on page 63](#page-62-3)
- [Design Flexible Scripts with Defined Purpose on page 64](#page-63-0)
- [Design Modular Scripts on page 64](#page-63-1)
- **[Design Reusable Scripts on page 65](#page-64-1)**
- [Design Multilingual Tests for Internationalized Applications on page 65](#page-64-2)
- [Make Test Scripts Independent of the Operating Environment on page 65](#page-64-3)
- [Make Test Scripts Independent of Test Data on page 65](#page-64-4)

#### <span id="page-62-1"></span>**Review Test Plans to Identify Candidates for Automation**

Use predefined criteria (like the following list) to identify test plans that are candidates for automation:

- Can you automate the entire test plan using preconfigured automation functionality?
- Do you need to rearrange the test plan to better suit automation?
- Can you reuse existing scripts, or modify scripts from sample libraries?

## <span id="page-62-2"></span>**Define a Common Structure and Templates for Creating Tests**

Before testing begins, define templates, standards, and naming conventions for test plan documents and automation scripts. This will make it easier in the long-run to correlate test plans to test scripts, to follow the logic of test steps, and to maintain test instructions.

## <span id="page-62-3"></span>**Define Test Script Naming Conventions**

When creating a standard template for test plan documents and test scripts, define naming conventions that reflect the test procedures. Make sure that the names are meaningful and illustrate the logical operations being performed. The use of naming conventions makes it easier to identify scripts, read the script logic, and understand how scripts are organized during the maintenance phase.

For script modules, names should be logically expressive of the purpose of the module and test steps. Additionally, the name can be correlated to the title of the corresponding test plan document. For script variables, follow standard naming guidelines. For example, use the g\_ prefix for global variables and the str\_ prefix for strings.

## <span id="page-63-0"></span>**Design Flexible Scripts with Defined Purpose**

Define the purpose and summarize the validation conditions for each test script in advance. The intent of the test is a key input into script design that determines how much flexibility you need to write into the script.

For a test that is intended to validate a business process, create a script that maps closely to the process, and divide the script into modules that correspond to process steps. This allows you to test each pass through the business process with minimal branching logic, and to modify the order of the script if the business process changes.

Additionally, you might need to add fail-safe logic to the script that ignores minor discrepancies in the UI configuration and proceeds with executing the business process. Consider, for example, a script that sets a value in a particular control as part of a business process. Your test should validate that the control is present and that it functions as expected; but it need not validate the font size and color of the control's text. You might also need to add logic so that the script proceeds even when the control is not present in the UI.

For a test that is intended to validate specific attributes of a UI component (rather than a business process), create a script that checks UI properties explicitly. Avoid adding fail-safe logic to this type of test, because the script should detect when the UI has changed and fail accordingly.

### <span id="page-63-1"></span>**Design Modular Scripts**

A module is an independent reusable test component comprised of inter-related entities. Conceptual script modules may be defined by native functionality of a particular test tool, or by a script developer who writes reusable test routines. Examples of modules include a login or query, or the creation of a new Contact or Service Request.

Each automation script should consist of small logical modules rather than having one continuous unstructured sequence of test steps. This approach makes scripts easier to maintain in the long-run, and allows rapid creation of new scripts from a library of proven modules. Other script developers can use well-designed modules with minimal or no adaptations. Modules also can increase the independence of a script from the test environment.

You can categorize modules broadly as RequiredToPass, Critical, and Test Case. Typical RequiredToPass modules are setup scripts and scripts that launch the application. Failure of RequiredToPass modules should result in the entire script being aborted. Critical modules include navigating to the client area, inserting test data, and so on. Failure of Critical modules may affect certain test cases. Test Case modules are where you perform the test cases. The test cases should be able to fail without affecting the execution of the whole script. You should be able to rerecord or insert a test case without changing other modules in the script. In addition, Test Case modules can have a specified number of iterations. For example, a test case module to add a new account can be constructed to execute an indefinite number of times without changing any script.

Module interdependency should be clearly established. Execution status for RequiredToPass and Critical modules should be stored in global variables or environment variables so that other modules can use this information for purposes such as error handling. Some test tools will skip an entire module when a failure occurs.

## <span id="page-64-1"></span>**Design Reusable Scripts**

Reusability is necessary for building a library of test cases that can be shared between developers and reused for subsequent test cycles. You can improve reusability using a variety of strategies including script modularization, parameterization, and external definition of global functions and constants.

#### <span id="page-64-2"></span>**Design Multilingual Tests for Internationalized Applications**

Parameterize all hard-coded data contained in internationalized test scripts, and then create script logic to switch the data table at runtime based on the current language setting. You can obtain the language setting for the Siebel application from a suffix on the URL (for example, callcenter enu).

Parameterization is especially important for picklist values, dates, currencies, and numbers because their formats differ across languages. As a general rule, parameterize all test data and references to configurable UI components.

**NOTE:** The column names and structure of the external data table must be consistent across all languages for the script to access the data successfully.

Use regular expressions to perform basic pattern matching and greater than and less than comparisons. This is especially important for inserting data validation conditions into the script. Do not directly compare string representations of picklist values, dates, currencies, and numbers.

Scripts that perform only navigation without getting or setting data do not need to be modified to run on multiple languages.

#### <span id="page-64-3"></span>**Make Test Scripts Independent of the Operating Environment**

Develop and use strategies to create environment-independent test scripts. Design your test scripts so that they are capable of running on disparate hardware configurations, operating systems, language locales, database platforms, and browser versions.

#### <span id="page-64-4"></span>**Make Test Scripts Independent of Test Data**

When authoring a test script, do not leave any hard-coded data values in the script. Instead, replace the hard-coded data with variables that reference an external data source. This procedure is generally called parameterization. Parameterizing your test scripts makes them independent of the data structure of the application being tested. Without parameterization, scripts can stop running due to database conflicts and dependencies.

Parameterization also allows you to switch data tables dynamically, if necessary. Store the data used by test scripts in external data tables. Then use the data table import function within the test script to import data. This feature can be useful for multilingual testing, allowing you to switch the data table based on the current language environment.

**NOTE:** The column names and structure of the external data table must match the variable names used in the script.

## <span id="page-64-0"></span>**Best Practices for Functional Test Script Development**

The following best practices are provided to assist in your development of functional test scripts:

- [Comment Your Test Scripts on page 66](#page-65-0)
- [Scope Variables and Data Tables for Script Modules on page 66](#page-65-1)
- [Include Multiple Validation Conditions in the Script on page 66](#page-65-2)
- [Handle Error Conditions on page 67](#page-66-0)
- [Define Data Values with Structured Format on page 67](#page-66-1)
- [Use Variables and Expressions When Working with Calculated Fields on page 67](#page-66-2)
- [Import Generalized Functions and Subroutines on page 68](#page-67-0)
- [Run a Query Before Adding a Record or Accessing Data on page 68](#page-67-1)
- [Run a Query Before Accessing Application Data on page 68](#page-67-2)
- [Manage Test Data from Within the Test Script on page 68](#page-67-3)
- [Remove New Records Created During a Test on page 68](#page-67-4)
- [Exercise UI Components with Basic Mouse Clicks on page 68](#page-67-5)

## <span id="page-65-0"></span>**Comment Your Test Scripts**

Use commented text in your scripts to describe the test steps. A test script that is thoroughly annotated is much easier to maintain. When sharing test scripts among a large team of testers and developers, it is often helpful to document conventions and guidelines for providing comments in test scripts.

### <span id="page-65-1"></span>**Scope Variables and Data Tables for Script Modules**

Make sure to scope script variables and data tables appropriately. The scope, either modular or global, determines when a variable or data table is available. By scoping them appropriately, you can be sure that the global variables are available across multiple scripts, and modular variables maintain their state within a specific script module.

The test tool typically allows you to store data values in tables and variables, but often these tables and variables have a scope that is defined by the test tool. You might need to override the scoping that is predefined by the test tool. Identify when variables are used within the script, and construct your test so that variables and data values are available when needed.

### <span id="page-65-2"></span>**Include Multiple Validation Conditions in the Script**

Use verification procedures to perform the function of the visual monitoring that the tester does during manual testing:

- Checkpoints. Include object checkpoints to verify that properties of an object are correct. Properties that can be included in checkpoints are described in [Appendix A, "Functional Test Object](#page-78-1)  [Reference."](#page-78-1)
- **Verification routines.** Include routines that verify that the actions requested were performed, expected values were displayed, and known states were reached. Make sure that these routines have appropriate comments and log tracing.

■ **Negative and boundary testing.** Include routines that perform negative tests. For example, attempt to insert and commit invalid characters and numbers into a date field that should only accept date values. Also include routines that perform boundary testing in fields that should accept only a specific range of values. Test values above, below, and within the specified limits. For example, attempt to insert and commit the values of 0, 11, and 999 in a field that should accept values only between 1 and 31. Boundary tests also include field length testing. For example a field that accepts 10 characters should be tested with string lengths that are greater than, less than, and equal to 10.

### <span id="page-66-0"></span>**Handle Error Conditions**

For critical scripts that validate key application functionality, insert validation conditions and error event handling to decide whether to proceed with the script or abort the script. If error events are not available in the test tool, you can write script logic to address error conditions. Set a global or environment variable on or off at the end of the script module, and then use a separate script module to check the variable before proceeding. Construct your test scripts so that for every significant defect in the product, only one test will fail. This is commonly called the one bug*,* one fail approach.

When an error condition is encountered, the script should report errors to the test tool's error logging system. When a script aborts, the error routine should clean up test data in the application before exiting.

Construct your test scripts so that individual test modules use global setup modules to initialize the testing environment. This allows you to design tests that can restart the application being tested and continue with script execution (for example, in the event of a crash).

## <span id="page-66-1"></span>**Define Data Values with Structured Format**

Some fields in Siebel applications require data values that have a defined format. Therefore, you must use data values that are formatted as the fields are configured in the Siebel application. For example, a date field that requires a value in the format 4/28/2003 02:00:00 PM causes an error if the data value supplied by the test script is 28 Apr 2003 2:00 PM. Test automation checkpoints should also use data that has been formatted correctly, or use regular expressions to do pattern matching.

#### <span id="page-66-2"></span>**Use Variables and Expressions When Working with Calculated Fields**

Some fields in Siebel applications are calculated automatically and are not directly modifiable by the user (for example, Today's Date). Construct your test scripts so that they remember calculated values in a local variable, or in an output value if the calculated value needs to be used later in the script. For example, you might need to use a calculated value to run a Siebel query.

When you set a checkpoint for a calculated value, you might not know the value ahead of time. Use a regular expression in your checkpoint such as an asterisk (\*) to verify that the field is not blank. When you are using a tabular checkpoint, you might want to omit the calculated field from the checkpoint.

## <span id="page-67-0"></span>**Import Generalized Functions and Subroutines**

Store generalized script functions and routines in a separate file. This allows you to maintain these pieces of script separately from specialized test code. In your test tool, use the import functionality (if available) to access the generalized scripts stored in the external file.

**NOTE:** When developing and debugging generalized functions, keep them in the specialized test script until they are ready to be extracted. This is because you might not be able to debug external files due to test tool limitations.

#### <span id="page-67-1"></span>**Run a Query Before Adding a Record or Accessing Data**

Before creating data that could potentially cause a conflict, run a query to verify that no record with the same information already exists. If a matching record is found, the script should delete it, rename it, or otherwise modify the record to mitigate the conflict condition.

## <span id="page-67-2"></span>**Run a Query Before Accessing Application Data**

Before accessing an existing record or record set, run a query to narrow the records that are available. Do not assume that the desired record is in the same place in a list applet because the test database can change over time.

You also should query for data ahead of time when you are in the process of developing test scripts. Check for data that should not be in the database, or that was left in the database by a previous test pass, and delete it before proceeding.

#### <span id="page-67-3"></span>**Manage Test Data from Within the Test Script**

Create all test data necessary for running a script within the script itself. Avoid creating scripts that are dependent on preexisting data in a shared test database. Manage test data using setup scripts and script data tables, rather than database snapshots.

## <span id="page-67-4"></span>**Remove New Records Created During a Test**

Remove all records created by the test at the end of the script. This should be done at the beginning also, in case a previous test failed to complete the clean-up process.

You can implement the clean-up process as a reusable script module. For each module in the test, you can create a corresponding clean-up module and run it before and after the test module.

The general approach is to have the clean-up script perform a query for the records in a list applet and iterate through them until all of the associated test records are deleted or renamed. When the records need to be renamed, the initial query should be repeated after each record is renamed, until the row count is 0.

#### <span id="page-67-5"></span>**Exercise UI Components with Basic Mouse Clicks**

When recording a test script, perform all actions using the visual components as if you were a beginning user. This requires clicking on the UI components rather than using keyboard accelerators and other shortcuts.

Most shortcuts in Siebel applications are supported for test automation. However, the Tab key shortcut is not supported—pressing the Tab key typically moves the focus from one control to another based on a preconfigured tab order. Click the mouse to move focus rather than using the Tab key.

## <span id="page-68-0"></span>**Best Practices for Functional Test Environment and Execution**

The following best practices are provided to assist you executing functional test scripts:

- [Test with One Browser Window and One Siebel Application at a Time on page 69](#page-68-1)
- [Avoid Navigating Between Web Applications During a Test on page 69](#page-68-2)
- [Use Test Tool APIs to Aggregate Result Reports on page 69](#page-68-3)
- Launch Siebel Developer and Mobile Web Client Applications for Testing from the Command Line on [page 70](#page-69-0)

#### <span id="page-68-1"></span>**Test with One Browser Window and One Siebel Application at a Time**

When developing and executing tests, make sure there is only a single browser window open (the one that contains the Siebel application).

A test script may click on a link within the Siebel application to open a separate browser under certain circumstances, but that additional browser must be a pure standard-interactivity Siebel application or a nonSiebel application.

**NOTE:** Some test management tools require you to have two browsers open at a time. The first browser runs the test management tool, and the second is for developing and executing tests.

## <span id="page-68-2"></span>**Avoid Navigating Between Web Applications During a Test**

Avoid switching to another Siebel application or to any other application from the browser address bar during a test. Switching between applications in the same browser window can work in some instances, but it is not the recommended approach.

When testing high-interactivity applications, you can test only one Siebel application instance at a time. Do not use the browser address bar to select another page from the history list during a test. Navigating using the browser history list is not supported.

## <span id="page-68-3"></span>**Use Test Tool APIs to Aggregate Result Reports**

Some test tools provide a programming interface that allows you to aggregate the results of multiple test passes. If such an API exists for your test tool, use it to aggregate the results of several test passes into a single file. Otherwise, you must analyze individual test results manually, which can be a cumbersome process for large sets of tests that run in unattended mode.

## <span id="page-69-0"></span>**Launch Siebel Developer and Mobile Web Client Applications for Testing from the Command Line**

When recording test scripts on Mobile Web Client and Siebel Developer Web Client applications, you can launch the Siebel application using the following methods:

- Start recording and enter the full command line in the Windows Run dialog box (available from the Windows Start menu). The test tool records this operation as a native line of script.
- Start recording and launch the Mobile Web Client from an existing Start menu shortcut. This operation is recorded by the test tool as a native line of script.
- Configure the test tool to launch the Mobile Web Client when you begin recording a script. You must save the full command line in a persistent setting in the test tool to launch the Mobile Web Client.

**NOTE:** Make sure the command line contains the /u and /p switches to log in with a username and password when the application launches. You cannot record or replay the login page using the Mobile Web Client or the Siebel Developer Web Client.

For the Mobile Web Client and Siebel Developer Web Client, you do not need to include any special switches (such as, SWECmd=AutoOn and AutoToken=*password*) in the URL, because you are launching the application from a command line rather than a URL. However, you must update the .cfg file for the application that you plan to test.

# **10 Automating Load Tests**

The topics in this chapter discuss the concepts and benefits of automating load testing, and provides a brief explanation of how it works with Siebel Test Automation:

- ["Benefits of Load Test Automation" on page 71](#page-70-0)
- ["Architectural Overview of Load Testing" on page 72](#page-71-0)
- ["Setting Up Your Load Testing Environment" on page 73](#page-72-0)
- ["Best Practices for Load Testing" on page 73](#page-72-1)
- ["Troubleshooting Load Testing Issues" on page 75](#page-74-0)

# <span id="page-70-0"></span>**Benefits of Load Test Automation**

Load testing measures key performance indicators (KPIs), such as response time and reliability, of your Siebel application while it is under a load of multiple users. Without load test automation, you can accomplish this by having many users log on, and run through a business process during a specified period of time. Although this can be effective, it can become quite costly.

By using a test automation tool, you can simulate the load and achieve more comprehensive and precise results without the cost associated with multiple human testers. In addition, a load testing automation tool reduces the risk associated with user errors.

## **Key features of Load Test Tools**

Tools for load test automation (such as LoadRunner from Mercury Interactive or e-Load from Empirix) provide features that allow you to simulate a multiple-user environment. These features include:

- **Test script recording.** Rather than composing a script in a text editor, you start a recorder and perform a series of steps in the application. The test tool records the session, which you can use to perform the test.
- **Virtual users.** A single test script can be executed simultaneously by many virtual users from a single machine.
- **Controlled test execution**. The test tool allows you to specify parameters that indicate how the load test is run, such as how quickly to add users, how many users to add, and which scripts to run.
- **Result tracking.** The test tool records important statistics, such as memory usage and response times, that allow you to track KPIs and isolate bottlenecks.

Not all load testing tools have all of these features, and some have more. For more information, refer to the documentation for your load testing tool.

# <span id="page-71-0"></span>**Architectural Overview of Load Testing**

The Siebel Correlation Library allows you to use a third-party tool to automate load testing on Siebel applications. This is a dynamically linked library (DLL) that provides services necessary that help the testing tool generate and execute test scripts against your Siebel application.

When the Correlation Library is installed and your test environment is properly set up, the Correlation Library helps the test tool translate the recorded test session into a script that can be executed to test your Siebel application. Then during test execution, the Correlation Library provides similar services as described below. (For more information on the environment set up, see ["Setting Up Your](#page-72-0)  [Load Testing Environment" on page 73](#page-72-0).)

The Correlation Library essentially acts as an interpreter for the test tool. The test tool records the HTTP traffic from the Siebel application. (This HTTP traffic equates to a Web page.) Then the test tool sends the Web page to the Correlation Library. The Correlation Library parses the Web page and returns to the test tool the appropriate correlation information for the Web page. The correlation information provides for parameterization of data values.

During recording, the correlation information consists of the following and is sent for each record value:

- The data value of the field
- The associated row ID
- A unique name
- The data type of the field (which can be bool, currency, datetime, date, id, integer, mitext, number, note, phone, text, time, and utcdatetime)
- The input name of the associated control (spanning prefix)
- The display name of the associated control (as displayed in the user interface)

During playback, the test tool needs only enough information to execute the test. Therefore, the Correlation Library sends only a subset of the correlation information to save memory and CPU on the load test machine. The information sent by the Correlation Library during playback consists of the following:

- The data value of the field
- The associated row ID

## **Parameterizing Transaction Data**

In addition to the application data entities that are parameterized by the Correlation Library, you must also parameterize the transaction data entities. Application data entities are those that are associated with the function of the application, such as Row ID, SWE Timestamp, and SWE Count. Transaction data entities are those that contain record data entered into the application by users, such as Contact Name and Account Name. Transaction data entities must be parameterized manually, because they are not handled by the Correlation Library.
## **Setting Up Your Load Testing Environment**

To set up your environment for automated load testing using Siebel Test Automation, you must perform the following steps:

- Install your load testing tool.
- Copy the Correlation Library (ssdtcorr.dll) to a location that is accessible to the load testing tool (for example, the BIN directory of the load testing tool). You can find the ssdtcorr.dll file in your Siebel Server installation (siebsrvr\bin on Windows, siebsrvr/lib on UNIX).

In addition, there are steps that you must perform to set up your test tool so that it will communicate properly with the Correlation Library. For more information, refer to the documentation from your test tool vendor.

## **Best Practices for Load Testing**

This topic outlines some best practices that you should consider when developing and executing load tests on your Siebel applications. The following best practices are provided:

- [Preserve Environment During Recording and Running Load Tests on page 73](#page-72-0)
- [Preserve List States During Recording and Running Load Tests on page 74](#page-73-0)
- [Make Scenarios and Transaction Definitions Granular on page 74](#page-73-1)
- [Eliminate Message Bar Traffic from Transactions on page 74](#page-73-2)
- [Preserve a Base State for Iterative Actions on page 74](#page-73-3)
- [Make Iterative Actions Self-Sufficient on page 74](#page-73-4)
- [Reset the SWE Count for Iterative Actions on page 74](#page-73-5)
- [Avoid Concurrency Errors in Update Operations on page 74](#page-73-6)
- [Stabilize Response Time Before Terminating Test on page 74](#page-73-7)
- [Parameterize User Key Fields, Dates, and Time Zones on page 75](#page-74-0)
- [Make Data Value Parameters User-Specific on page 75](#page-74-1)
- [Make Sure User Role and Position Are Compatible on page 75](#page-74-2)

In addition to these tips, you should also read and understand [Chapter 7, "Execute Performance](#page-50-0)  [Tests."](#page-50-0)

#### <span id="page-72-0"></span>**Preserve Environment During Recording and Running Load Tests**

Make sure that the environment when running a load test is in the same state as it was when the test was recorded. Changes to the operating environment might require tests to be rerecorded.

#### <span id="page-73-0"></span>**Preserve List States During Recording and Running Load Tests**

A Siebel application that contains a list applet can return one or more records in response to a query. It can also return zero records. Both of these can be expected outcomes. When conducting load tests on a Siebel application that contains a list applet, make sure that the expected state of the list (either with records or without records) is the same during the recording session as it will be during the execution of the test. Failure to do so will result in a test error. If necessary, you can add a record before recording the test.

#### <span id="page-73-1"></span>**Make Scenarios and Transaction Definitions Granular**

Where possible, break scenarios into several smaller scenarios to focus the tests. Make sure transaction definitions are granular enough to be able to pinpoint performance issues to specific GUI actions.

#### <span id="page-73-2"></span>**Eliminate Message Bar Traffic from Transactions**

Eliminate HTTP traffic related to the message bar from transactions. Put message bar requests into your script outside of transaction blocks. Put one message bar request into your test script after every 120 seconds of wait time.

#### <span id="page-73-3"></span>**Preserve a Base State for Iterative Actions**

When setting up repeatable or iterative actions, make sure to leave the application in a base state from where the next iteration can pick up and complete successfully. Home page is a good example of such a base state.

It is also important to maintain the number of rows displayed in a list applet, or the number of controls displayed in a form applet. If Show More is clicked during the test, then Show Less must also be clicked before the end of the test.

#### <span id="page-73-4"></span>**Make Iterative Actions Self-Sufficient**

An iterative action has to be self-sufficient in that all the correlations have to originate and end within the action. Values for correlated variables should not come from a previous action (which may or may not be iterative).

#### <span id="page-73-5"></span>**Reset the SWE Count for Iterative Actions**

At the beginning of each iterative action, make sure that you reset the SWE Count to the SWEC value of the first request in the iteration.

#### <span id="page-73-6"></span>**Avoid Concurrency Errors in Update Operations**

In tests that involve update operations, make sure you are using different virtual users or make sure the same virtual user accesses different records to avoid concurrency errors.

#### <span id="page-73-7"></span>**Stabilize Response Time Before Terminating Test**

When running a load test, wait for the response time to stabilize before stopping the load test.

#### <span id="page-74-0"></span>**Parameterize User Key Fields, Dates, and Time Zones**

Make sure that user key fields are parameterized. Parameterize dates, especially variable dates (such as today's date or tomorrow's date). Parameterize time zones. If you do not parameterize time zone values, your script will fail for virtual users who are not set up to use the time zone in which the test was recorded.

#### <span id="page-74-1"></span>**Make Data Value Parameters User-Specific**

Set up your data value parameters to be specific for each virtual user (for example, User1 logs in and searches for Contact1 while User2 logs in and searches for Contact2). Each virtual user should have its own subset of the data in the database.

#### <span id="page-74-2"></span>**Make Sure User Role and Position Are Compatible**

Siebel applications restrict a user's ability to perform actions based on the roles and positions associated with the user. Make sure that the roles and positions of the users are compatible and allow the user to perform the required actions.

## **Troubleshooting Load Testing Issues**

This topic provides tips for resolving common issues associated with recording and running automated load test scripts.

**NOTE:** The causes and fixes described for these common issues are those that are most often encountered. However, they might not be the only such causes or fixes.

The following issues are addressed:

- [Back or Refresh Error](#page-74-3)
- [No Content HTTP Response on page 76](#page-75-1)
- [Same Values Error on page 76](#page-75-0)
- [Restoring the Context Error on page 77](#page-76-0)
- [Cannot Locate Record Error on page 77](#page-76-1)
- [End of File Error on page 77](#page-76-2)

#### <span id="page-74-3"></span>**Back or Refresh Error**

The Siebel application displays an error applet indicating the following:

We detected an Error which may have occurred for on or more of the following reasons: We are unable to process your request. This is most likely because you used the browser BACK or REFRESH button to get to this point.

#### **Cause**

This issue can be caused by the following conditions:

■ The SWETS was not parameterized for the current request.

- The SWEC was not correlated correctly for the current request.
- The request was submitted twice to the Siebel server without the SWEC being updated.
- The frame was not created on the server, possibly because the SWEMethod has changed since the script was recorded. A previous request should have set up a frame for the browser to download.

#### **Fix**

To resolve this issue, try the following fixes:

- Make sure that SWETS is parameterized.
- Make sure that you reset the SWE Count to the SWEC value of the first request in the iteration at the beginning of the iteration.

If these fixes do not resolve the issue, rerecord the script.

#### <span id="page-75-1"></span>**No Content HTTP Response**

The server returns an error like the following:

HTTP/1.1 204 No Content Server: Microsoft-IIS/5.0 Date: Fri, 31 Jan 2003 21:52:30 GMT Content-Language: en Cache-Control: no-cache

#### **Cause**

The row ID is not properly correlated.

#### **Fix**

Manually correlate the row ID.

#### <span id="page-75-0"></span>**Same Values Error**

The server returns an error like the following:

@0`0`3`3``0`UC`1`Status`Error`SWEC`10`0`1`Errors`0`2`0`Level0`0`ErrMsg`The same values for 'Name' already exist. If you would like to enter a new record, please ensure that the field values are unique. `ErrCode`28591`

#### **Cause**

One of the values in this request (in the previous code example, it is the value for the Name field) is the same as a value in another row in the database table.

#### **Fix**

You must replace this value with a unique value for each iteration for each user. The recommended solution is to use the row ID parameter for the value; this causes the value to be unique.

#### <span id="page-76-0"></span>**Restoring the Context Error**

The server returns an error like the following:

@0`0`3`3``0`UC`1`Status`Error`SWEC`9`0`1`Errors`0`2`0`Level0`0`ErrMsg`An error happened during restoring the context for requested location`ErrCode`27631`

#### **Cause**

The row ID is not properly correlated.

#### **Fix**

Manually correlate the row ID.

#### <span id="page-76-1"></span>**Cannot Locate Record Error**

The server returns an error like the following:

```
@0`0`3`3``0`UC`1`Status`Error`SWEC`23`0`2`Errors`0`2`0`Level0`0`ErrMsg`Cannot 
locate record within view: Contact Detail - Opportunities View applet: Opportunity
List Applet. `ErrCode`27573`
```
#### **Cause**

The input name SWERowId does not contain a row ID for a record on the Web page. This input name should have been parameterized. The parameter's source value may have changed its location.

#### **Fix**

Manually correlate the row ID.

#### <span id="page-76-2"></span>**End of File Error**

The server returns an error like the following:

@0`0`3`3``0`UC`1`Status`Error`SWEC`28`0`1`Errors`0`2`0`Level0`0`ErrMsg`An end of file error has occurred. Please continue or ask your systems administrator to check your application configuration if the problem persists. `ErrCode`28601`

#### **Cause**

The input name SWERowId does not contain a row ID for a record on the Web page. This input name should have been parameterized. The parameter's source value may have changed its location.

**Fix**

Manually correlate the row ID.

# **A Functional Test Object Reference**

The test objects described in this chapter represent the API for Oracle's Siebel Test Automation. You can use these objects to compose functional test scripts that you execute using your automated testing tool. For more information on functional testing in Siebel applications, see [Chapter 5, "Execute](#page-42-0)  [Siebel Functional Tests"](#page-42-0) and [Chapter 9, "Automating Functional Tests."](#page-56-0) For information about writing and running test scripts, see the documentation that accompanies your test tool.

The following topics are included in this chapter:

- ["Functional Test Automation Objects for High Interactivity Siebel Applications" on page 79](#page-78-0)
- ["SiebApplet Object" on page 81](#page-80-0)
- ["SiebApplet Methods" on page 82](#page-81-0)
- ["SiebApplication Object" on page 84](#page-83-0)
- ["SiebApplication Methods" on page 85](#page-84-0)
- ["SiebButton Object" on page 89](#page-88-0)
- ["SiebCalculator Object" on page 90](#page-89-0)
- ["SiebCalculator Methods" on page 92](#page-91-0)
- [Common Test Automation Object Properties on page 142](#page-141-0)
- [Common Test Automation Object Methods on page 142](#page-141-1)
- [Standard Interactivity Functional Test Objects on page 148](#page-147-0)

## <span id="page-78-0"></span>**Functional Test Automation Objects for High Interactivity Siebel Applications**

You can use the functional test automation objects described in this topic to write test scripts in your test tool that test Siebel high-interactivity applications. Each of these objects corresponds to a functional component in the user interface of a Siebel application.

The following objects are categorized by the *logical type* of object they represent, and the topics that describe the objects are organized alphabetically in this reference. Additionally, each object is one of the following *functional* types:

- **Container objects.** Container objects such as SiebApplication are objects that contain child objects or controls.
- **Collection objects.** Collection objects such as SiebMenu are objects that represent a collection of repository objects.
- **Multivalue objects.** Multivalue objects such as SiebPickList are objects that contain a group of data values.

■ **Singleton objects.** Singleton objects such as SiebThreadbar are objects for which only one instance can be represented in a given context.

The description for each object in this reference indicates the functional type of the object. Some objects can be more than one type. For example, SiebThreadbar is both a multivalue object and a singleton object, because it contains a group of data values and can have only one instance in a given context.

Each object provides events, properties, and methods that allow you to manipulate the object in a test automation environment. Events represent user actions that can be recorded with a functional test automation tool. Properties are object-specific settings that indicate the state of the object. Methods are object behaviors that can be used in test scripts, but cannot be recorded using a test tool.

#### <span id="page-79-0"></span>**Application Hierarchy Objects**

These objects represent the layers of the application hierarchy in Siebel applications:

- [SiebApplet Object on page 81](#page-80-0)
- [SiebApplication Object on page 84](#page-83-0)
- [SiebScreen Object on page 119](#page-118-0)
- [SiebView Object on page 138](#page-137-0)

#### **System Objects**

These objects represent system-level controls that appear in Siebel applications:

- [SiebMenu Object on page 110](#page-109-0)
- [SiebPDQ Object on page 114](#page-113-0)
- [SiebToolbar Object on page 133](#page-132-0)

#### **Navigation Objects**

These objects represent navigational elements that appear in Siebel applications:

- [SiebPageTabs Object on page 112](#page-111-0)
- [SiebScreenViews Object on page 120](#page-119-0)
- [SiebTask Object on page 122](#page-121-0)
- [SiebTaskStep Object on page 125](#page-124-0)
- [SiebTaskUIPane Object on page 126](#page-125-0)
- [SiebThreadbar Object on page 131](#page-130-0)
- [SiebViewApplets Object on page 140](#page-139-0)

#### <span id="page-80-1"></span>**Core Control Objects**

These objects represent simple controls that appear in Siebel applications:

- [SiebButton Object on page 89](#page-88-0)
- [SiebCheckbox Object on page 94](#page-93-0)
- [SiebPicklist Object on page 116](#page-115-0)
- [SiebTaskLink Object on page 124](#page-123-0)
- [SiebText Object on page 129](#page-128-0)
- [SiebTextArea Object on page 130](#page-129-0)

#### <span id="page-80-2"></span>**Complex Control Objects**

These objects represent complex controls that appear in Siebel applications:

- [SiebCalculator Object on page 90](#page-89-0)
- [SiebCalendar Object on page 92](#page-91-1)
- [SiebCurrency Object on page 98](#page-97-0)
- [SiebInkData Object on page 100](#page-99-0)
- [SiebList Object on page 101](#page-100-0)
- [SiebRichText Object on page 118](#page-117-0)
- [SiebTree Object on page 136](#page-135-0)

#### <span id="page-80-3"></span>**Custom Control Objects**

These objects represent custom controls that appear in Siebel applications:

- [SiebCommunicationsToolbar Object on page 96](#page-95-0)
- [SiebTaskAssistant Object on page 123](#page-122-0)

## <span id="page-80-0"></span>**SiebApplet Object**

The SiebApplet object provides methods and properties that allow you to manipulate an applet in a test automation environment.

#### **Parent**

The SiebApplet object is a child of the [SiebView Object](#page-137-0).

#### **Type**

The SiebApplet object is a container object that is one of the [Application Hierarchy Objects](#page-79-0).

#### **Events**

There are no events associated with the SiebApplet object.

#### **Methods**

The following methods are available from the SiebApplet object:

- [GetActiveControlName Method](#page-81-1)
- [GetClassCount Method](#page-142-0)
- [GetRepositoryName Method](#page-142-1)
- [GetRepositoryNameByIndex Method](#page-143-0)
- [IsControlExists Method](#page-82-0)
- [SetActiveControl Method](#page-83-1)

For a description of these methods, see ["SiebApplet Methods" on page 82.](#page-81-0)

#### **Properties**

The SiebApplet object has the following properties.

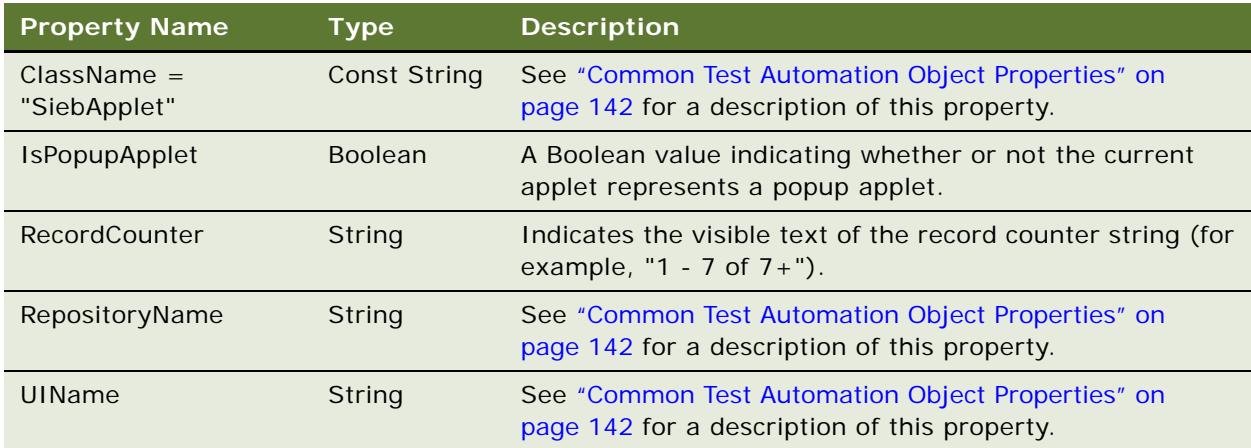

## <span id="page-81-0"></span>**SiebApplet Methods**

This topic provides descriptions of the methods available from the [SiebApplet Object.](#page-80-0)

### <span id="page-81-1"></span>**GetActiveControlName Method**

The GetActiveControlName method can be called from the applet to get the name of the control that is currently active.

**Available from**  [SiebApplet Object](#page-80-0)

**Syntax** GetActiveControlName ()

#### **Returns**

A String containing the RepositoryName of the active control.

## **GetClassCount Method**

For a description of the [GetClassCount Method,](#page-142-0) see ["Common Test Automation Object Methods" on](#page-141-1)  [page 142](#page-141-1).

### **GetRepositoryName Method**

For a description of the [GetRepositoryName Method,](#page-142-1) see "Common Test Automation Object Methods" [on page 142.](#page-141-1)

## **GetRepositoryNameByIndex Method**

For a description of the [GetRepositoryNameByIndex Method](#page-143-0), see ["Common Test Automation](#page-141-1)  [Object Methods" on page 142](#page-141-1).

### <span id="page-82-0"></span>**IsControlExists Method**

The IsControlExists method returns a Boolean value indicating whether or not the specified control exists.

**Available from**  [SiebApplet Object](#page-80-0)

#### **Syntax**

IsControlExists (*RepName*)

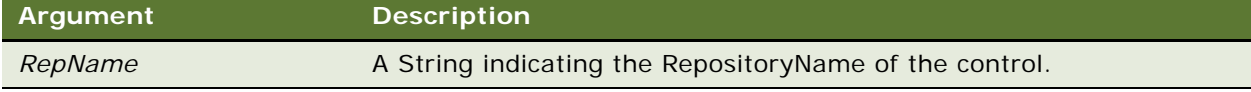

#### **Returns**

A Boolean value indicating whether or not the specified control exists.

### <span id="page-83-1"></span>**SetActiveControl Method**

The SetActiveControl method can be called from the applet to set the focus to the specified control.

#### **Available from**

[SiebApplet Object](#page-80-0)

#### **Syntax**

SetActiveControl (*ControlRepName*)

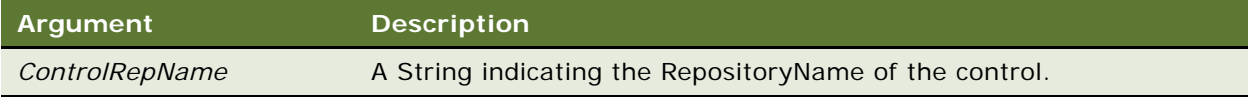

#### **Returns**

Void

## <span id="page-83-0"></span>**SiebApplication Object**

The SiebApplication object provides methods and properties that allow you to manipulate an application in a test automation environment.

#### **Parent**

Not applicable. The SiebApplication object is the top-level object in the Siebel Test Automation hierarchy.

#### **Type**

The SiebApplication object is a container object that is one of the [Application Hierarchy Objects.](#page-79-0)

#### **Events**

The SiebApplication object has the following events.

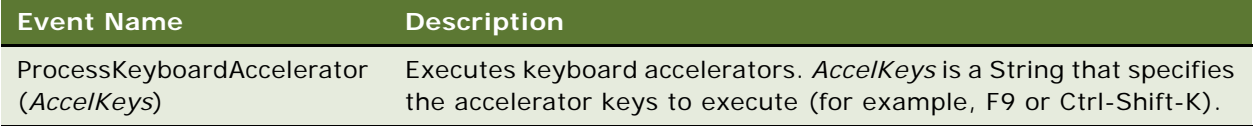

#### **Methods**

The following methods are available from the SiebApplication object:

- [GetBusyTime Method](#page-84-1)
- [GetClassCount Method](#page-142-0)
- [GetLastErrorCode Method](#page-85-0)
- [GetLastErrorMessage Method](#page-85-1)
- [GetLastOpId Method](#page-86-1)
- [GetLastOpTime Method](#page-86-0)
- [GetRepositoryName Method](#page-142-1)
- [GetRepositoryNameByIndex Method](#page-143-0)
- **[GetSessionId Method](#page-87-0)**
- **[SetTimeOut Method](#page-88-1)**

For a description of these methods, see ["SiebApplication Methods" on page 85.](#page-84-0)

#### **Properties**

The SiebApplication object has the following properties.

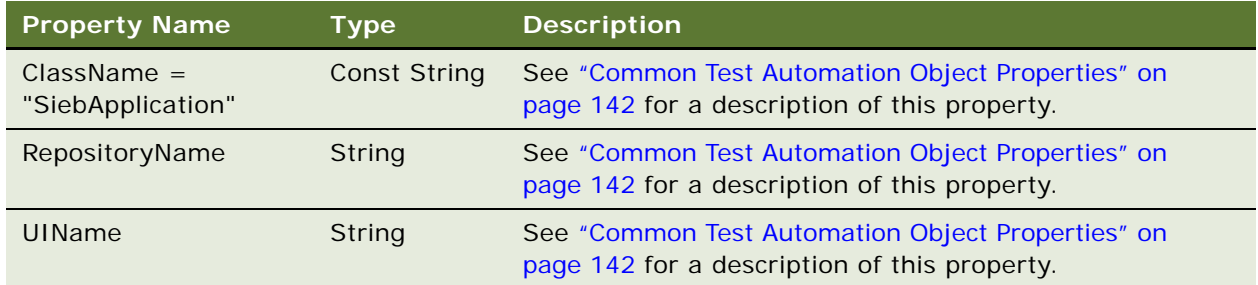

## <span id="page-84-0"></span>**SiebApplication Methods**

This topic provides descriptions of the methods available from the [SiebApplication Object](#page-83-0).

### <span id="page-84-1"></span>**GetBusyTime Method**

The GetBusyTime method returns the time (in milliseconds) it took to execute the previous operation.

**Available from**  [SiebApplication Object](#page-83-0) **Syntax**

GetBusyTime()

#### **Returns**

An Integer indicating the number of milliseconds required to execute the previous operation.

#### **Usage**

The GetBusyState method is executed *asynchronously*; that is, it is executed immediately after the previous statement, without waiting for the previous statement to complete. Therefore, an accurate response time is not returned by the GetBusyState method until the previous operation and the GetBusyState method have completed execution. (See also, the description of the [GetLastOpTime](#page-86-0)  [Method on page 87](#page-86-0).)

The GetBusyState method is useful for measuring operations performed against standardinteractivity components within high-interactivity applications, such as Dashboard, SearchCenter, and Sitemap navigation.

### **GetClassCount Method**

For a description of the [GetClassCount Method,](#page-142-0) see ["Common Test Automation Object Methods" on](#page-141-1)  [page 142](#page-141-1).

### <span id="page-85-0"></span>**GetLastErrorCode Method**

The GetLastErrorCode method returns the last error code that was issued.

**Available from**  [SiebApplication Object](#page-83-0)

**Syntax** GetLastErrorCode()

**Returns** An Integer indicating the last error code that was issued.

# <span id="page-85-1"></span>**GetLastErrorMessage Method**

The GetLastErrorMessage method returns the last error message that was issued.

#### **Available from**  [SiebApplication Object](#page-83-0)

**Syntax** GetLastErrorMessage()

#### **Returns**

A String containing the text of the last error message that was issued.

### <span id="page-86-1"></span>**GetLastOpId Method**

The GetLastOpId method returns the identification number of the previous operation.

**Available from**  [SiebApplication Object](#page-83-0)

#### **Syntax** GetLastOpId()

#### **Returns**

An Integer indicating the identification number of the previous operation.

#### **Usage**

This method returns the operation id from the Siebel ARM (Siebel Application Response Measurement) log file. You can use the operation id to examine timing and performance indicators contained in the log, and then map them to the lines of automation script that executed the corresponding operations. This is a manual process in which you must write a GetLastOpId method call into the automation script, and then use the returned operation id to find the corresponding entries in the Siebel ARM log file.

**NOTE:** The Siebel ARM feature captures timing data useful for monitoring the performance of the Siebel application. For more information on Siebel ARM, see the *Siebel Performance Tuning Guide*.

## <span id="page-86-0"></span>**GetLastOpTime Method**

The GetLastOpTime method returns the time (in milliseconds) it took to execute the previous operation.

**Available from**  [SiebApplication Object](#page-83-0)

#### **Syntax**

GetLastOpTime()

#### **Returns**

An Integer indicating the number of milliseconds required to execute the previous operation.

#### **Usage**

The GetLastOpTime method is executed *synchronously*. That is, it is executed after the previous statement has completed execution. (See also, the description of the [GetBusyTime Method on](#page-84-1)  [page 85.](#page-84-1))

The GetLastOpTime method is useful for measuring operations such as navigating to a screen, raising a popup applet, and selecting a menu item.

### <span id="page-87-0"></span>**GetSessionId Method**

The GetSessionId method returns the Session id of the current Siebel client.

#### **Available from**

[SiebApplication Object](#page-83-0)

**Syntax** GetSessionId()

#### **Returns**

A String that indicates the id of the current Siebel client session.

#### **Usage**

The returned string can be used to correlate the server-side Siebel ARM (Siebel Application Response Measurement) log files with the client operation id.

**NOTE:** The Siebel ARM feature captures timing data useful for monitoring the performance of the Siebel application. For more information on Siebel ARM, see the *Siebel Performance Tuning Guide*.

### **GetRepositoryName Method**

For a description of the [GetRepositoryName Method,](#page-142-1) see ["Common Test Automation Object Methods"](#page-141-1)  [on page 142.](#page-141-1)

## **GetRepositoryNameByIndex Method**

For a description of the [GetRepositoryNameByIndex Method](#page-143-0), see ["Common Test Automation](#page-141-1)  [Object Methods" on page 142](#page-141-1).

## <span id="page-88-1"></span>**SetTimeOut Method**

The SetTimeOut method specifies the length of time to wait for the application to return from an operation before timing out.

#### **Available from**

[SiebApplication Object](#page-83-0)

#### **Syntax**

SetTimeOut (*TimeOutSeconds*)

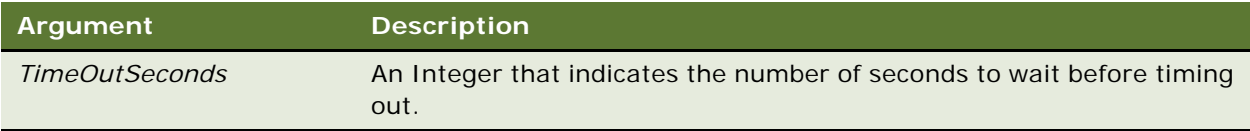

#### **Returns**

An Integer indicating the previous timeout value (in seconds).

#### **Usage**

When the timeout is exceeded, the test tool stops execution of the script, and displays an error dialog box. The new timeout value is valid in the current test script until the next SetTimeOut is executed or the application restarts. When the SetTimeOut method is not used or it goes out of scope, the default value of 60 seconds is used.

## <span id="page-88-0"></span>**SiebButton Object**

The SiebButton object provides events and properties that allow you to manipulate a button control in a test automation environment.

#### **Parent**

The SiebButton object is a child of the [SiebApplet Object.](#page-80-0)

#### **Type**

The SiebButton object is one of the [Core Control Objects](#page-80-1).

#### **Events**

The SiebButton object has the following event.

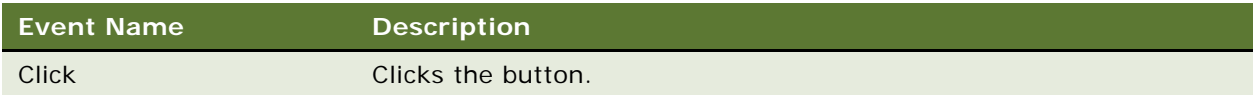

#### **Methods**

There are no methods available from the SiebButton object.

#### **Properties**

The SiebButton object has the following properties.

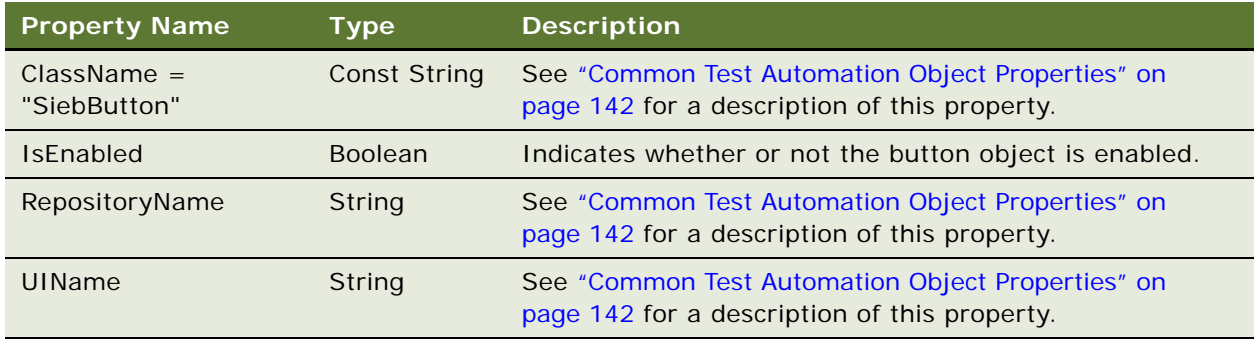

## <span id="page-89-0"></span>**SiebCalculator Object**

The SiebCalculator object provides methods and properties that allow you to manipulate a calculator control in a test automation environment.

#### **Parent**

The SiebCalculator object is a child of the [SiebApplet Object,](#page-80-0) [SiebList Object](#page-100-0), and [SiebCurrency Object.](#page-97-0)

#### **Type**

The SiebCalculator object is one of the [Complex Control Objects.](#page-80-2)

#### **Events**

The SiebCalculator object has the following events.

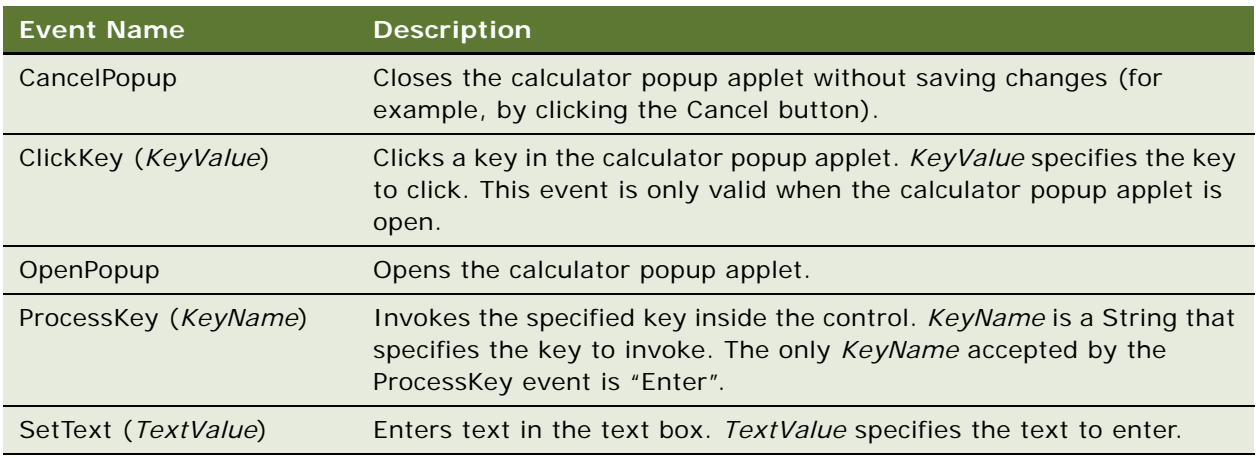

#### **Methods**

The following method is available from the SiebCalculator object:

■ [ClickKeys Method](#page-91-2)

For a description of this method, see ["SiebCalculator Methods" on page 92](#page-91-0).

#### **Properties**

The SiebCalculator object has the following properties.

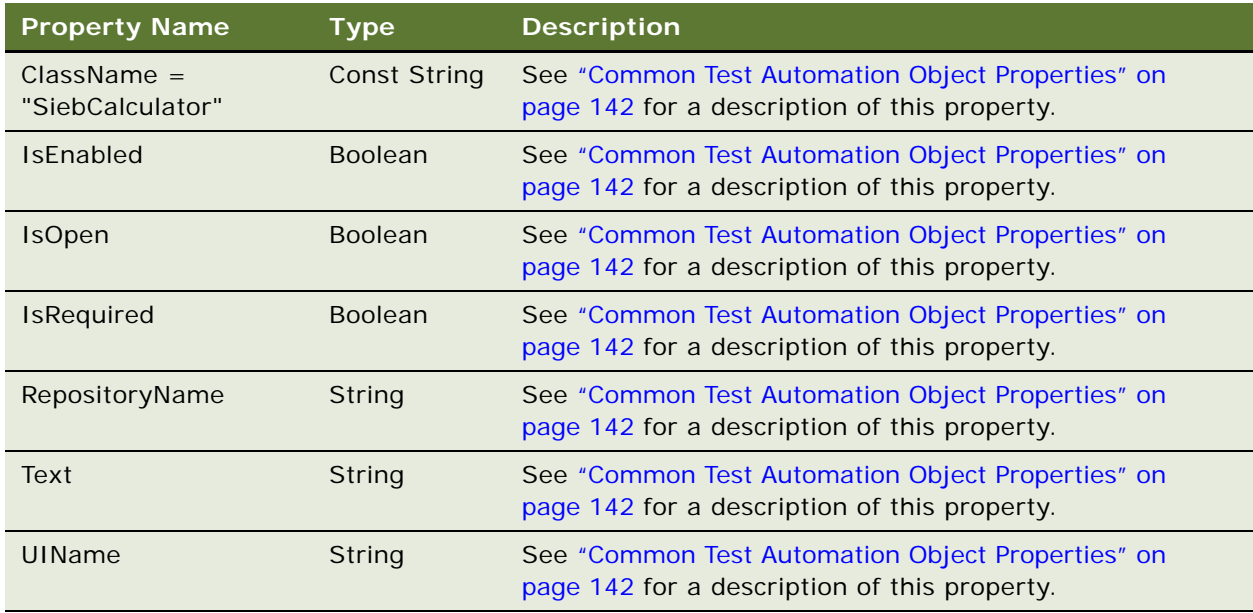

## <span id="page-91-0"></span>**SiebCalculator Methods**

This topic provides descriptions of the methods available from the [SiebCalculator Object](#page-89-0).

### <span id="page-91-2"></span>**ClickKeys Method**

The ClickKeys method clicks keys in the open calculator popup applet.

#### **Available from**

[SiebCalculator Object](#page-89-0)

#### **Syntax**

ClickKeys (*KeysValue*)

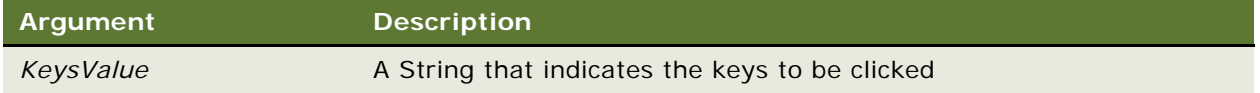

#### **Returns**

Void

#### **Usage**

This method is only valid when the calculator popup applet is open.

## <span id="page-91-1"></span>**SiebCalendar Object**

The SiebCalendar object provides events and properties that allow you to manipulate a calendar control in a test automation environment.

#### **Parent**

The SiebCalendar object is a child of the [SiebApplet Object](#page-80-0), [SiebList Object,](#page-100-0) and [SiebCurrency Object.](#page-97-0)

#### **Type**

The SiebCalendar object is one of the [Complex Control Objects](#page-80-2).

#### **Events**

The SiebCalendar object has the following events.

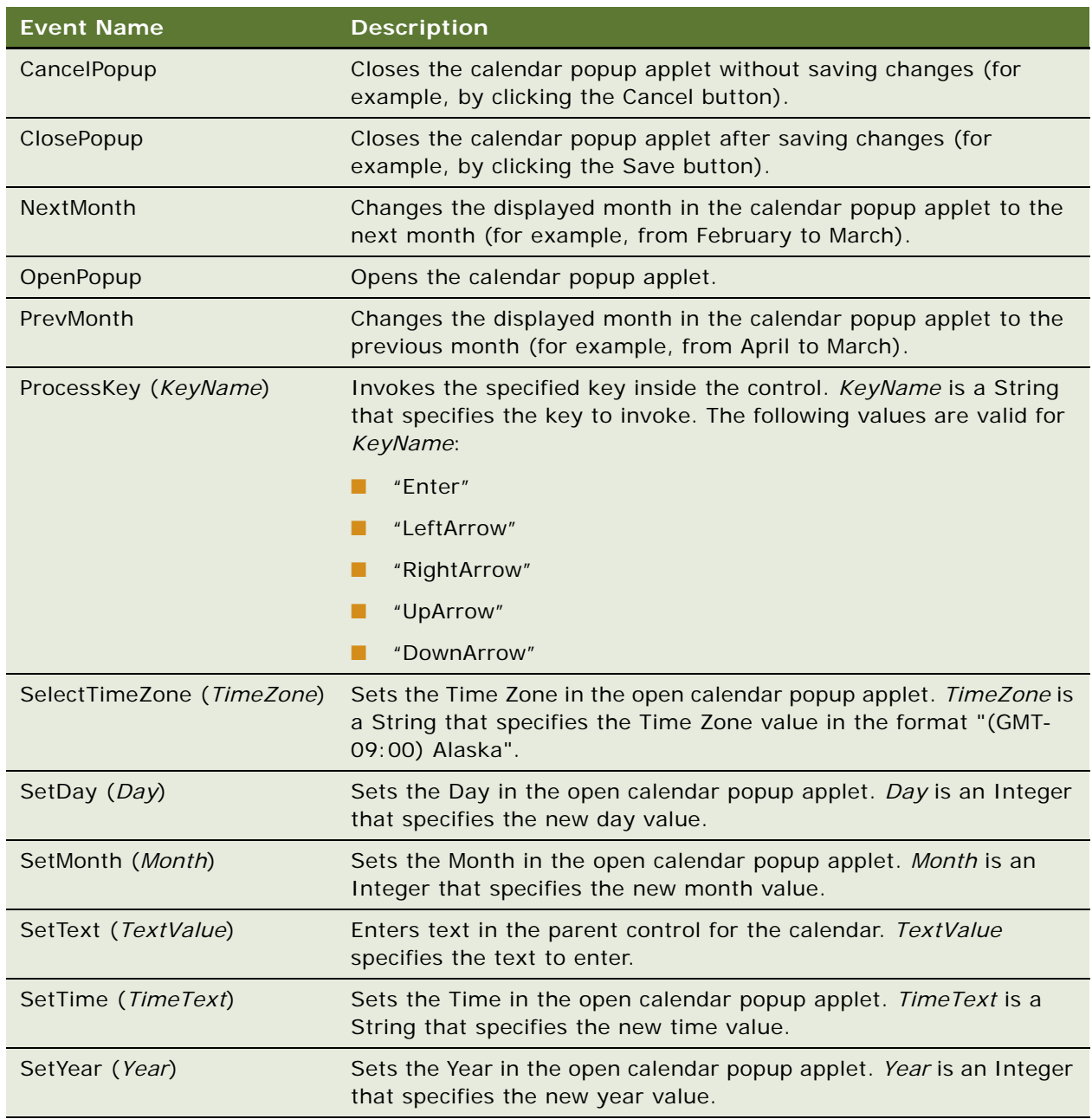

#### **Methods**

There are no methods available from the SiebCalendar object.

#### **Properties**

The SiebCalendar object has the following properties.

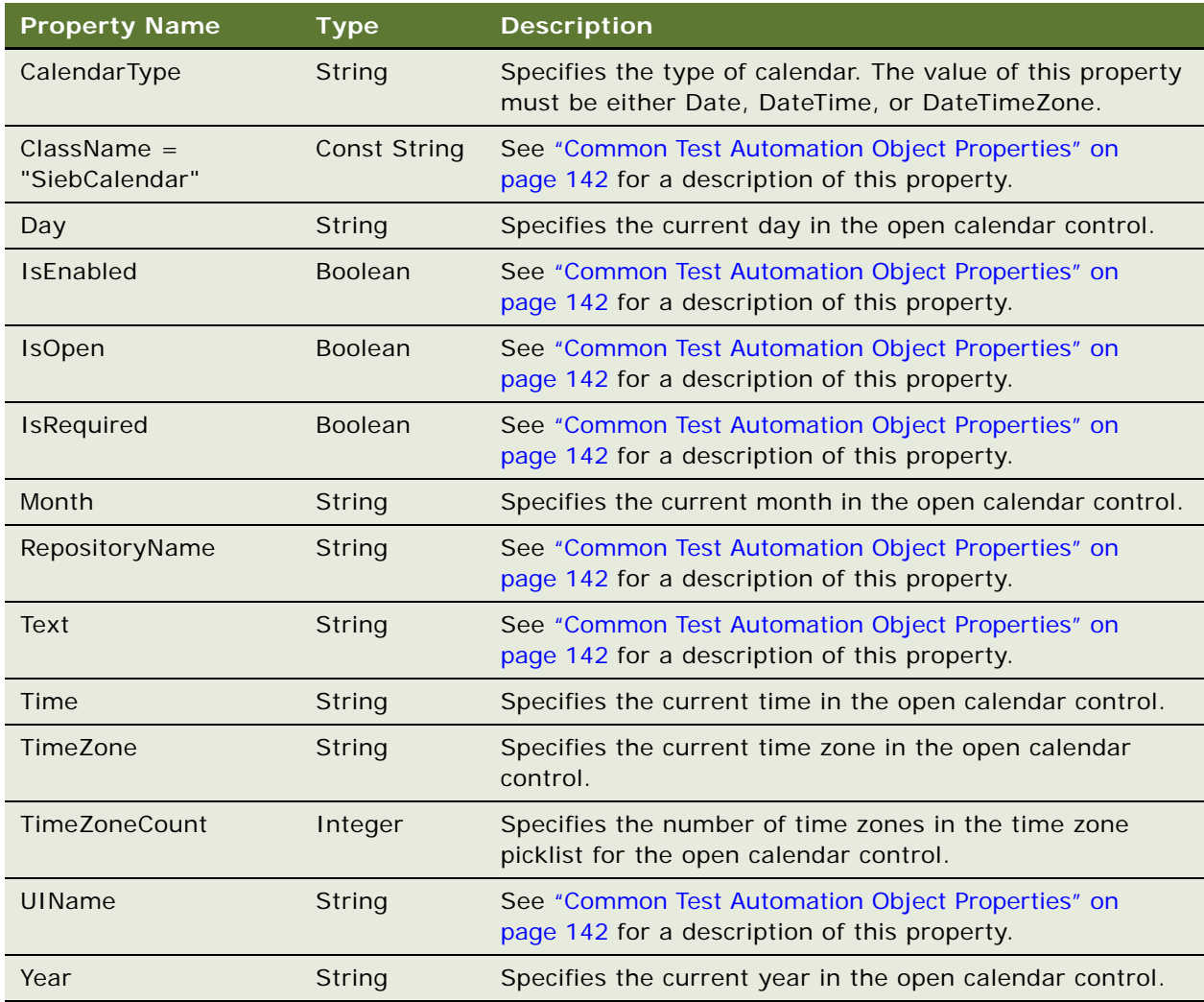

## <span id="page-93-0"></span>**SiebCheckbox Object**

The SiebCheckbox object provides events and properties that allow you to manipulate a checkbox in a test automation environment.

#### **Parent**

The SiebCheckbox object is a child of the [SiebApplet Object](#page-80-0) and the [SiebList Object.](#page-100-0)

#### **Type**

The SiebCheckbox object is one of the [Core Control Objects](#page-80-1).

#### **Events**

The SiebCheckbox object has the following events.

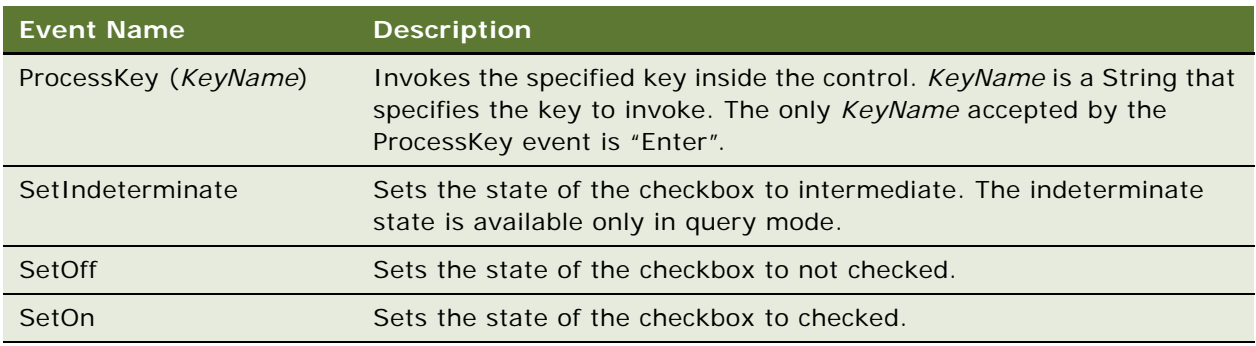

#### **Methods**

There are no methods available from the SiebCheckbox object.

#### **Properties**

The SiebCheckbox object has the following properties.

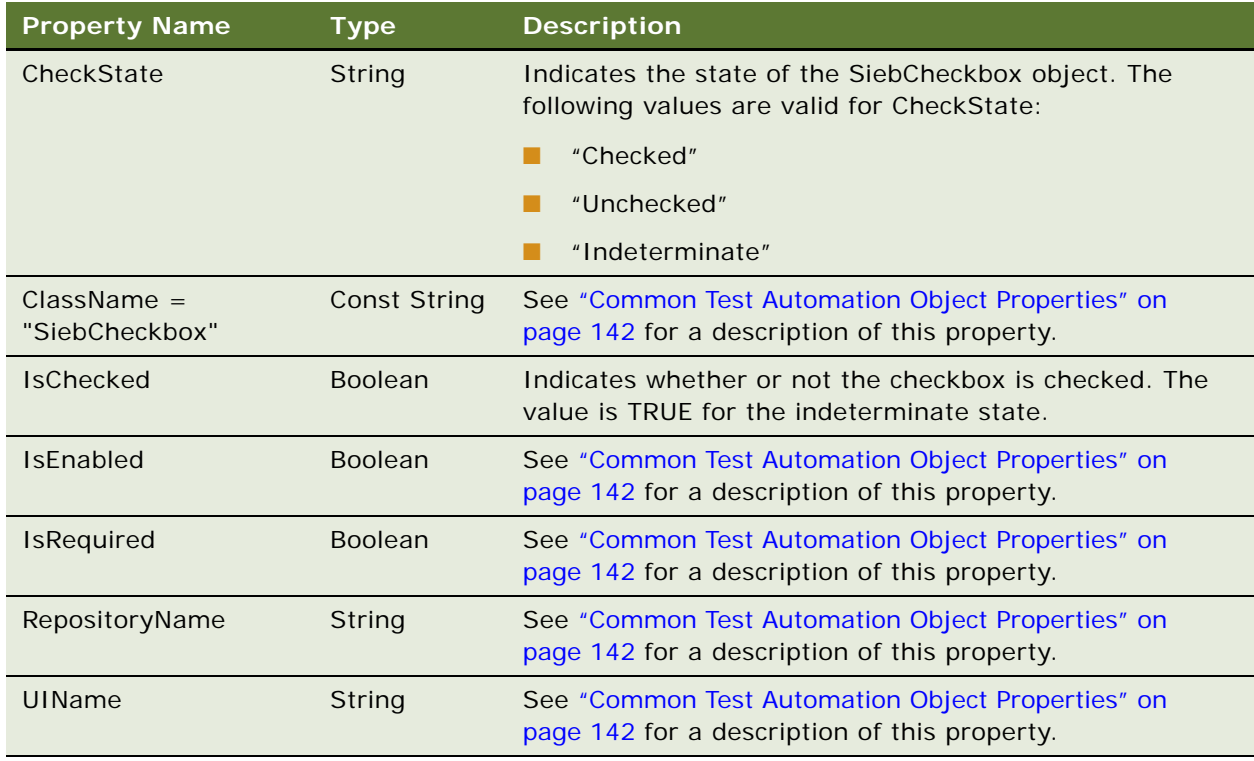

## <span id="page-95-0"></span>**SiebCommunicationsToolbar Object**

The SiebCommunicationsToolbar object provides methods and properties that allow you to manipulate the communications toolbar in a test automation environment.

#### **Parent**

The SiebCommunicationsToolbar object is a child of the [SiebApplication Object](#page-83-0).

#### **Type**

The SiebCommunicationsToolbar object is one of the [Custom Control Objects](#page-80-3).

#### **Events**

The SiebCommunicationsToolbar object has the following events.

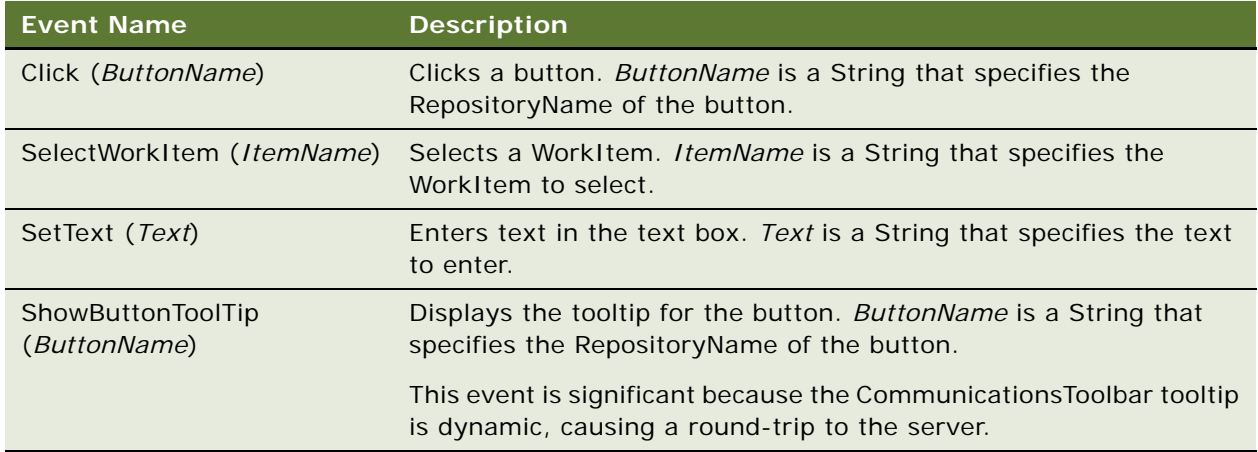

#### **Methods**

The following methods are available from the SiebCommunicationsToolbar object:

- [GetButtonState Method](#page-96-1)
- [GetButtonTooltip Method](#page-97-1)

For a description of these methods, see ["SiebCommunicationsToolbar Methods" on page 97](#page-96-0).

#### **Properties**

The SiebCommunicationsToolbar object has the following properties.

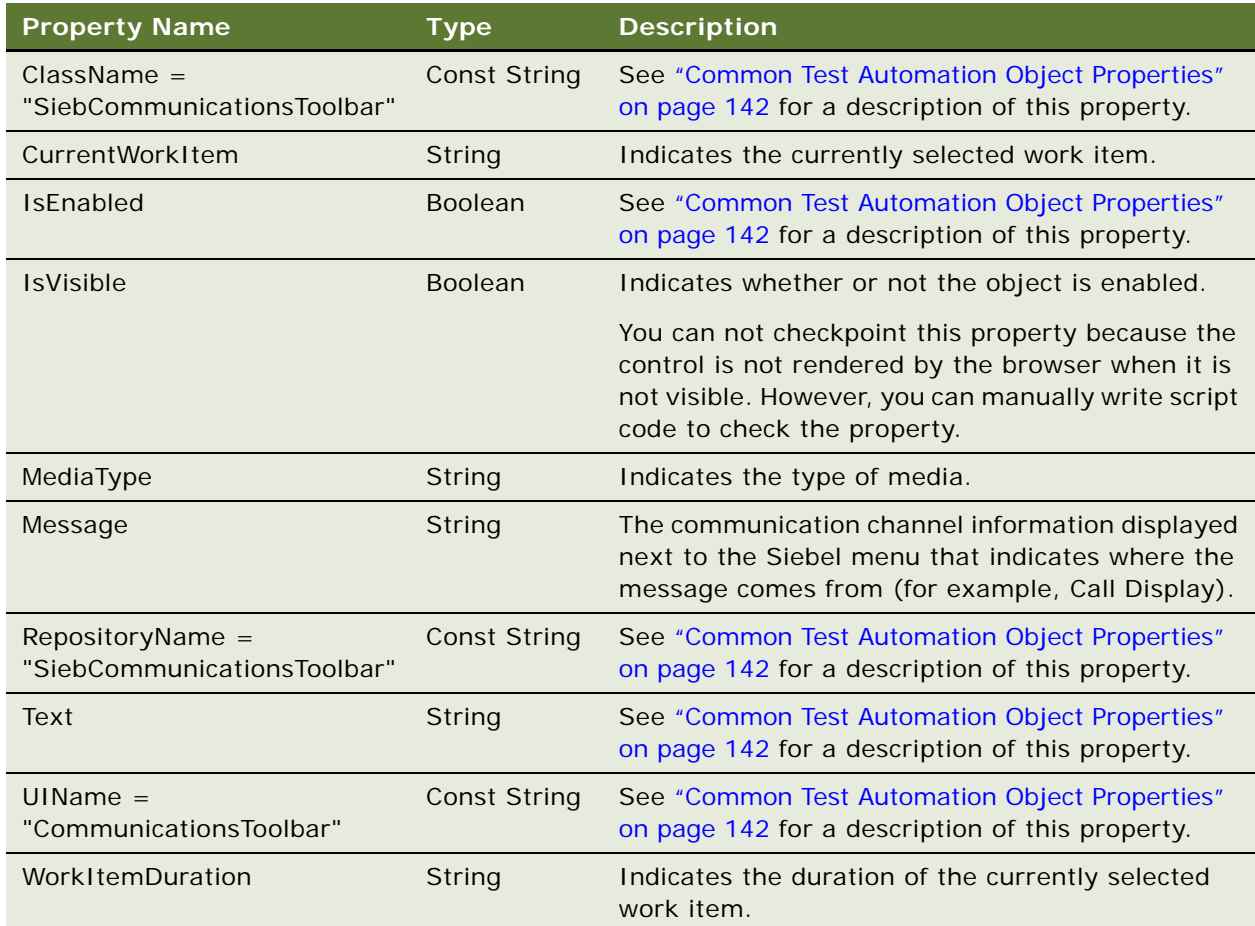

## <span id="page-96-0"></span>**SiebCommunicationsToolbar Methods**

This topic provides descriptions of the methods available from the [SiebCommunicationsToolbar Object](#page-95-0).

## <span id="page-96-1"></span>**GetButtonState Method**

The GetButtonState method returns the state of the specified button.

#### **Available from**

[SiebCommunicationsToolbar Object](#page-95-0)

#### **Syntax**

GetButtonState (*ButtonName*)

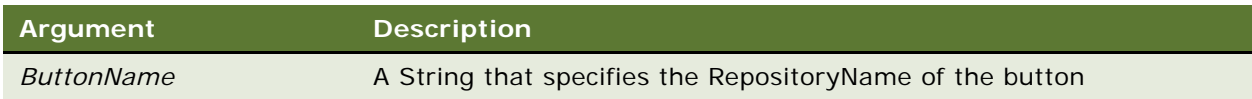

#### **Returns**

A String that indicates the logical state of the button (for example, blinking).

## <span id="page-97-1"></span>**GetButtonTooltip Method**

The GetButtonTooltip method returns the tooltip for the specified button.

#### **Available from**

[SiebCommunicationsToolbar Object](#page-95-0)

#### **Syntax**

GetButtonTooltip (*ButtonName*)

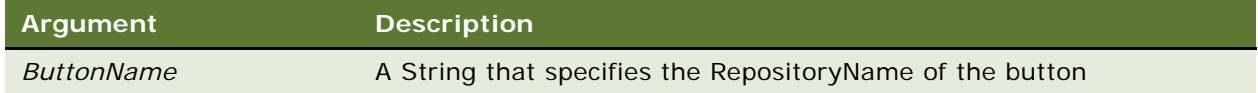

#### **Returns**

A String containing the text of the tooltip.

## <span id="page-97-0"></span>**SiebCurrency Object**

The SiebCurrency object provides methods and properties that allow you to manipulate a currency calculator in a test automation environment.

#### **Parent**

The SiebCurrency object is a child of the [SiebApplet Object](#page-80-0) and the [SiebList Object](#page-100-0).

#### **Type**

The SiebCurrency object is a container object that is one of the [Complex Control Objects.](#page-80-2)

#### **Events**

The SiebCurrency object has the following events.

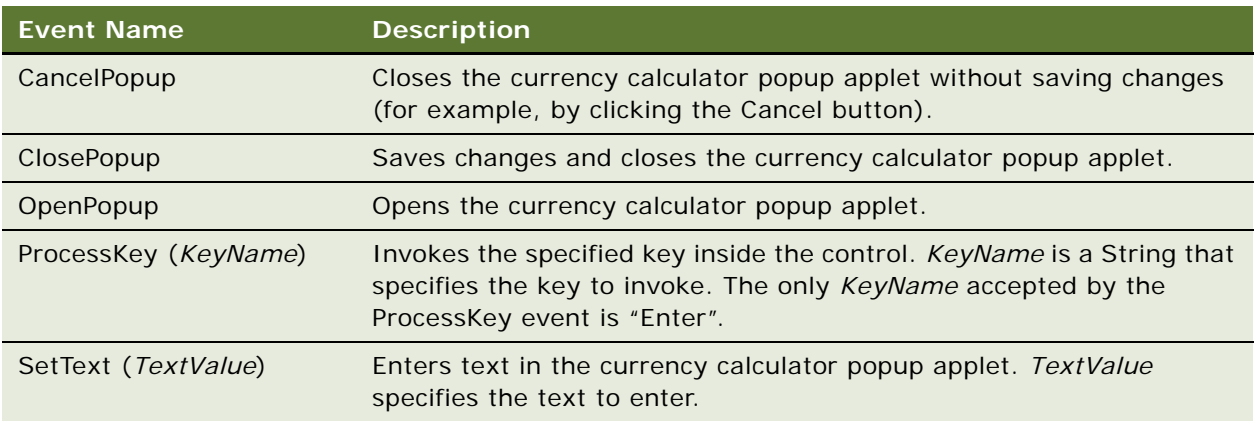

#### **Methods**

The following methods are available from the SiebCurrency object:

- [GetClassCount Method](#page-142-0)
- [GetRepositoryName Method](#page-142-1)
- [GetRepositoryNameByIndex Method](#page-143-0)

For a description of these methods, see ["SiebCurrency Methods" on page 100.](#page-99-1)

#### **Properties**

The SiebCurrency object has the following properties.

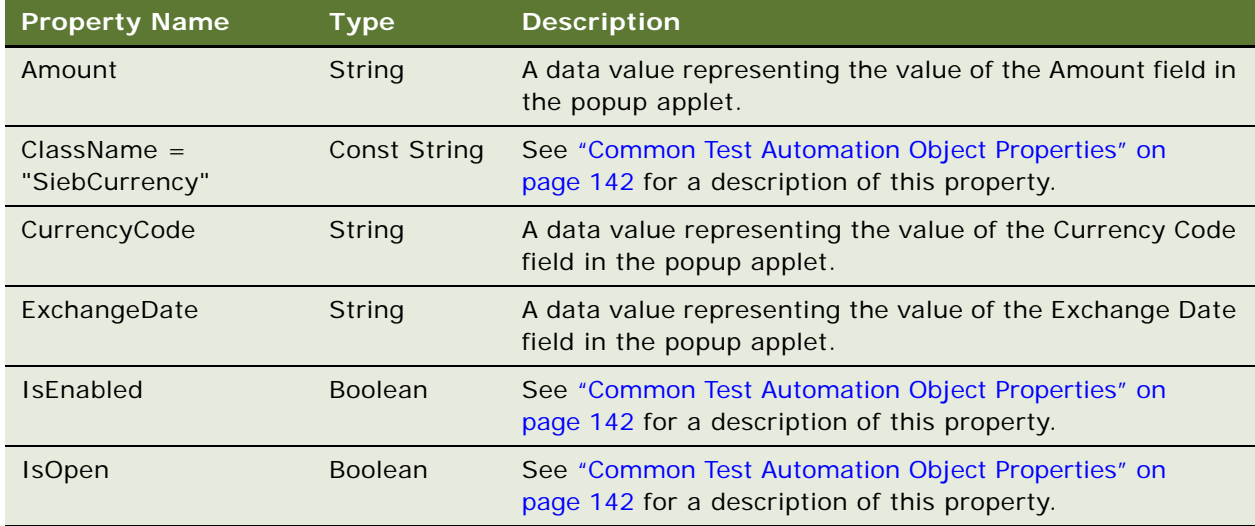

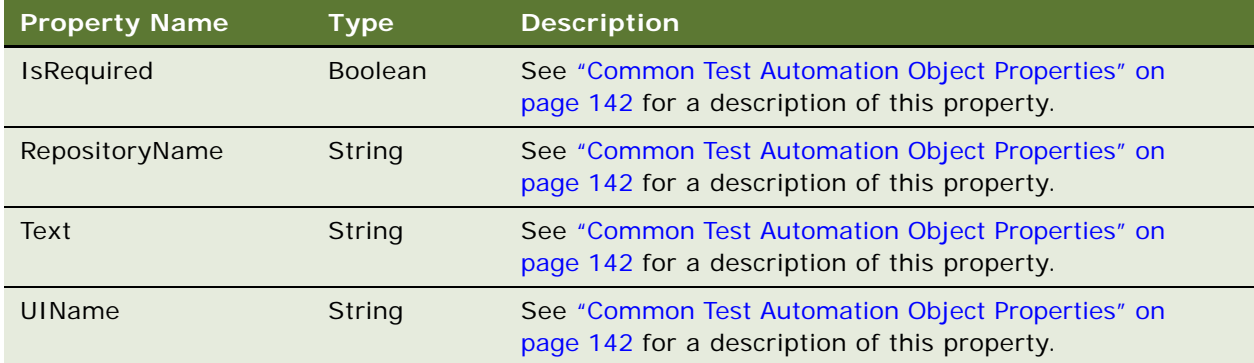

## <span id="page-99-1"></span>**SiebCurrency Methods**

This topic provides descriptions of the methods available from the [SiebCurrency Object.](#page-97-0)

## **GetClassCount Method**

For a description of the [GetClassCount Method,](#page-142-0) see ["Common Test Automation Object Methods" on](#page-141-1)  [page 142](#page-141-1).

### **GetRepositoryName Method**

For a description of the [GetRepositoryName Method,](#page-142-1) see ["Common Test Automation Object Methods"](#page-141-1)  [on page 142.](#page-141-1)

### **GetRepositoryNameByIndex Method**

For a description of the [GetRepositoryNameByIndex Method](#page-143-0), see ["Common Test Automation](#page-141-1)  [Object Methods" on page 142](#page-141-1).

## <span id="page-99-0"></span>**SiebInkData Object**

The SiebInkData object provides properties that allow you to manipulate an InkData object in a test automation environment.

#### **Parent**

The SiebInkData object is a child of the [SiebApplet Object](#page-80-0).

#### **Type**

The SiebInkData object is one of the [Complex Control Objects.](#page-80-2)

#### **Events**

There are no events associated with the SiebInkData object.

#### **Methods**

There are no methods available from the SiebInkData object.

#### **Properties**

The SiebInkData object has the following properties.

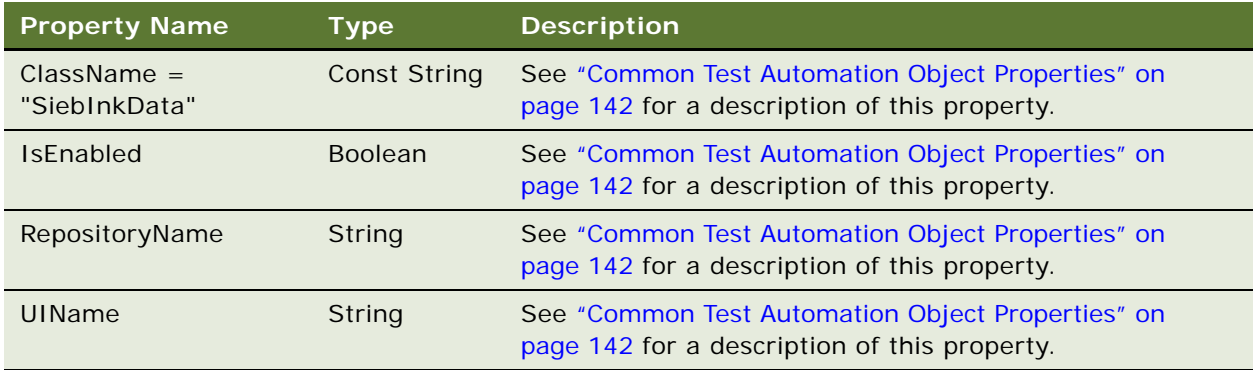

## <span id="page-100-0"></span>**SiebList Object**

The SiebList object provides methods and properties that allow you to manipulate a list object in a test automation environment.

#### **Parent**

The SiebList object is a child of the [SiebApplet Object](#page-80-0).

#### **Type**

The SiebList object is a singleton container object that is one of the [Complex Control Objects.](#page-80-2) Due to the complex nature of this object, it is also a collection object.

#### **Events**

The SiebList object has the following events.

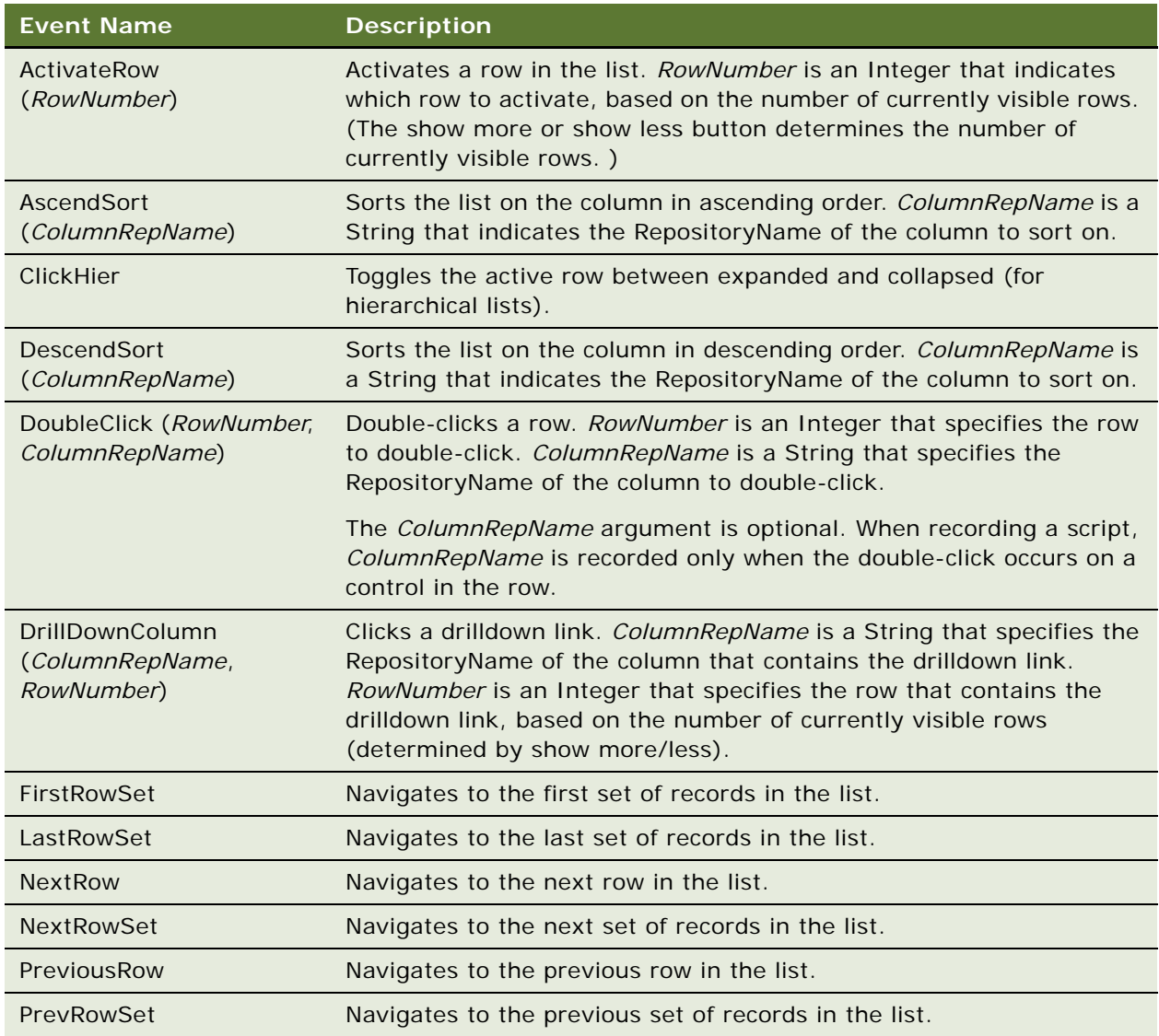

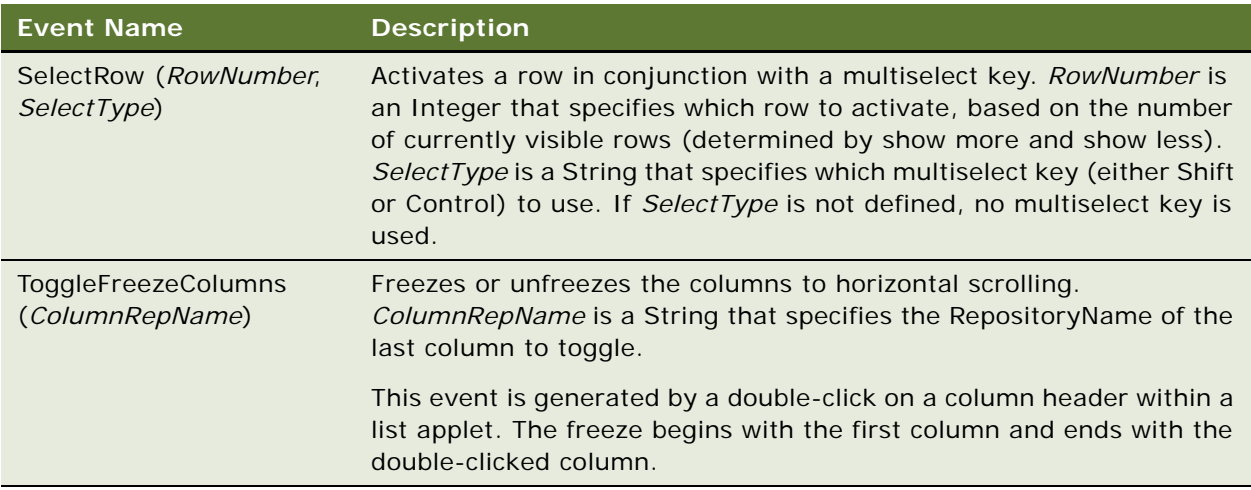

#### **Methods**

The following methods are available from the SiebList object:

- [GetActiveControl Method](#page-103-1)
- [GetCellText Method](#page-104-0)
- [GetColumnRepositoryName Method](#page-104-1)
- [GetColumnRepositoryNameByIndex Method](#page-104-2)
- [GetColumnSort Method](#page-105-0)
- [GetColumnType Method](#page-105-1)
- [GetColumnUIName Method](#page-106-0)
- [GetTotalsValue Method](#page-106-1)
- [IsColumnDrilldown Method](#page-107-1)
- [IsColumnExists Method](#page-107-0)
- [IsRowExpanded Method](#page-108-0)
- [SetActiveControl Method](#page-108-1)

For a description of these methods, see ["SiebList Methods" on page 104.](#page-103-0)

#### **Properties**

The SiebList object has the following properties.

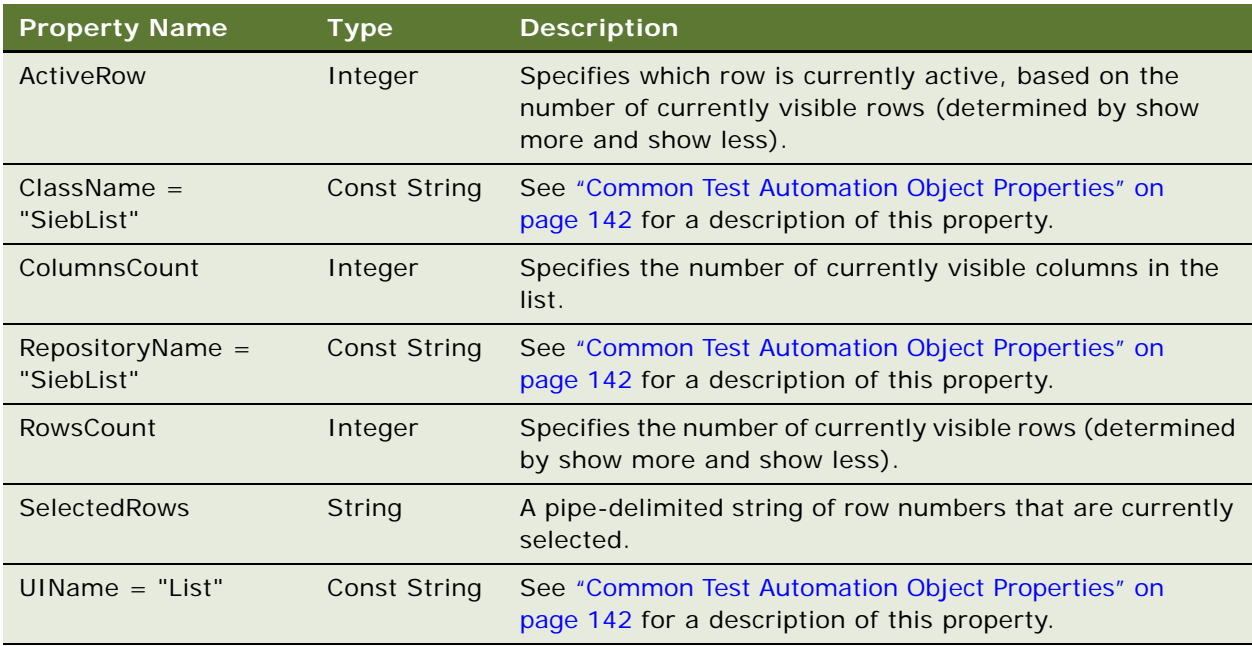

## <span id="page-103-0"></span>**SiebList Methods**

This topic provides descriptions of the methods available from the [SiebList Object.](#page-100-0)

### <span id="page-103-1"></span>**GetActiveControl Method**

The GetActiveControl method returns the name of the control that is currently active.

## **Available from**

[SiebList Object](#page-100-0)

**Syntax** GetActiveControl ()

#### **Returns**

A String containing the RepositoryName of the active control.

### <span id="page-104-0"></span>**GetCellText Method**

The GetCellText method returns the text of the specified cell.

#### **Available from**

[SiebList Object](#page-100-0)

#### **Syntax**

GetCellText (*ColumnRepName*, *RowNumber*)

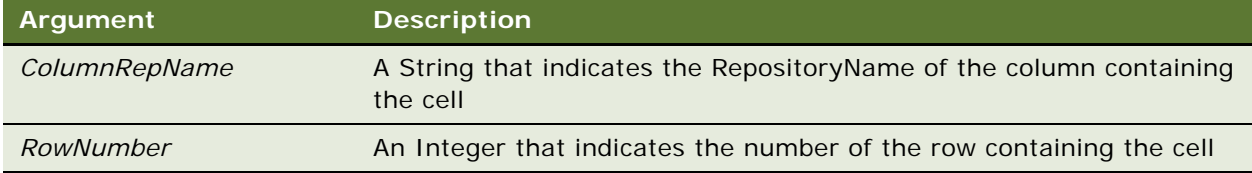

#### **Returns**

A String containing the text of the specified cell.

### <span id="page-104-1"></span>**GetColumnRepositoryName Method**

The GetColumnRepositoryName method returns the RepositoryName of the column that has the UIName specified in the argument.

#### **Available from**

[SiebList Object](#page-100-0)

#### **Syntax**

GetColumnRepositoryName (*ColumnUIName*)

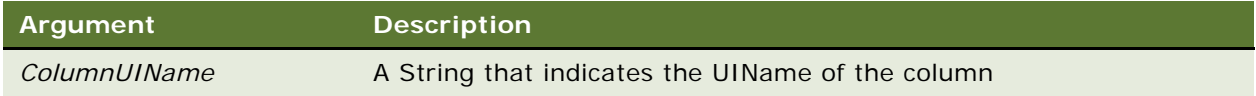

#### **Returns**

A String containing the RepositoryName of the specified column.

### <span id="page-104-2"></span>**GetColumnRepositoryNameByIndex Method**

The GetColumnRepositoryNameByIndex method returns the RepositoryName of the column that has the index number specified in the argument.

#### **Available from**

[SiebList Object](#page-100-0)

#### **Syntax**

GetColumnRepositoryNameByIndex (*ColumnIndex*)

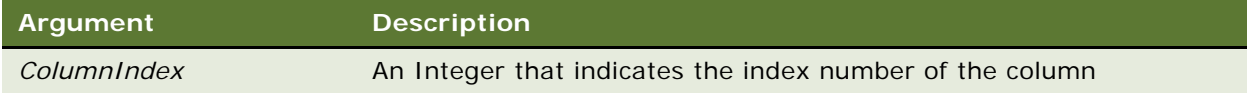

#### **Returns**

A String containing the RepositoryName of the specified column.

## <span id="page-105-0"></span>**GetColumnSort Method**

The GetColumnSort method returns a String (either Ascend or Descend) indicating how the specified column is currently sorted.

#### **Available from**

[SiebList Object](#page-100-0)

#### **Syntax**

GetColumnSort (*ColumnRepName*)

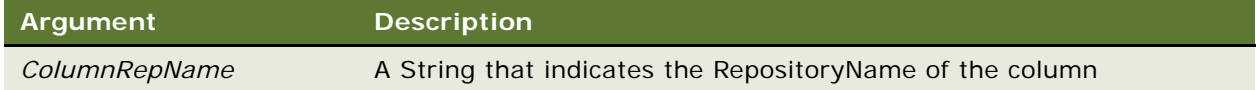

#### **Returns**

A String indicating how the specified column is currently sorted (either Ascend or Descend).

## <span id="page-105-1"></span>**GetColumnType Method**

The GetColumnType method returns the type of the underlying control (for example, SiebText) for the column that has the RepositoryName specified in the argument.

**Available from**  [SiebList Object](#page-100-0)

#### **Syntax**

GetColumnType (*ColumnRepName*)

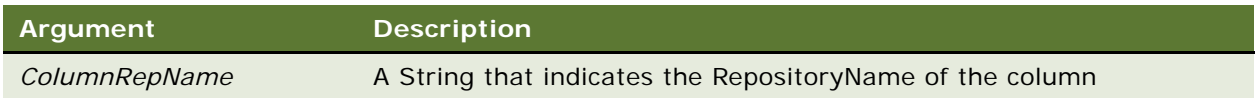

#### **Returns**

A String indicating the type of the underlying control for the specified column.

## <span id="page-106-0"></span>**GetColumnUIName Method**

The GetColumnUIName method returns the UIName of the column that has the RepositoryName specified in the argument.

#### **Available from**

[SiebList Object](#page-100-0)

#### **Syntax**

GetColumnUIName (*ColumnRepName*)

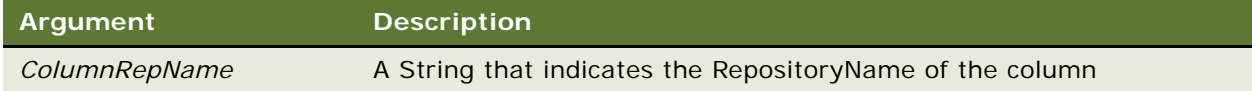

#### **Returns**

A String indicating the UIName of the specified column.

## <span id="page-106-1"></span>**GetTotalsValue Method**

The GetTotalsValue method returns the value in the totals row of a list control for the specified column. If the specified control does not have a totals row, GetTotalsValue returns an empty string.

**Available from**  [SiebList Object](#page-100-0)

#### **Syntax**

GetTotalsValue (*ColumnRepName*)

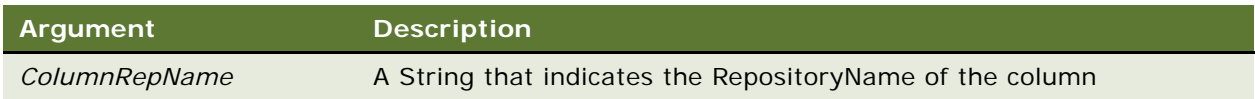

#### **Returns**

A String indicating the value in the totals row for the specified column, or an empty String if the control does not have a totals row.

## <span id="page-107-1"></span>**IsColumnDrilldown Method**

The IsColumnDrilldown method returns a Boolean value indicating whether or not the specified column is a drilldown column.

#### **Available from**

[SiebList Object](#page-100-0)

#### **Syntax**

IsColumnDrilldown (*ColumnRepName*)

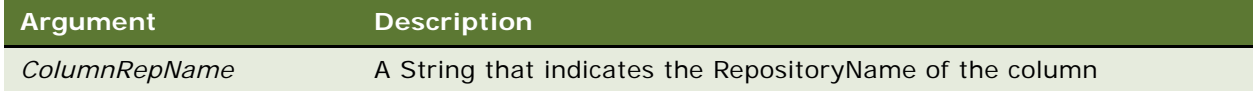

#### **Returns**

A Boolean value indicating whether or not the specified column is a drilldown column.

### <span id="page-107-0"></span>**IsColumnExists Method**

The IsColumnExists method returns a Boolean value indicating whether or not the specified column exists.

**Available from**  [SiebList Object](#page-100-0)
### **Syntax**

IsColumnExists (*ColumnRepName*)

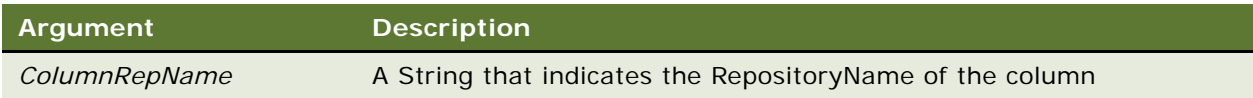

#### **Returns**

A Boolean value indicating whether or not the specified column exists.

## **IsRowExpanded Method**

The IsRowExpanded method returns a Boolean value indicating whether or not the specified row is expanded (for hierarchical lists). For nonhierarchical lists, IsRowExpanded always returns TRUE indicating that the row is expanded.

### **Available from**

[SiebList Object](#page-100-0)

### **Syntax**

IsRowExpanded (*RowNumber*)

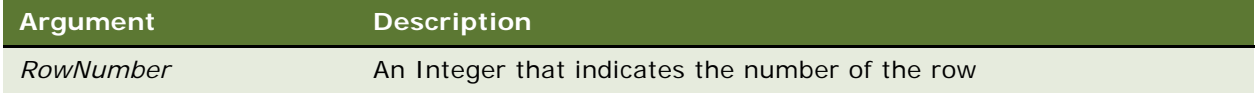

#### **Returns**

A Boolean value indicating whether the row is expanded (TRUE) or collapsed (FALSE). Always returns TRUE for nonhierarchical lists.

### **SetActiveControl Method**

The SetActiveControl method sets the focus in the list to the specified control.

**Available from**  [SiebList Object](#page-100-0)

### **Syntax**

SetActiveControl (*ControlRepName*)

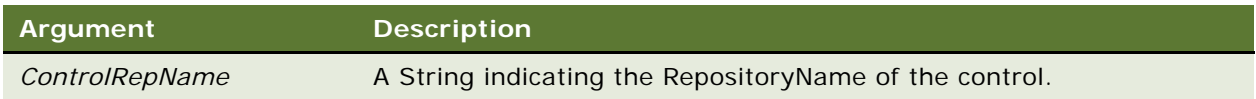

### **Returns**

Void

# <span id="page-109-0"></span>**SiebMenu Object**

The SiebMenu object provides methods and properties that allow you to manipulate menus and menu items in a test automation environment.

### **Parent**

The SiebMenu object is a child of the [SiebApplet Object](#page-80-0) and the [SiebApplication Object.](#page-83-0)

### **Type**

The SiebMenu object is a collection object that is one of the [System Objects.](#page-79-0)

### **Events**

The SiebMenu object has the following event.

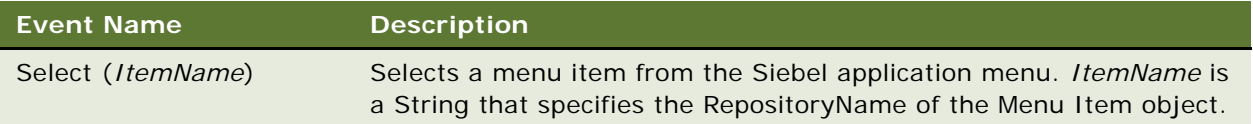

### **Methods**

The following methods are available from the SiebMenu object:

- [GetRepositoryName Method](#page-142-0)
- [GetRepositoryNameByIndex Method](#page-143-0)
- [GetUIName Method](#page-145-0)
- [IsEnabled Method](#page-110-1)
- [IsExists Method](#page-146-0)

For a description of these methods, see ["SiebMenu Methods" on page 111](#page-110-0).

### **Properties**

The SiebMenu object has the following properties.

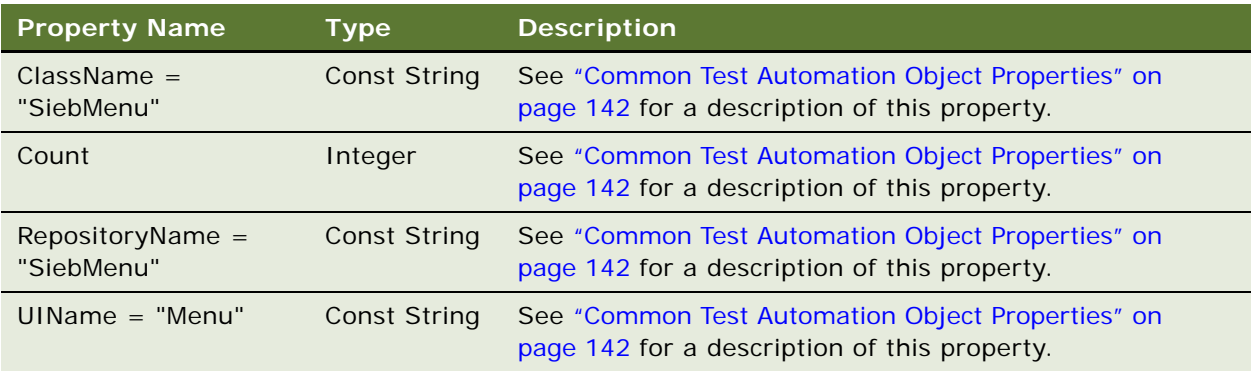

## <span id="page-110-0"></span>**SiebMenu Methods**

This topic provides descriptions of the methods available from the [SiebMenu Object](#page-109-0).

### **GetRepositoryName Method**

For a description of the [GetRepositoryName Method,](#page-142-0) see ["Common Test Automation Object Methods"](#page-141-1)  [on page 142.](#page-141-1)

## **GetRepositoryNameByIndex Method**

For a description of the [GetRepositoryNameByIndex Method](#page-143-0), see ["Common Test Automation](#page-141-1)  [Object Methods" on page 142](#page-141-1).

## **GetUI Name Method**

For a description of the [GetUIName Method](#page-145-0), see ["Common Test Automation Object Methods" on](#page-141-1)  [page 142](#page-141-1).

### <span id="page-110-1"></span>**IsEnabled Method**

The IsEnabled method returns a Boolean value indicating whether or not the specified menu item is enabled.

**Available from**  [SiebMenu Object](#page-109-0)

### **Syntax**

IsEnabled (*ItemName*)

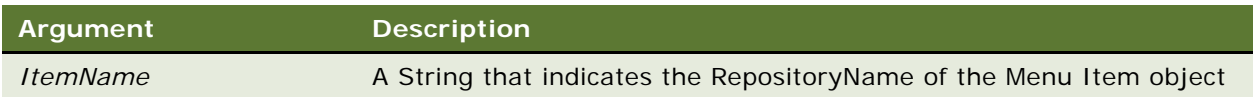

#### **Returns**

A Boolean value indicating whether the specified menu item is enabled (TRUE) or disabled (FALSE).

## **IsExists Method**

For a description of the [IsExists Method,](#page-146-0) see ["Common Test Automation Object Methods" on page 142.](#page-141-1)

# <span id="page-111-0"></span>**SiebPageTabs Object**

The SiebPageTabs object provides methods and properties that allow you to navigate page tabs in a test automation environment.

### **Parent**

The SiebPageTabs object is a child of the [SiebApplication Object](#page-83-0).

### **Type**

The SiebPageTabs object is a singleton collection object that is one of the [Navigation Objects](#page-79-1).

#### **Events**

The SiebPageTabs object has the following events.

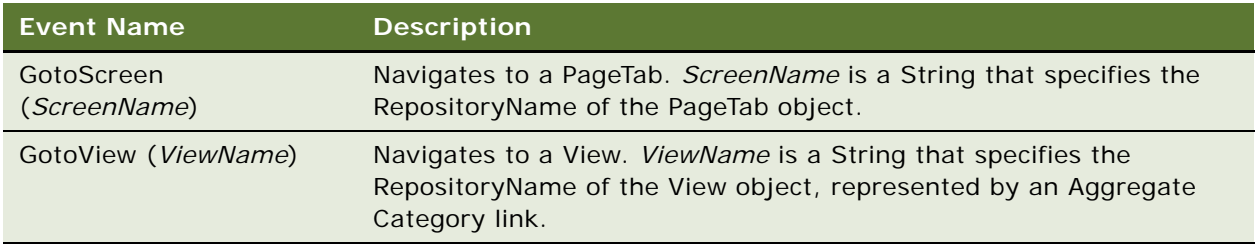

### **Methods**

The following methods are available from the SiebPageTabs object:

- [GetRepositoryName Method](#page-142-0)
- [GetRepositoryNameByIndex Method](#page-143-0)

■ [GetUIName Method](#page-145-0)

### ■ [IsExists Method](#page-146-0)

For a description of these methods, see ["SiebPageTabs Methods" on page 113](#page-112-0).

#### **Properties**

The SiebPageTabs object has the following properties.

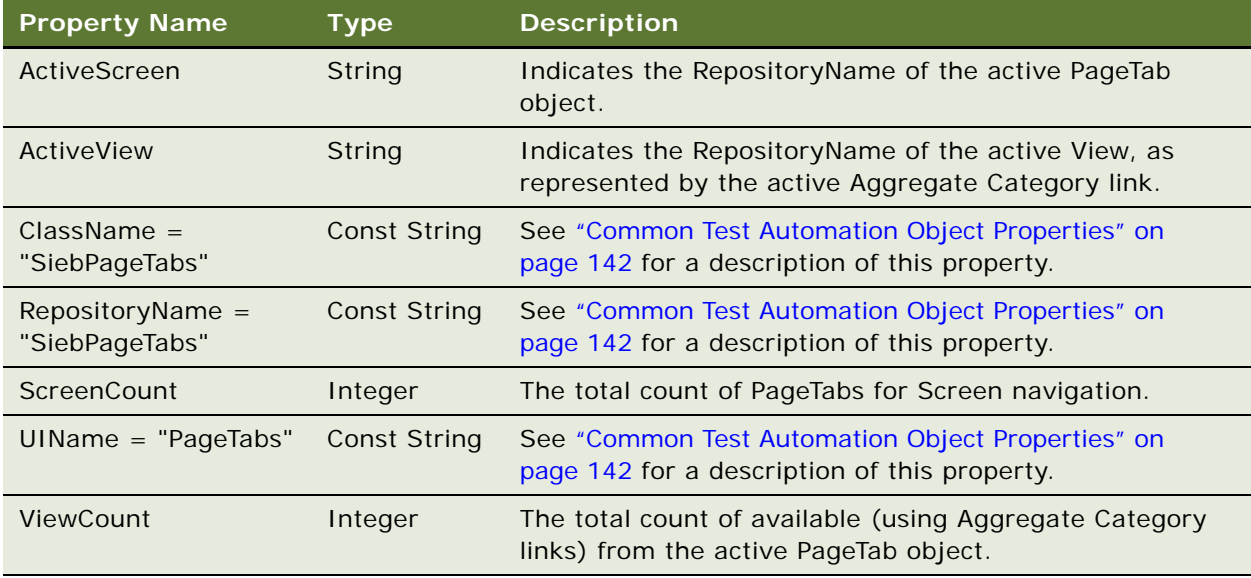

## <span id="page-112-0"></span>**SiebPageTabs Methods**

This topic provides descriptions of the methods available from the [SiebPageTabs Object.](#page-111-0)

### **GetRepositoryName Method**

For a description of the [GetRepositoryName Method,](#page-142-0) see ["Common Test Automation Object Methods"](#page-141-1)  [on page 142.](#page-141-1)

## **GetRepositoryNameByIndex Method**

For a description of the [GetRepositoryNameByIndex Method](#page-143-0), see ["Common Test Automation](#page-141-1)  [Object Methods" on page 142](#page-141-1).

### **GetUIName Method**

For a description of the [GetUIName Method](#page-145-0), see ["Common Test Automation Object Methods" on](#page-141-1)  [page 142](#page-141-1).

## **IsExists Method**

For a description of the [IsExists Method,](#page-146-0) see ["Common Test Automation Object Methods" on page 142.](#page-141-1)

## <span id="page-113-0"></span>**SiebPDQ Object**

The SiebPDQ object provides methods and properties that allow you to manipulate a predefined query (PDQ) in a test automation environment.

### **Parent**

The SiebPDQ object is a child of the [SiebScreen Object](#page-118-0).

### **Type**

The SiebPDQ object is a singleton multivalue object that is one of the [System Objects](#page-79-0).

#### **Events**

The SiebPDQ object has the following event.

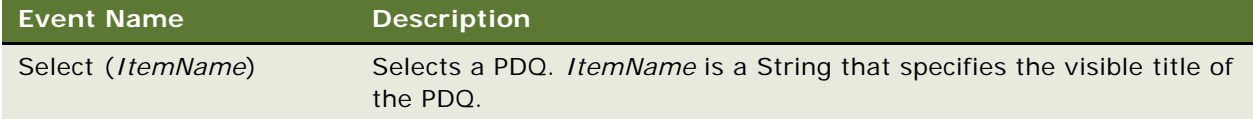

### **Methods**

The following methods are available from the SiebPDQ object:

- [GetPDQByIndex Method](#page-114-1)
- [IsExists Method](#page-146-0)

For a description of these methods, see ["SiebPDQ Methods" on page 115](#page-114-0).

### **Properties**

The SiebPDQ object has the following properties.

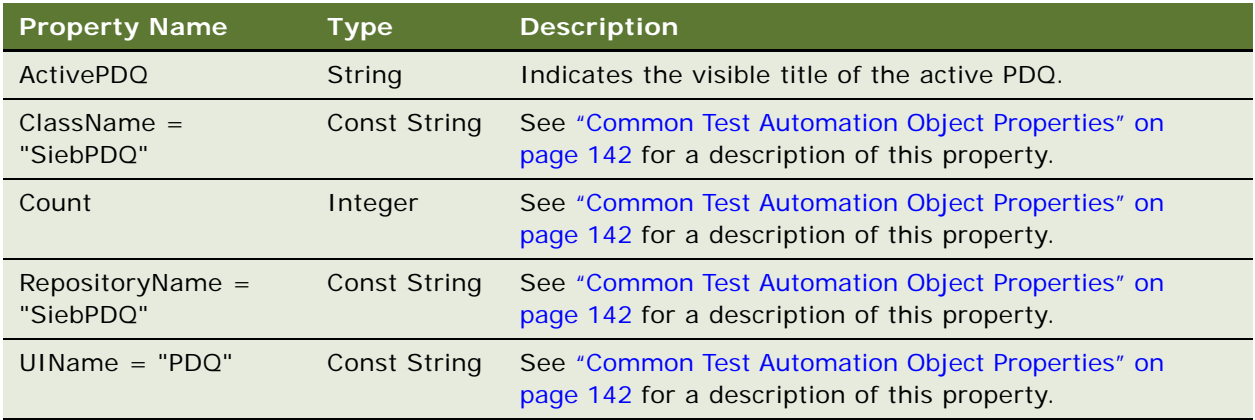

# <span id="page-114-0"></span>**SiebPDQ Methods**

This topic provides descriptions of the methods available from the [SiebPDQ Object](#page-113-0).

## <span id="page-114-1"></span>**GetPDQByIndex Method**

The GetPDQByIndex method returns the visible title of the specified PDQ.

### **Syntax**

GetPDQByIndex (*Index*)

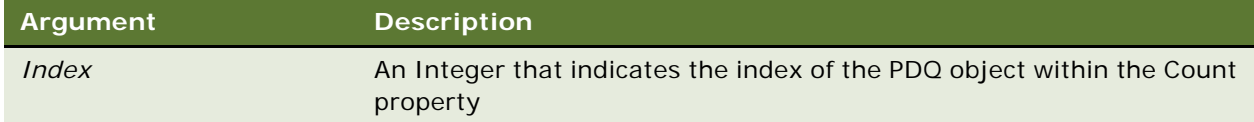

### **Returns**

A String indicating the visible title of the PDQ object.

### **IsExists Method**

For a description of the [IsExists Method,](#page-146-0) see ["Common Test Automation Object Methods" on page 142.](#page-141-1)

# <span id="page-115-0"></span>**SiebPicklist Object**

The SiebPicklist object provides methods and properties that allow you to manipulate a picklist in a test automation environment.

#### **Parent**

The SiebPicklist object is a child of the [SiebApplet Object](#page-80-0) and the [SiebList Object](#page-100-0).

### **Type**

The SiebPicklist object is a multivalue object that is one of the [Core Control Objects.](#page-80-1)

### **Events**

The SiebPicklist object has the following events.

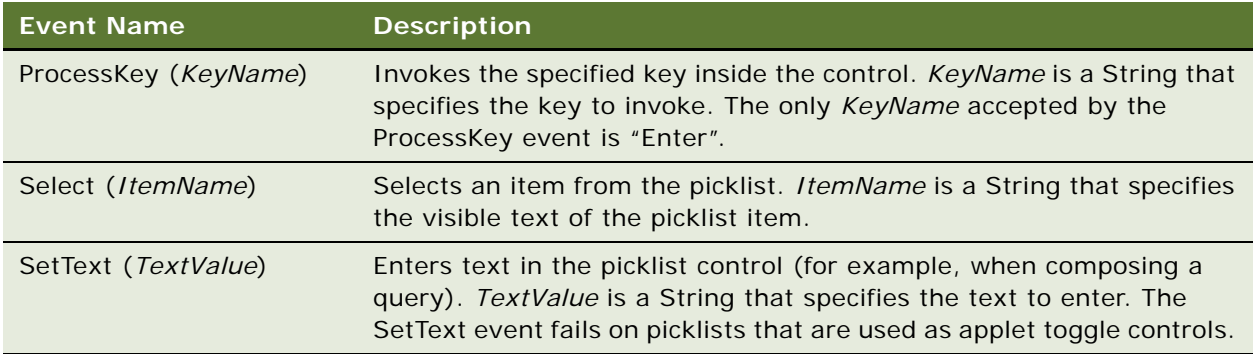

### **Methods**

The following methods are available from the SiebPicklist object:

- [GetItemByIndex Method](#page-116-1)
- [IsExists Method](#page-146-0)

For a description of these methods, see ["SiebPicklist Methods" on page 117](#page-116-0).

### **Properties**

The SiebPicklist object has the following properties.

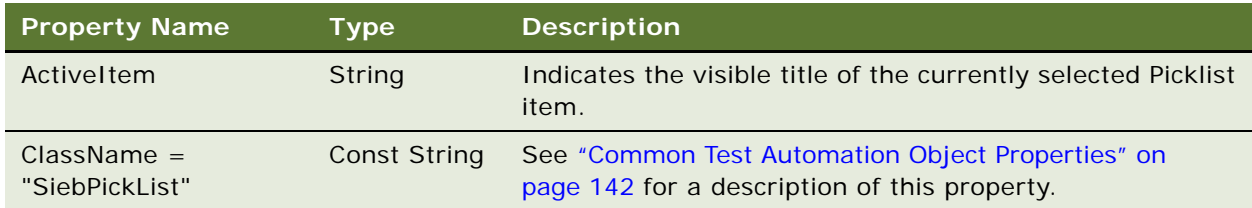

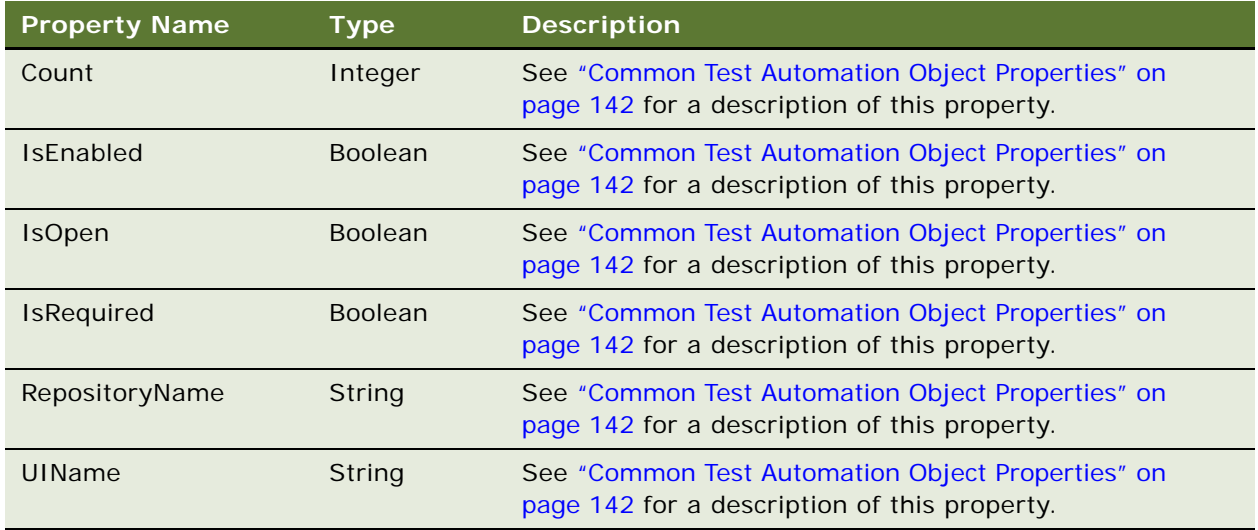

# <span id="page-116-0"></span>**SiebPicklist Methods**

This topic provides descriptions of the methods available from the [SiebPicklist Object.](#page-115-0)

## <span id="page-116-1"></span>**GetItemByIndex Method**

The GetItemByIndex method returns the visible title of the specified picklist item.

### **Syntax**

GetItemByIndex (*Index*)

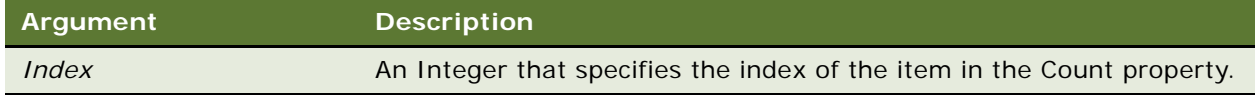

### **Returns**

A String indicating the visible text of the picklist item.

## **IsExists Method**

For a description of the [IsExists Method,](#page-146-0) see ["Common Test Automation Object Methods" on page 142.](#page-141-1)

# **SiebRichText Object**

The SiebRichText object provides methods and properties that allow you to manipulate a rich text control in a test automation environment.

### **Parent**

The SiebRichText object is a child of the [SiebApplet Object](#page-80-0).

### **Type**

The SiebRichText object is one of the [Complex Control Objects.](#page-80-2)

### **Events**

The SiebRichText object has the following event.

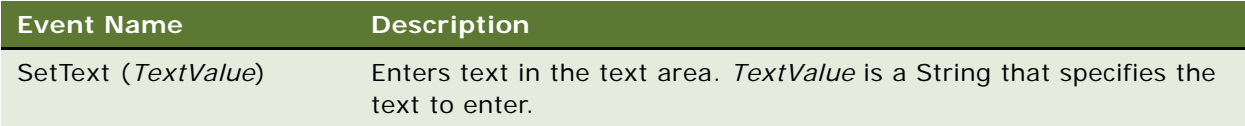

### **Methods**

There are no methods available from the SiebRichText object.

### **Properties**

The SiebRichText object has the following properties.

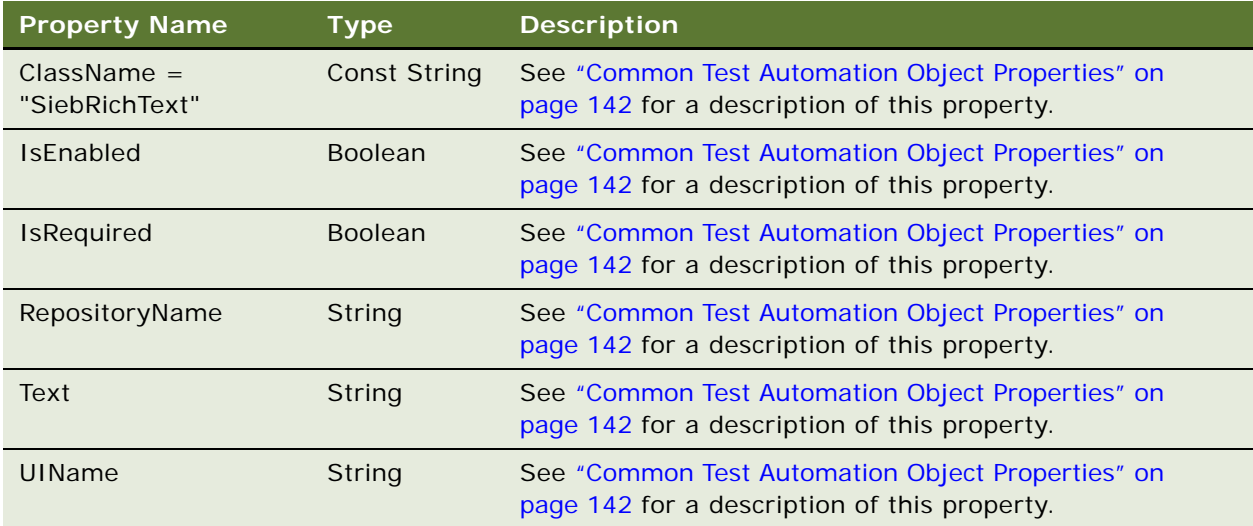

# <span id="page-118-0"></span>**SiebScreen Object**

The SiebScreen object provides methods and properties that allow you to manipulate a screen object in a test automation environment.

### **Parent**

The SiebScreen object is a child of the [SiebApplication Object.](#page-83-0)

### **Type**

The SiebScreen object is a container object that is one of the [Application Hierarchy Objects.](#page-79-2)

### **Events**

The SiebScreen object has no events associated with it.

### **Methods**

The following methods are available from the SiebScreen object:

- [GetClassCount Method](#page-142-1)
- [GetRepositoryName Method](#page-142-0)
- [GetRepositoryNameByIndex Method](#page-143-0)

For a description of these methods, see ["SiebScreen Methods" on page 119](#page-118-1).

#### **Properties**

The SiebScreen object has the following properties.

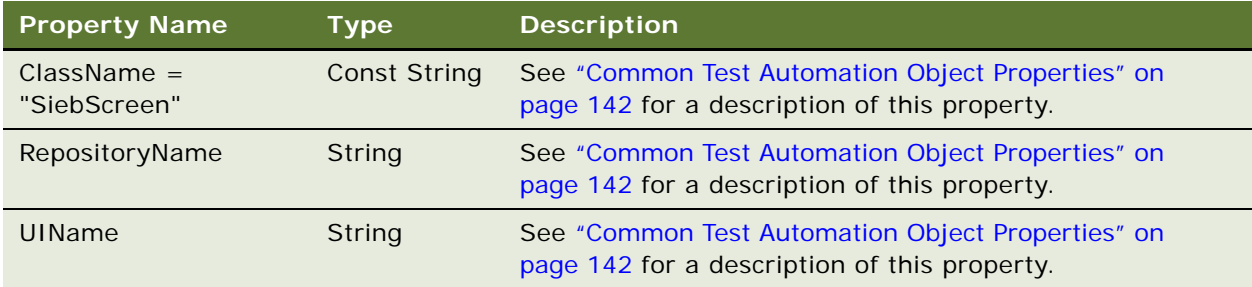

# <span id="page-118-1"></span>**SiebScreen Methods**

This topic provides descriptions of the methods available from the [SiebScreen Object.](#page-118-0)

### **GetClassCount Method**

For a description of the [GetClassCount Method,](#page-142-1) see ["Common Test Automation Object Methods" on](#page-141-1)  [page 142](#page-141-1).

### **GetRepositoryName Method**

For a description of the [GetRepositoryName Method,](#page-142-0) see "Common Test Automation Object Methods" [on page 142.](#page-141-1)

### **GetRepositoryNameByIndex Method**

For a description of the [GetRepositoryNameByIndex Method](#page-143-0), see ["Common Test Automation](#page-141-1)  [Object Methods" on page 142](#page-141-1).

# <span id="page-119-0"></span>**SiebScreenViews Object**

The SiebScreenViews object provides methods and properties that allow you to manipulate a screen view in a test automation environment.

### **Parent**

The SiebScreenViews object is a child of the [SiebScreen Object](#page-118-0).

#### **Type**

The SiebScreenViews object is a singleton collection object that is one of the [Navigation Objects.](#page-79-1)

### **Events**

The SiebScreenViews object has the following event.

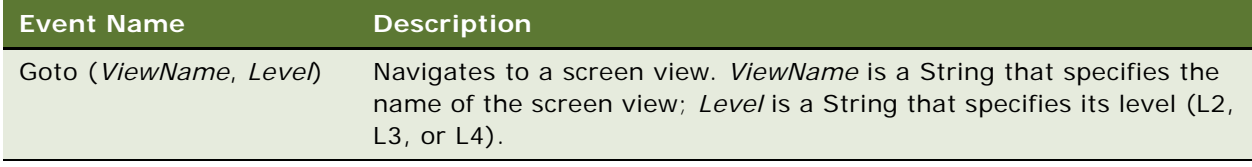

### **Methods**

The following methods are available from the SiebScreenViews object:

- [GetRepositoryName Method](#page-142-0)
- [GetRepositoryNameByIndex Method](#page-143-0)
- **[GetUIName Method](#page-145-0)**

For a description of these methods, see ["SiebScreenViews Methods" on page 121](#page-120-0).

### **Properties**

The SiebScreenViews object has the following properties.

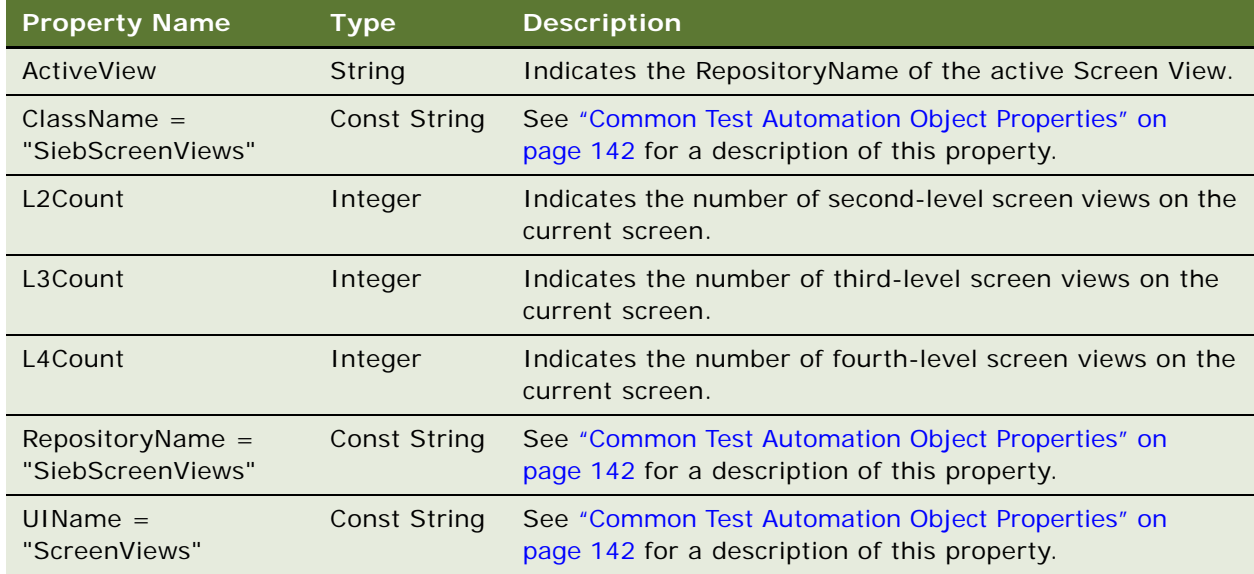

# <span id="page-120-0"></span>**SiebScreenViews Methods**

This topic provides descriptions of the methods available from the [SiebScreenViews Object.](#page-119-0)

### **GetRepositoryName Method**

For a description of the [GetRepositoryName Method,](#page-142-0) see ["Common Test Automation Object Methods"](#page-141-1)  [on page 142.](#page-141-1)

## **GetRepositoryNameByIndex Method**

For a description of the [GetRepositoryNameByIndex Method](#page-143-0), see ["Common Test Automation](#page-141-1)  [Object Methods" on page 142](#page-141-1).

### **GetUIName Method**

For a description of the [GetUIName Method](#page-145-0), see ["Common Test Automation Object Methods" on](#page-141-1)  [page 142](#page-141-1).

# <span id="page-121-0"></span>**SiebTask Object**

The SiebTask object provides methods and properties that allow you to manipulate a task in a test automation environment.

#### **Parent**

The SiebTask object is a child of the [SiebApplication Object](#page-83-0).

### **Type**

The SiebTask object is a container object that is one of the [Navigation Objects](#page-79-1).

### **Events**

There are no events associated with the SiebTask object.

### **Methods**

The following methods are available from the SiebTask object:

- [GetClassCount Method](#page-142-1)
- [GetRepositoryName Method](#page-142-0)
- [GetRepositoryNameByIndex Method](#page-143-0)

For a description of these methods, see ["SiebTask Methods" on page 122.](#page-121-1)

#### **Properties**

The SiebTask object has the following properties.

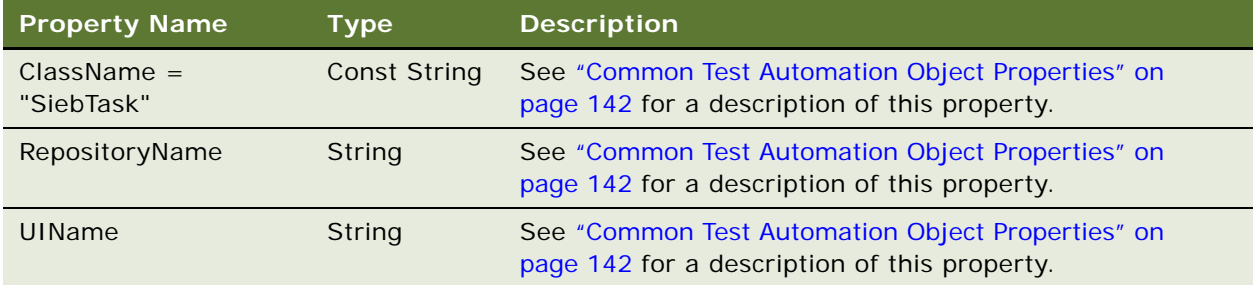

## <span id="page-121-1"></span>**SiebTask Methods**

This topic provides descriptions of the methods available from the [SiebTask Object.](#page-121-0)

### **GetClassCount Method**

For a description of the [GetClassCount Method,](#page-142-1) see ["Common Test Automation Object Methods" on](#page-141-1)  [page 142](#page-141-1).

### **GetRepositoryName Method**

For a description of the [GetRepositoryName Method,](#page-142-0) see "Common Test Automation Object Methods" [on page 142.](#page-141-1)

## **GetRepositoryNameByIndex Method**

For a description of the [GetRepositoryNameByIndex Method](#page-143-0), see ["Common Test Automation](#page-141-1)  [Object Methods" on page 142](#page-141-1).

# **SiebTaskAssistant Object**

The SiebTaskAssistant object provides events and properties that allow you to manipulate the task assistant in a test automation environment.

### **Parent**

The SiebTaskAssistant object is a child of the [SiebApplication Object.](#page-83-0)

#### **Type**

The SiebTaskAssistant object is one of the [Custom Control Objects.](#page-80-3)

### **Events**

The SiebTaskAssistant object has the following events.

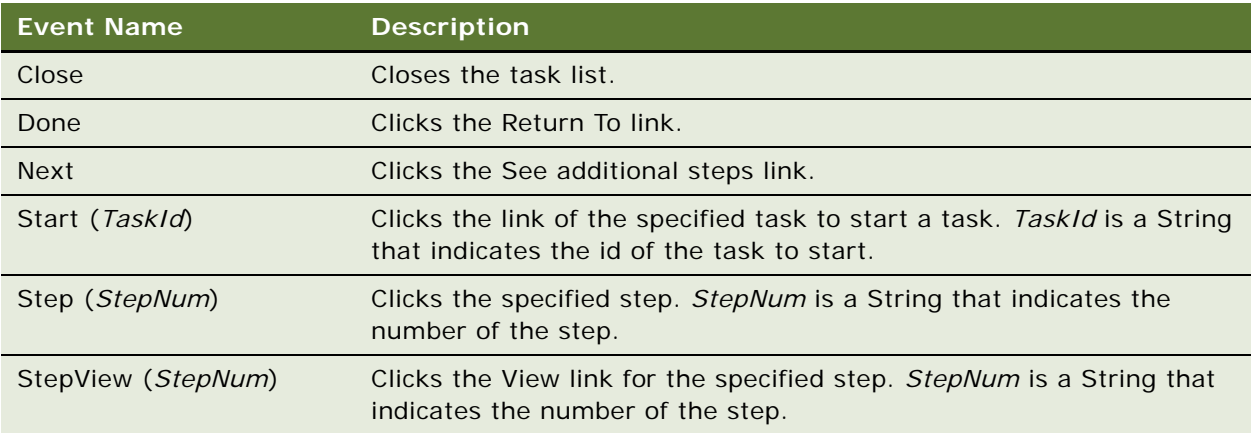

#### **Methods**

There are no methods available from the SiebTaskAssistant object.

### **Properties**

The SiebTaskAssistant object has the following properties.

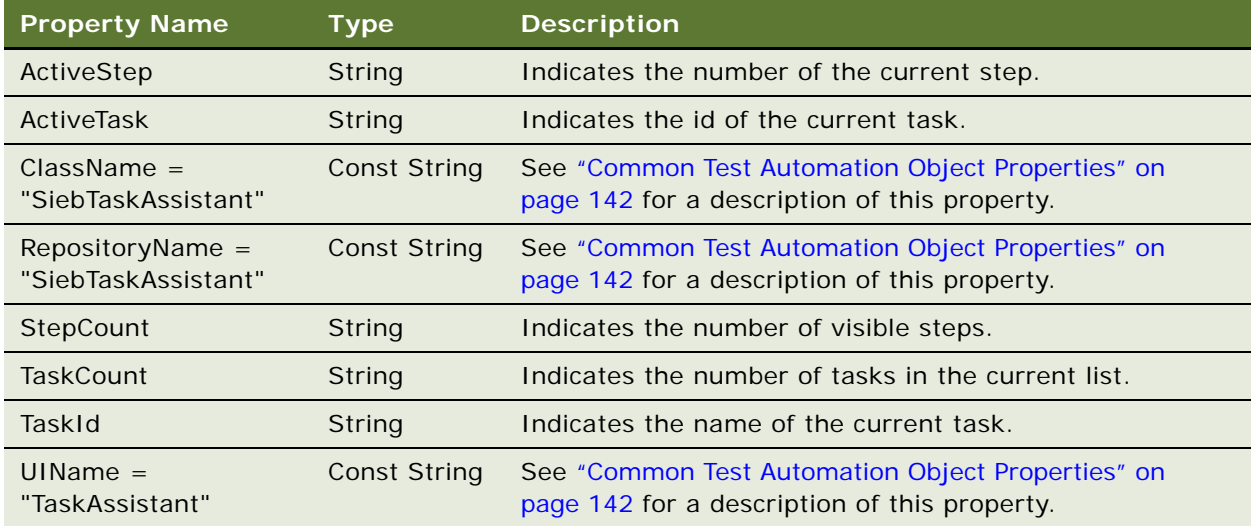

# **SiebTaskLink Object**

The SiebTaskLink object provides an event and properties that allow you to start a task in a test automation environment.

### **Parent**

The SiebTaskLink object is a child of the [SiebTaskUIPane Object.](#page-125-0)

### **Type**

The SiebTaskLink object is one of the [Core Control Objects](#page-80-1).

### **Events**

The SiebTaskLink object has the following event.

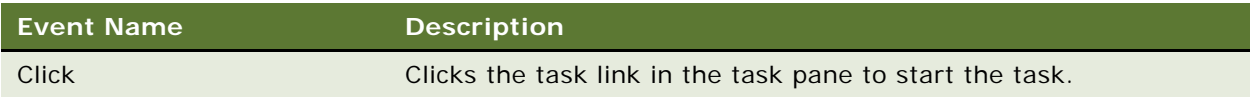

### **Methods**

There are no methods available from the SiebTaskLink object.

### **Properties**

The SiebTaskLink object has the following properties.

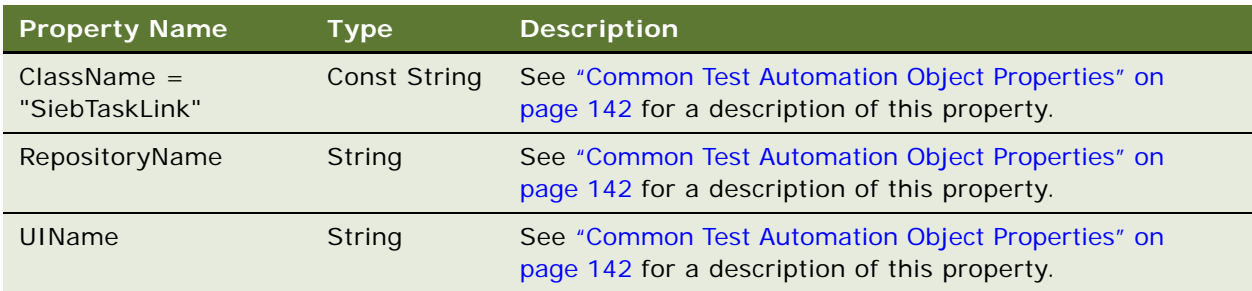

# <span id="page-124-0"></span>**SiebTaskStep Object**

The SiebTaskStep object provides methods and properties that allow you to manipulate a task step in a test automation environment.

### **Parent**

The SiebTaskStep object is a child of the [SiebTask Object.](#page-121-0)

### **Type**

The SiebTaskStep object is one of the [Navigation Objects](#page-79-1).

### **Events**

There are no events associated with the SiebTaskStep object.

### **Methods**

The following methods are available from the SiebTaskStep object:

- [GetClassCount Method](#page-142-1)
- [GetRepositoryName Method](#page-142-0)
- [GetRepositoryNameByIndex Method](#page-143-0)

For a description of these methods, see ["SiebTaskStep Methods" on page 126](#page-125-1).

### **Properties**

The SiebTaskStep object has the following properties.

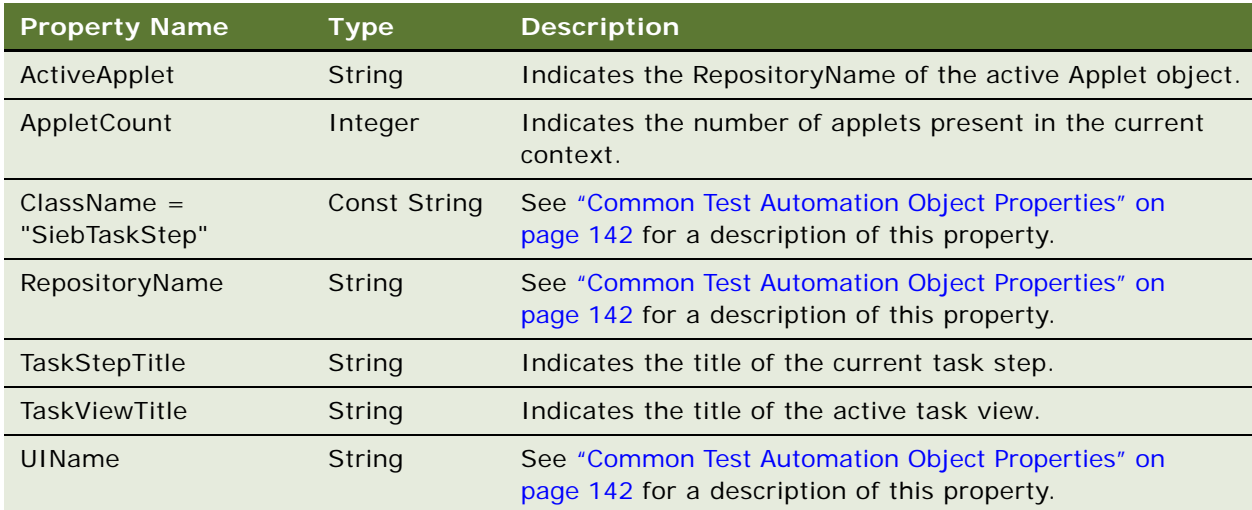

# <span id="page-125-1"></span>**SiebTaskStep Methods**

This topic provides descriptions of the methods available from the [SiebTaskStep Object](#page-124-0).

## **GetClassCount Method**

For a description of the [GetClassCount Method,](#page-142-1) see ["Common Test Automation Object Methods" on](#page-141-1)  [page 142](#page-141-1).

### **GetRepositoryName Method**

For a description of the [GetRepositoryName Method,](#page-142-0) see ["Common Test Automation Object Methods"](#page-141-1)  [on page 142.](#page-141-1)

## **GetRepositoryNameByIndex Method**

For a description of the [GetRepositoryNameByIndex Method](#page-143-0), see ["Common Test Automation](#page-141-1)  [Object Methods" on page 142](#page-141-1).

# <span id="page-125-0"></span>**SiebTaskUIPane Object**

The SiebTaskUIPane object provides methods and properties that allow you to manipulate the task pane in a test automation environment.

### **Parent**

The SiebTaskUIPane object is a child of the [SiebApplication Object](#page-83-0).

### **Type**

The SiebTaskUIPane object is a container object that is one of the [Navigation Objects](#page-79-1).

### **Events**

The SiebTaskUIPane object has the following events.

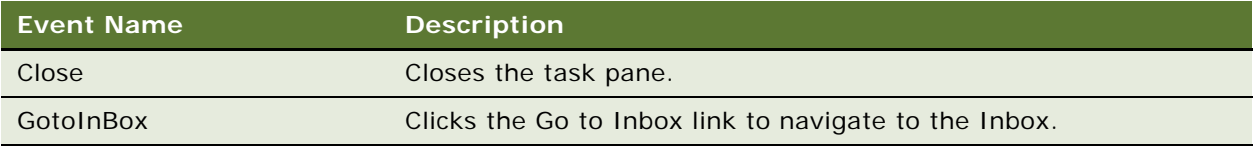

### **Methods**

The following methods are available from the SiebTaskUIPane object:

- [GetClassCount Method](#page-142-1)
- [GetRepositoryNameByIndex Method](#page-143-0)
- [GetStepByIndex Method](#page-127-1)
- [GetTaskByIndex Method](#page-127-2)
- [Start Method](#page-128-0)

For a description of these methods, see ["SiebTaskUIPane Methods" on page 128.](#page-127-0)

### **Properties**

The SiebTaskUIPane object has the following properties.

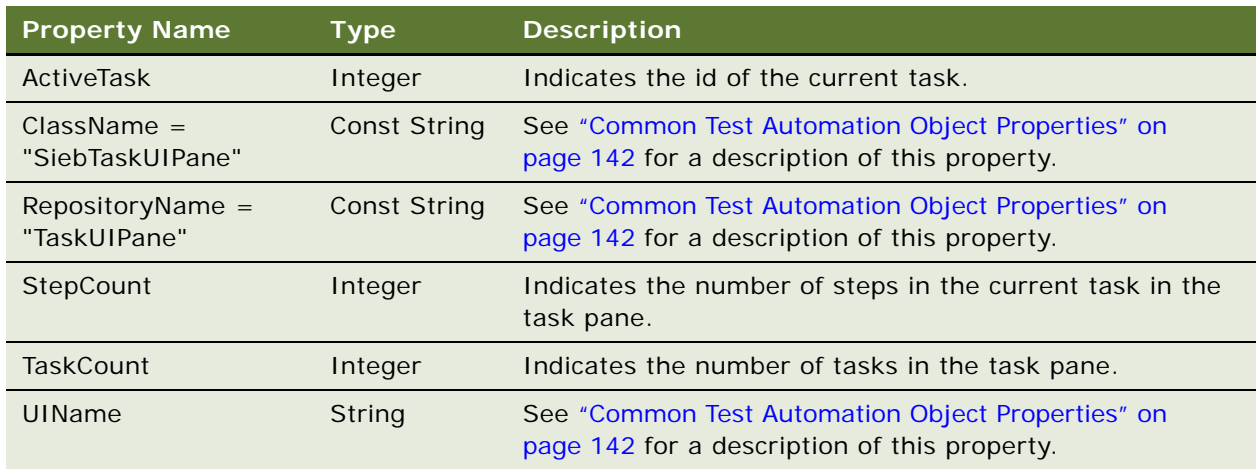

# <span id="page-127-0"></span>**SiebTaskUIPane Methods**

This topic provides descriptions of the methods available from the [SiebTaskUIPane Object.](#page-125-0)

### **GetClassCount Method**

For a description of the [GetClassCount Method,](#page-142-1) see ["Common Test Automation Object Methods" on](#page-141-1)  [page 142](#page-141-1).

### **GetRepositoryNameByIndex Method**

For a description of the [GetRepositoryNameByIndex Method](#page-143-0), see ["Common Test Automation](#page-141-1)  [Object Methods" on page 142](#page-141-1).

## <span id="page-127-1"></span>**GetStepByIndex Method**

The GetStepByIndex method returns the RepositoryName of the SiebTaskStep object specified by the given index.

#### **Available from**

[SiebTaskUIPane Object](#page-125-0)

#### **Syntax**

GetStepByIndex (*StepIndex*)

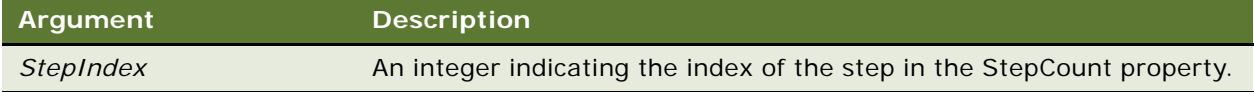

### **Returns**

A String indicating the RepositoryName of the object.

### <span id="page-127-2"></span>**GetTaskByIndex Method**

The GetTaskByIndex method returns the RepositoryName of the SiebTask object specified by the given index.

**Available from**  [SiebTaskUIPane Object](#page-125-0)

### **Syntax**

GetTaskByIndex (*TaskIndex*)

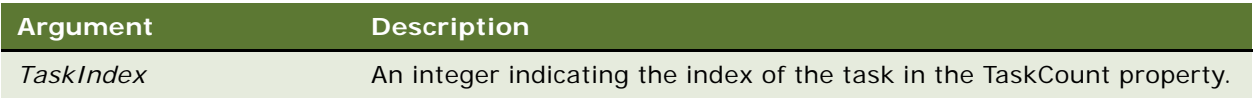

### **Returns**

A String indicating the RepositoryName of the object.

## <span id="page-128-0"></span>**Start Method**

The Start method starts the specified task by clicking its link in the task pane.

### **Available from**

[SiebTaskUIPane Object](#page-125-0)

### **Syntax**

Start (*TaskName*, *TaskGroup*)

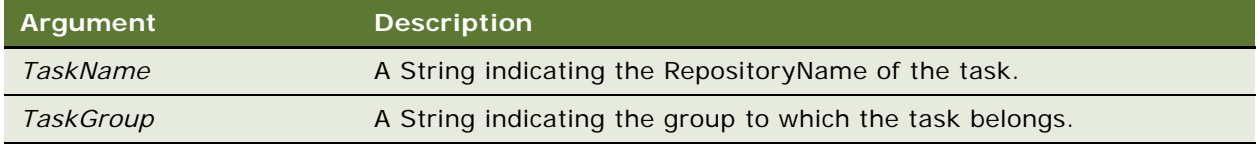

### **Returns**

Void

# **SiebText Object**

The SiebText object provides methods and properties that allow you to manipulate a text box in a test automation environment.

### **Parent**

The SiebText object is a child of the [SiebApplet Object](#page-80-0), the [SiebCurrency Object](#page-97-0), and the [SiebList](#page-100-0)  [Object](#page-100-0).

### **Type**

The SiebText object is one of the [Core Control Objects.](#page-80-1)

### **Events**

The SiebText object has the following events.

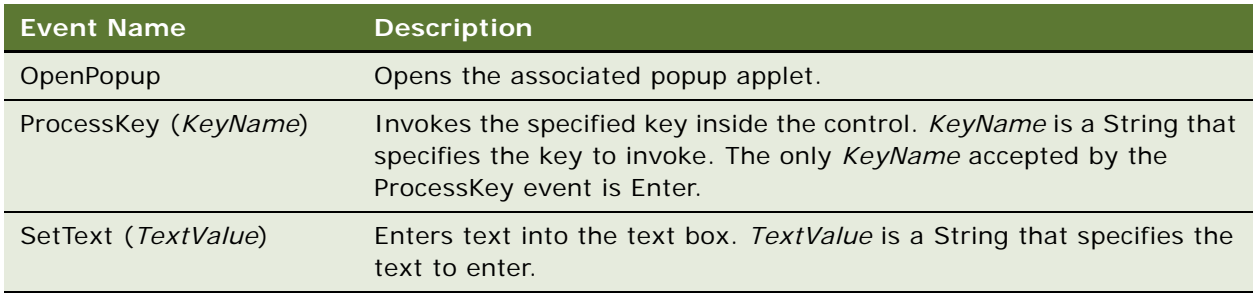

### **Methods**

There are no methods available from the SiebText object.

### **Properties**

The SiebText object has the following properties.

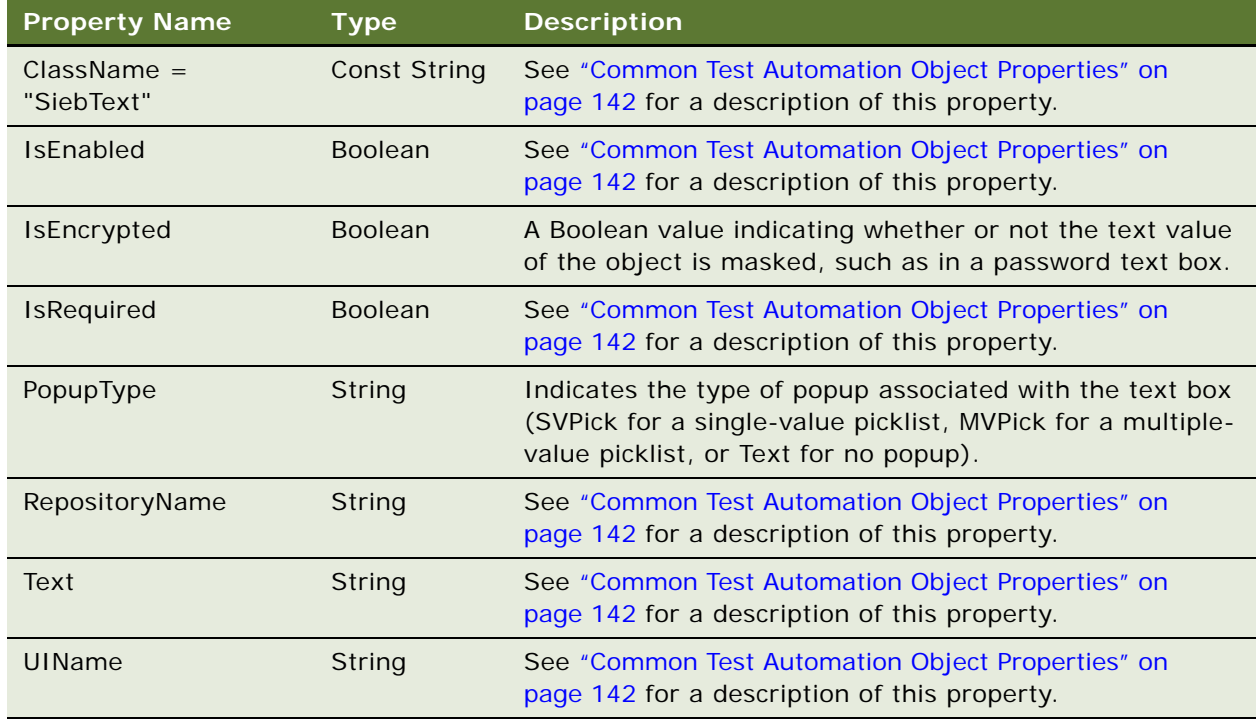

# **SiebTextArea Object**

The SiebTextArea object provides events and properties that allow you to manipulate a text area in a test automation environment.

### **Parent**

The SiebTextArea object is a child of the [SiebApplet Object](#page-80-0) and the [SiebList Object.](#page-100-0)

### **Type**

The SiebTextArea object is one of the [Core Control Objects](#page-80-1).

### **Events**

The SiebTextArea object has the following event.

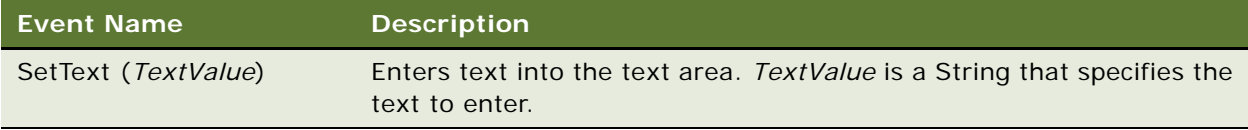

### **Methods**

There are no methods available from the SiebTextArea object.

### **Properties**

The SiebTextArea object has the following properties.

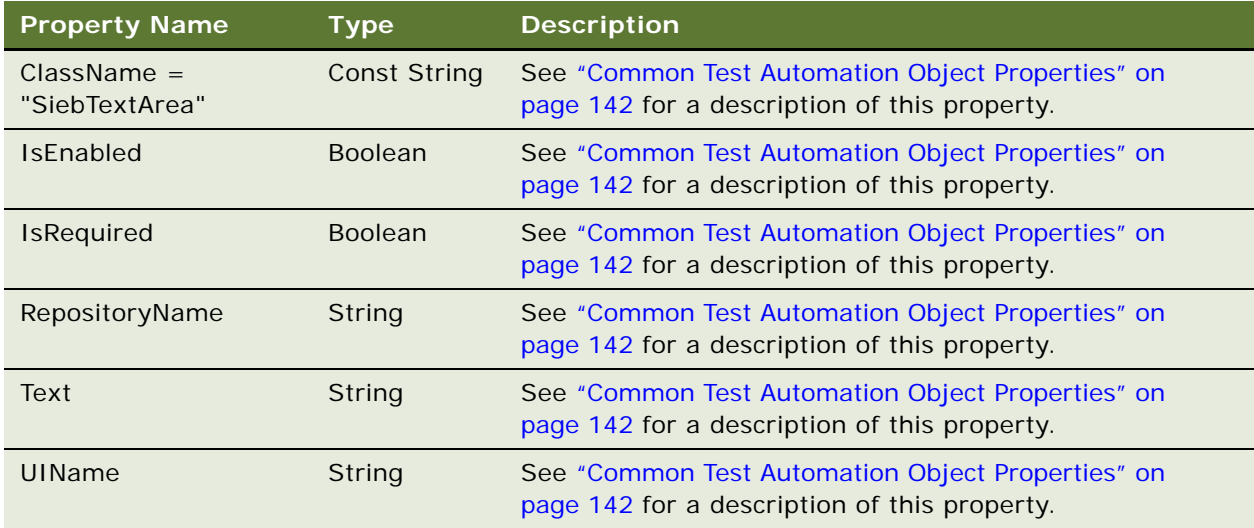

## <span id="page-130-0"></span>**SiebThreadbar Object**

The SiebThreadbar object provides methods and properties that allow you to manipulate a threadbar in a test automation environment.

### **Parent**

The SiebThreadbar object is a child of the [SiebScreen Object.](#page-118-0)

### **Type**

The SiebThreadbar object is a singleton multivalue object that is one of the [Navigation Objects](#page-79-1).

### **Events**

The SiebThreadbar object has the following event.

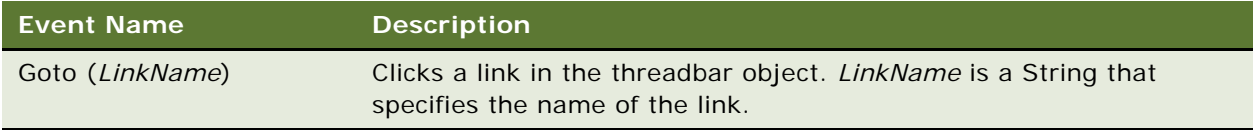

### **Methods**

The following methods are available from the SiebThreadbar object:

- [GetThreadItemByIndex Method](#page-132-1)
- [IsExists Method](#page-146-0)

For a description of these methods, see ["SiebThreadbar Methods" on page 133](#page-132-0).

### **Properties**

The SiebThreadbar object has the following properties.

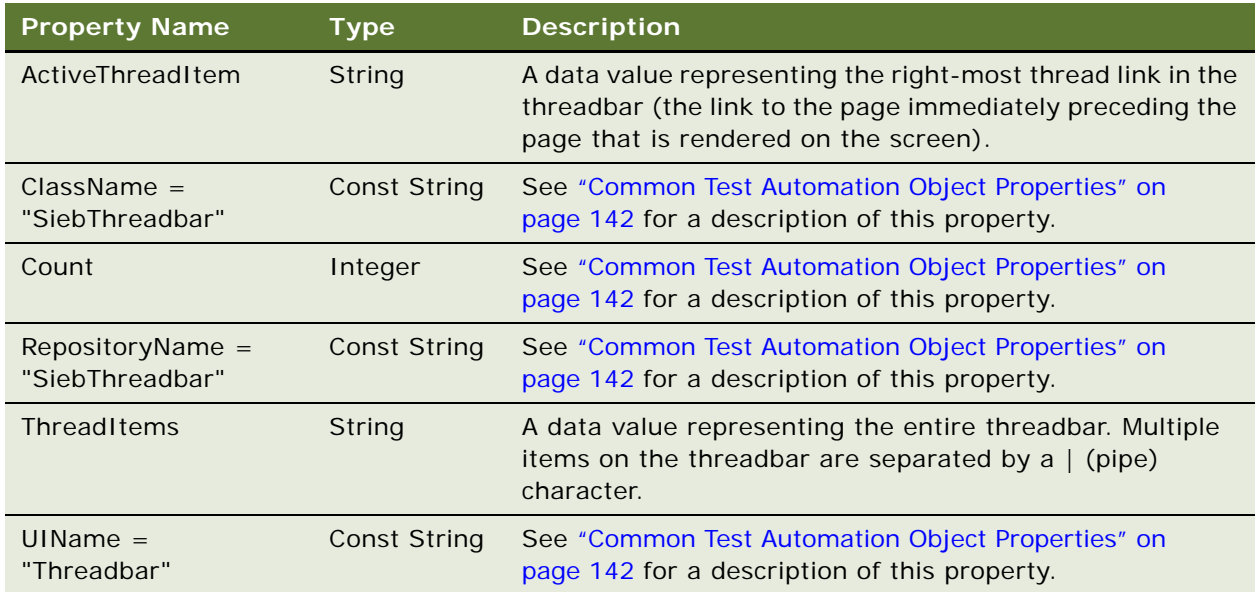

# <span id="page-132-0"></span>**SiebThreadbar Methods**

This topic provides descriptions of the methods available from the [SiebThreadbar Object](#page-130-0).

## <span id="page-132-1"></span>**GetThreadItemByIndex Method**

The GetThreadItemByIndex method returns the text of the thread item that has the specified index.

### **Syntax**

GetThreadItemByIndex (*Index*)

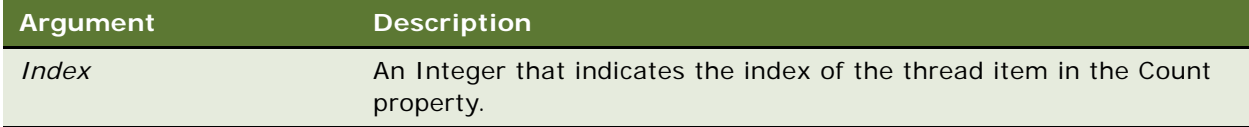

### **Returns**

A String indicating the visible text of the thread item.

## **IsExists Method**

For a description of the [IsExists Method,](#page-146-0) see ["Common Test Automation Object Methods" on page 142.](#page-141-1)

# <span id="page-132-2"></span>**SiebToolbar Object**

The SiebToolbar object provides methods and properties that allow you to manipulate a toolbar in a test automation environment.

### **Parent**

The SiebToolbar object is a child of the [SiebApplication Object.](#page-83-0)

### **Type**

The SiebToolbar object is a collection object that is one of the [System Objects.](#page-79-0)

### **Events**

The SiebToolbar object has the following event.

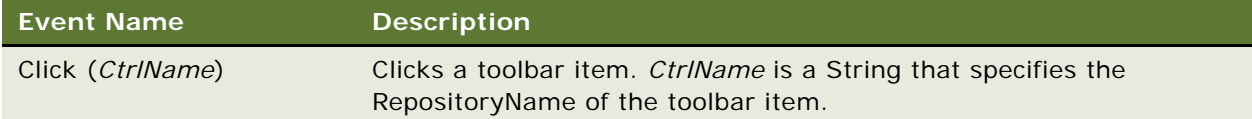

#### **Methods**

The following methods are available from the SiebToolbar object:

- [IsControlEnabled Method](#page-133-1)
- [IsControlExists Method](#page-134-0)
- [GetRepositoryName Method](#page-142-0)
- [GetRepositoryNameByIndex Method](#page-143-0)
- [GetUIName Method](#page-145-0)

For a description of these methods, see ["SiebToolbar Methods" on page 134.](#page-133-0)

### **Properties**

The SiebToolbar object has the following properties.

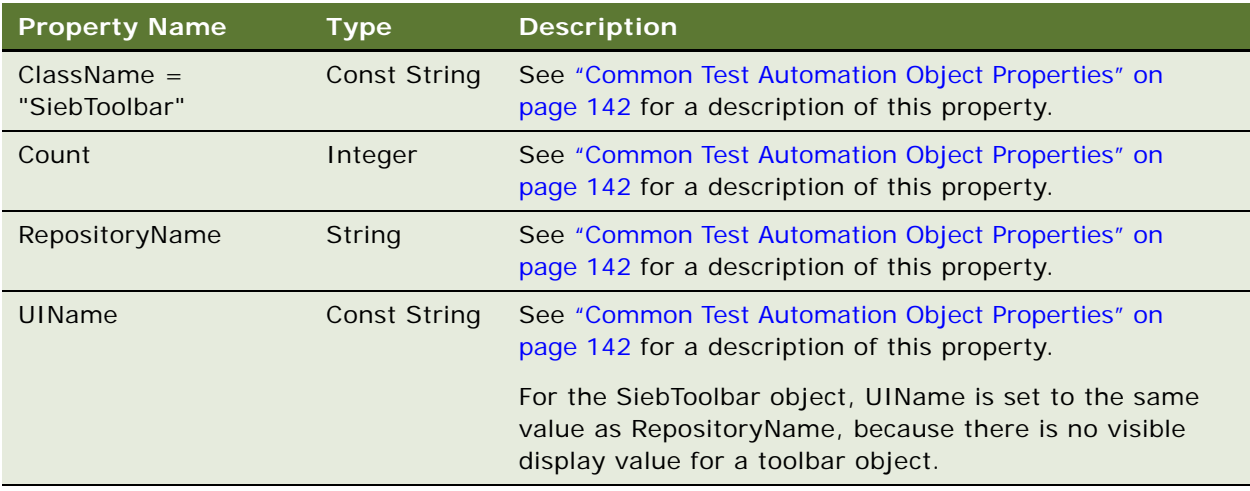

# <span id="page-133-0"></span>**SiebToolbar Methods**

This topic provides descriptions of the methods available from the [SiebToolbar Object.](#page-132-2)

## <span id="page-133-1"></span>**IsControlEnabled Method**

The IsControlEnabled method returns a Boolean value indicating whether or not the specified control is enabled on the toolbar.

### **Syntax**

IsControlEnabled (*RepName*)

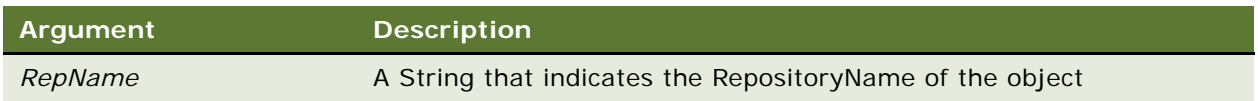

### **Returns**

A Boolean value indicating whether the specified toolbar control is enabled (TRUE) or disabled (FALSE).

## <span id="page-134-0"></span>**IsControlExists Method**

The IsControlExists method returns a Boolean value indicating whether or not the specified control exists on the toolbar.

### **Syntax**

IsControlExists (*RepName*)

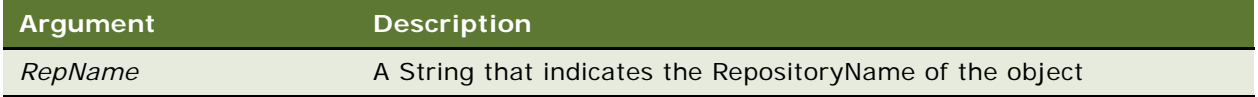

### **Returns**

A Boolean value indicating whether the specified toolbar control exists (TRUE) or does not exist (FALSE).

## **GetRepositoryName Method**

For a description of the [GetRepositoryName Method,](#page-142-0) see ["Common Test Automation Object Methods"](#page-141-1)  [on page 142.](#page-141-1)

## **GetRepositoryNameByIndex Method**

For a description of the [GetRepositoryNameByIndex Method](#page-143-0), see ["Common Test Automation](#page-141-1)  [Object Methods" on page 142](#page-141-1).

### **GetUIName Method**

For a description of the [GetUIName Method](#page-145-0), see ["Common Test Automation Object Methods" on](#page-141-1)  [page 142](#page-141-1).

# <span id="page-135-0"></span>**SiebTree Object**

The SiebTree object provides methods and properties that allow you to manipulate a tree view object in a test automation environment.

### **Parent**

The SiebTree object is a child of the [SiebApplet Object.](#page-80-0)

### **Type**

The SiebTree object is a singleton multivalue object that is one of the [Complex Control Objects.](#page-80-2)

### **Events**

The SiebTree object has the following events.

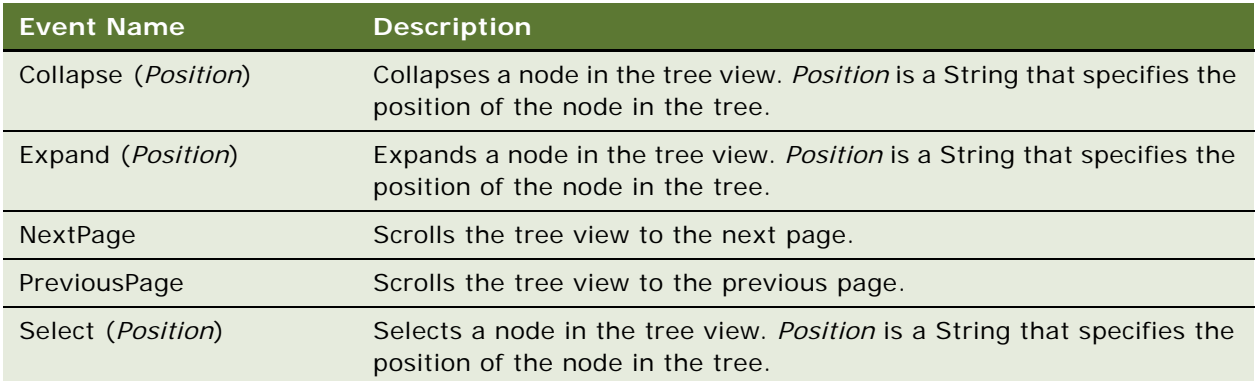

**NOTE:** The *Position* parameter of the Collapse, Expand, and Select events is a String that indicates the position of the node in the tree. It is in the format

*first-level-position*.*second-level-position*.*third-level-position*

where each position is in relation to its current context within the preceding level. For example, 1.3.2 represents the second node within the third node of the first root node.

### **Methods**

The following methods are available from the SiebTree object:

- [GetChildCount Method](#page-136-1)
- [GetTreeItemName Method](#page-136-2)
- [IsExpanded Method](#page-137-0)
- [IsExists Method](#page-146-0)

For a description of these methods, see ["SiebTree Methods" on page 137](#page-136-0).

### **Properties**

The SiebTree object has the following properties.

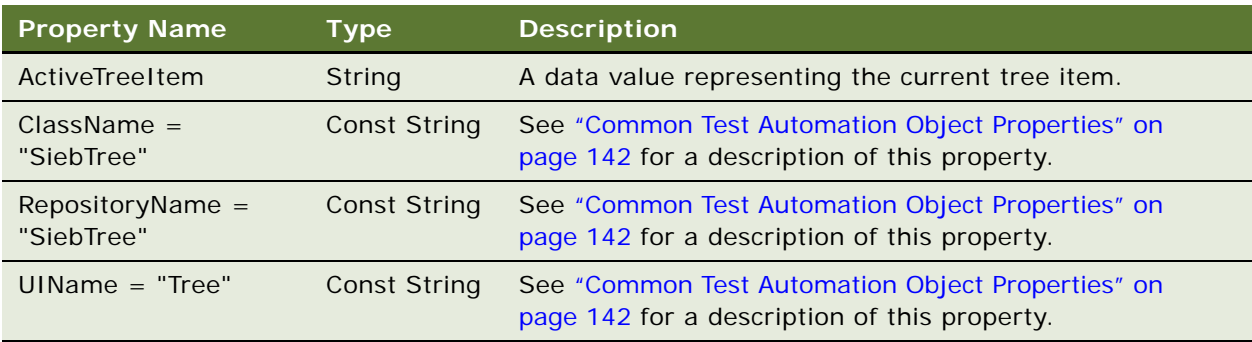

# <span id="page-136-0"></span>**SiebTree Methods**

This topic provides descriptions of the methods available from the [SiebTree Object](#page-135-0).

## <span id="page-136-1"></span>**GetChildCount Method**

The GetChildCount method finds the tree item at the specified position and returns the number of child nodes of the tree item that are displayed on the current page.

### **Syntax**

GetChildCount (*Position*)

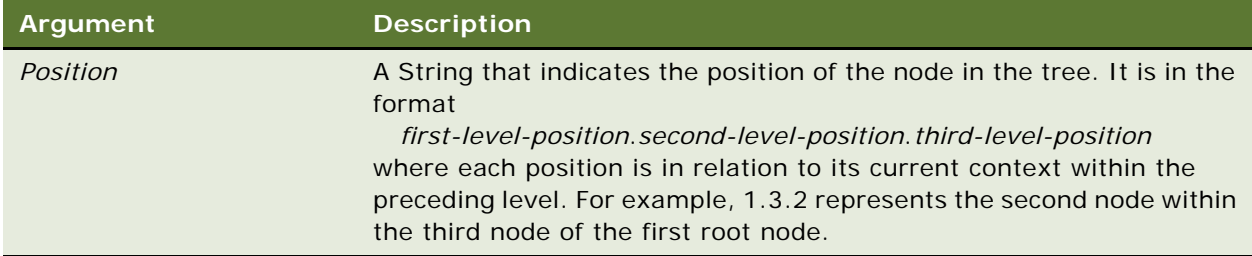

#### **Returns**

An Integer indicating the number of child nodes of the specified tree item that are displayed on the current page. For lists that span multiple pages, the parent node is displayed on each page.

### <span id="page-136-2"></span>**GetTreeItemName Method**

The GetTreeItemName method finds the tree item at the specified position and returns its name.

### **Syntax**

GetTreeItemName (*Position*)

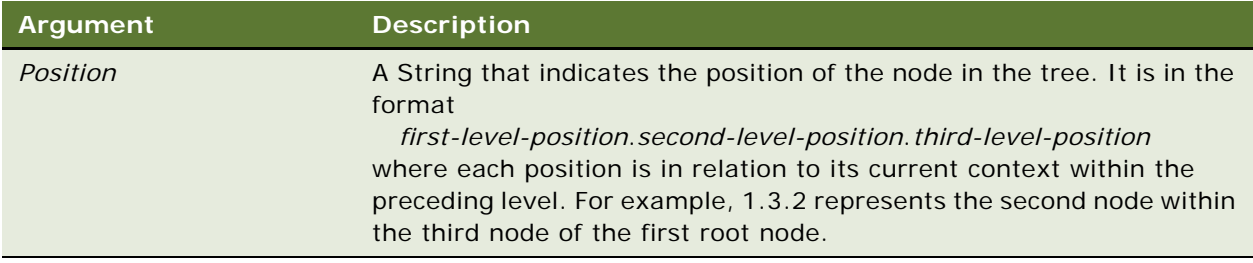

### **Returns**

A String indicating the visible text of the specified tree item.

## <span id="page-137-0"></span>**IsExpanded Method**

The IsExpanded method returns a Boolean value indicating whether or not the specified tree node is expanded.

### **Syntax**

IsExpanded (*Position*)

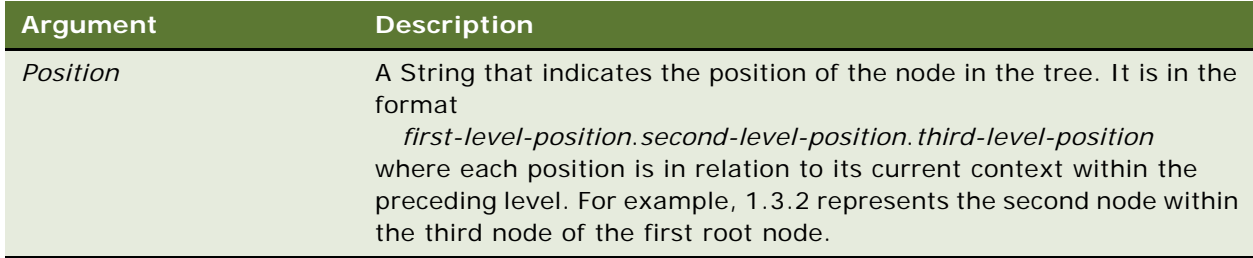

### **Returns**

A Boolean value indicating whether the specified tree node is expanded (TRUE) or collapsed (FALSE).

### **IsExists Method**

For a description of the [IsExists Method,](#page-146-0) see ["Common Test Automation Object Methods" on page 142.](#page-141-1)

# <span id="page-137-1"></span>**SiebView Object**

The SiebView object provides methods and properties that allow you to manipulate a view object in a test automation environment.

### **Parent**

The SiebView object is a child of the [SiebScreen Object](#page-118-0).

### **Type**

The SiebView object is a container object that is one of the [Application Hierarchy Objects](#page-79-2).

### **Events**

The SiebView object has no associated events.

### **Methods**

The following methods are available from the SiebView object:

- [GetClassCount Method](#page-142-1)
- [GetRepositoryName Method](#page-142-0)
- [GetRepositoryNameByIndex Method](#page-143-0)

For a description of these methods, see ["SiebView Methods" on page 139](#page-138-0).

### **Properties**

The SiebView object has the following properties.

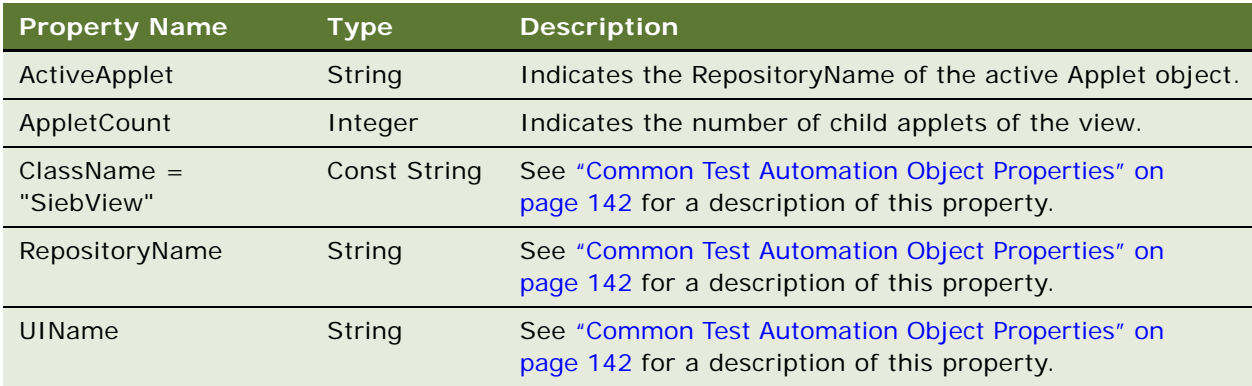

## <span id="page-138-0"></span>**SiebView Methods**

This topic provides descriptions of the methods available from the [SiebView Object](#page-137-1).

### **GetClassCount Method**

For a description of the [GetClassCount Method,](#page-142-1) see ["Common Test Automation Object Methods" on](#page-141-1)  [page 142](#page-141-1).

### **GetRepositoryName Method**

For a description of the [GetRepositoryName Method,](#page-142-0) see ["Common Test Automation Object Methods"](#page-141-1)  [on page 142.](#page-141-1)

### **GetRepositoryNameByIndex Method**

For a description of the [GetRepositoryNameByIndex Method](#page-143-0), see ["Common Test Automation](#page-141-1)  [Object Methods" on page 142](#page-141-1).

# <span id="page-139-0"></span>**SiebViewApplets Object**

The SiebViewApplets object provides methods and properties that allow you to manipulate a view applet in a test automation environment.

### **Parent**

The SiebViewApplets object is a child of the [SiebView Object.](#page-137-1)

### **Type**

The SiebViewApplets object is a singleton collection object that is one of the [Navigation Objects.](#page-79-1)

#### **Events**

The SiebViewApplets object has the following event.

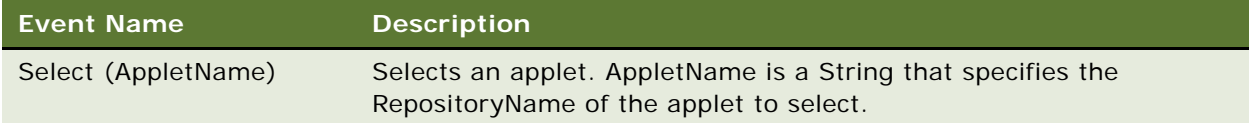

### **Methods**

The following methods are available from the SiebViewApplets object:

- [GetRepositoryName Method](#page-142-0)
- [GetRepositoryNameByIndex Method](#page-143-0)
- **[GetUIName Method](#page-145-0)**
- [IsExists Method](#page-146-0)

For a description of these methods, see ["SiebViewApplets Methods" on page 141.](#page-140-0)

### **Properties**

The SiebViewApplets object has the following properties.

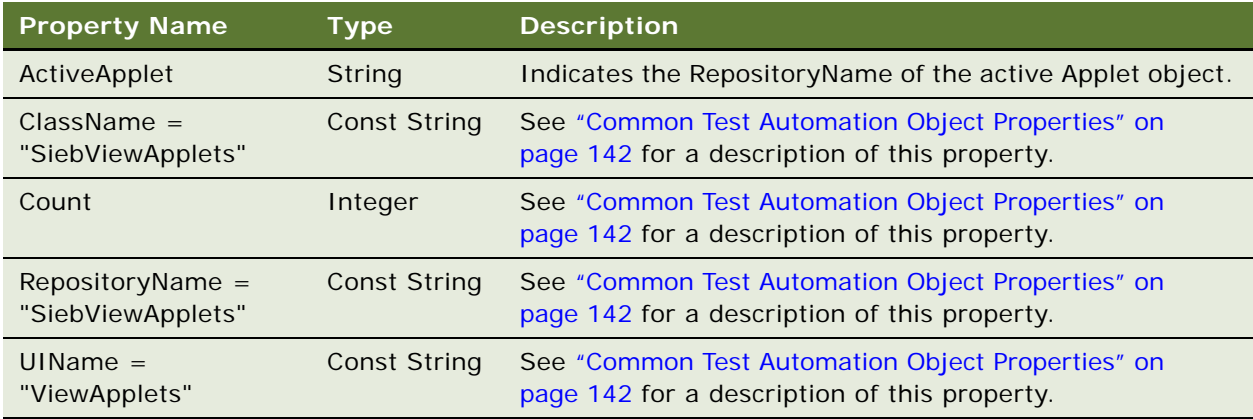

# <span id="page-140-0"></span>**SiebViewApplets Methods**

This topic provides descriptions of the methods available from the [SiebViewApplets Object.](#page-139-0)

## **GetRepositoryName Method**

For a description of the [GetRepositoryName Method,](#page-142-0) see ["Common Test Automation Object Methods"](#page-141-1)  [on page 142.](#page-141-1)

## **GetRepositoryNameByIndex Method**

For a description of the [GetRepositoryNameByIndex Method](#page-143-0), see ["Common Test Automation](#page-141-1)  [Object Methods" on page 142](#page-141-1).

### **GetUIName Method**

For a description of the [GetUIName Method](#page-145-0), see ["Common Test Automation Object Methods" on](#page-141-1)  [page 142](#page-141-1).

## **IsExists Method**

For a description of the [IsExists Method,](#page-146-0) see ["Common Test Automation Object Methods" on page 142.](#page-141-1)

## <span id="page-141-0"></span>**Common Test Automation Object Properties**

The following table provides descriptions of common properties available from multiple test automation objects.

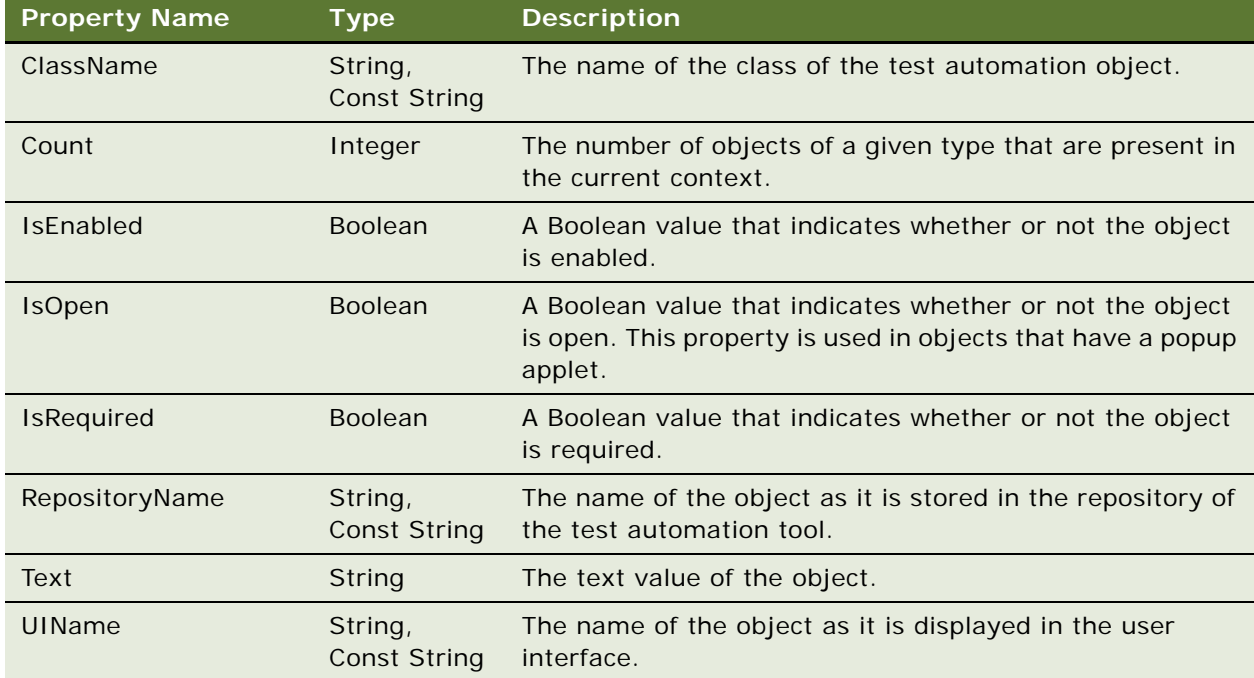

## <span id="page-141-1"></span>**Common Test Automation Object Methods**

This topic provides descriptions of common methods available from multiple test automation objects. The methods described in this topic include:

- [GetClassCount Method](#page-142-1)
- [GetRepositoryName Method](#page-142-0)
- [GetRepositoryNameByIndex Method](#page-143-0)
- **[GetUIName Method](#page-145-0)**
- [IsExists Method](#page-146-0)

## <span id="page-142-1"></span>**GetClassCount Method**

The GetClassCount method searches the repository for objects of the specified type and returns an Integer indicating the number of such objects.

### **Available from**

[SiebApplet Object,](#page-80-0) [SiebApplication Object](#page-83-0), [SiebCurrency Object,](#page-97-0) [SiebScreen Object,](#page-118-0) [SiebTask Object](#page-121-0), [SiebTaskStep Object,](#page-124-0) [SiebTaskUIPane Object](#page-125-0), [SiebView Object](#page-137-1)

### **Syntax**

GetClassCount (ClassName)

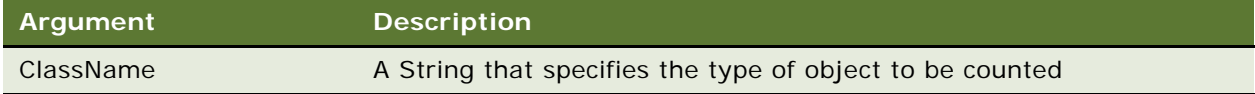

### **Returns**

Integer indicating the number of objects of the specified type.

## <span id="page-142-0"></span>**GetRepositoryName Method**

The GetRepositoryName method finds the object with the specified parameters, and returns the object's RepositoryName.

### **Available from**

[SiebApplet Object,](#page-80-0) [SiebApplication Object](#page-83-0), [SiebCurrency Object,](#page-97-0) [SiebMenu Object,](#page-109-0) [SiebPageTabs](#page-111-0)  [Object](#page-111-0), [SiebScreen Object,](#page-118-0) [SiebScreenViews Object](#page-119-0), [SiebTask Object](#page-121-0), [SiebTaskStep Object](#page-124-0), [SiebToolbar](#page-132-2)  [Object](#page-132-2), [SiebView Object,](#page-137-1) [SiebViewApplets Object](#page-139-0)

### **Syntax A ([SiebApplet Object](#page-80-0), [SiebApplication Object,](#page-83-0) [SiebCurrency Object](#page-97-0), [SiebScreen Object,](#page-118-0) [SiebTask Object](#page-121-0), [SiebTaskStep Object](#page-124-0), [SiebView Object](#page-137-1))**

GetRepositoryName (*ClassName*, *UIName*)

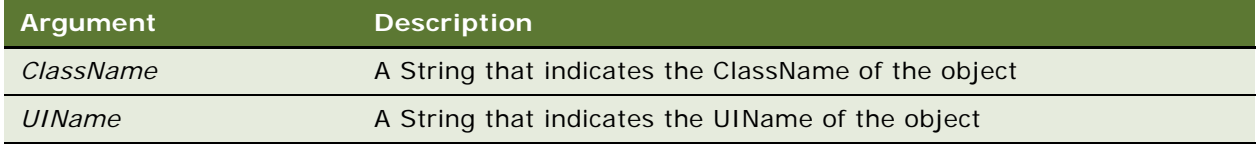

### **Syntax B ([SiebMenu Object,](#page-109-0) [SiebToolbar Object,](#page-132-2) [SiebViewApplets Object\)](#page-139-0)**  GetRepositoryName (*UIName*)

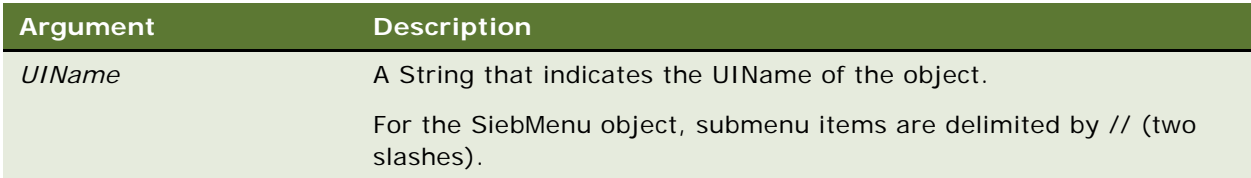

### **Syntax C [\(SiebPageTabs Object\)](#page-111-0)**

GetRepositoryName (*UIName*, [*NavType*])

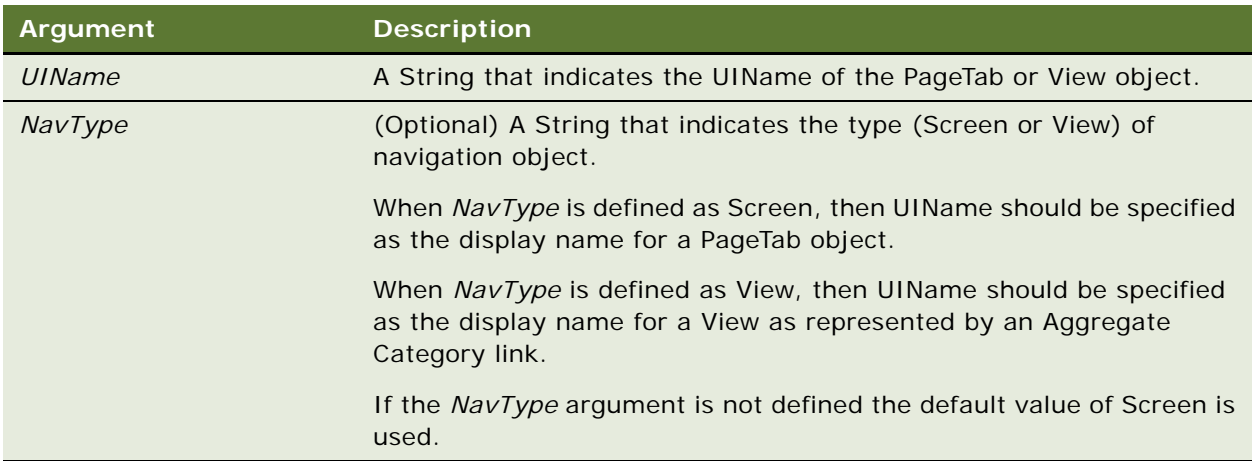

### **Syntax D [\(SiebScreenViews Object](#page-119-0))**

GetRepositoryName (*UIName*, *Level*)

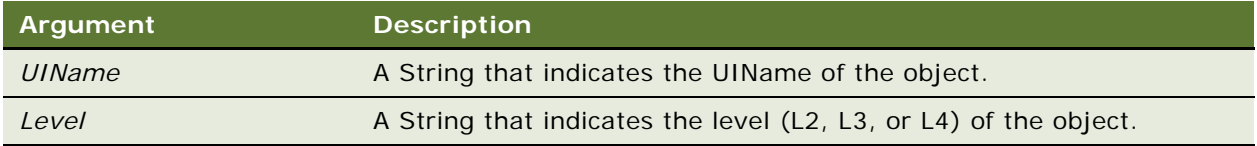

#### **Returns**

A String indicating the RepositoryName of the object.

## <span id="page-143-0"></span>**GetRepositoryNameByIndex Method**

The GetRepositoryNameByIndex method returns the RepositoryName of the specified object.
#### **Available from**

[SiebApplet Object,](#page-80-0) [SiebApplication Object](#page-83-0), [SiebCurrency Object,](#page-97-0) [SiebMenu Object,](#page-109-0) [SiebPageTabs](#page-111-0)  [Object](#page-111-0), [SiebScreen Object](#page-118-0), [SiebScreenViews Object](#page-119-0), [SiebTask Object,](#page-121-0) [SiebTaskStep Object](#page-124-0), [SiebTaskUIPane Object,](#page-125-0) [SiebToolbar Object,](#page-132-0) [SiebView Object,](#page-137-0) [SiebViewApplets Object](#page-139-0)

**Syntax A ([SiebApplet Object](#page-80-0), [SiebApplication Object,](#page-83-0) [SiebCurrency Object](#page-97-0), [SiebScreen Object,](#page-118-0) [SiebTask Object](#page-121-0), [SiebTaskStep Object](#page-124-0), [SiebTaskUIPane Object](#page-125-0), [SiebView Object\)](#page-137-0)**  GetRepositoryNameByIndex (*ClassName*, *ClassIndex*)

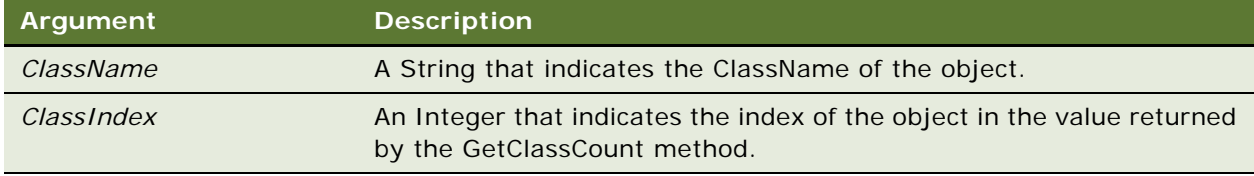

## **Syntax B ([SiebMenu Object,](#page-109-0) [SiebToolbar Object,](#page-132-0) [SiebViewApplets Object\)](#page-139-0)**

GetRepositoryNameByIndex (*Index*)

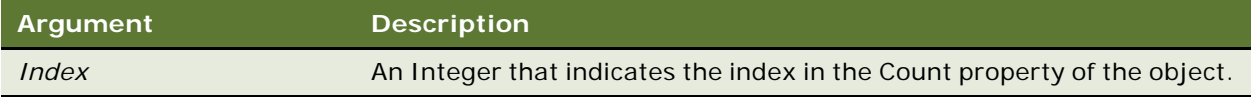

#### **Syntax C [\(SiebPageTabs Object\)](#page-111-0)**

GetRepositoryNameByIndex (*Index*, [*NavType*])

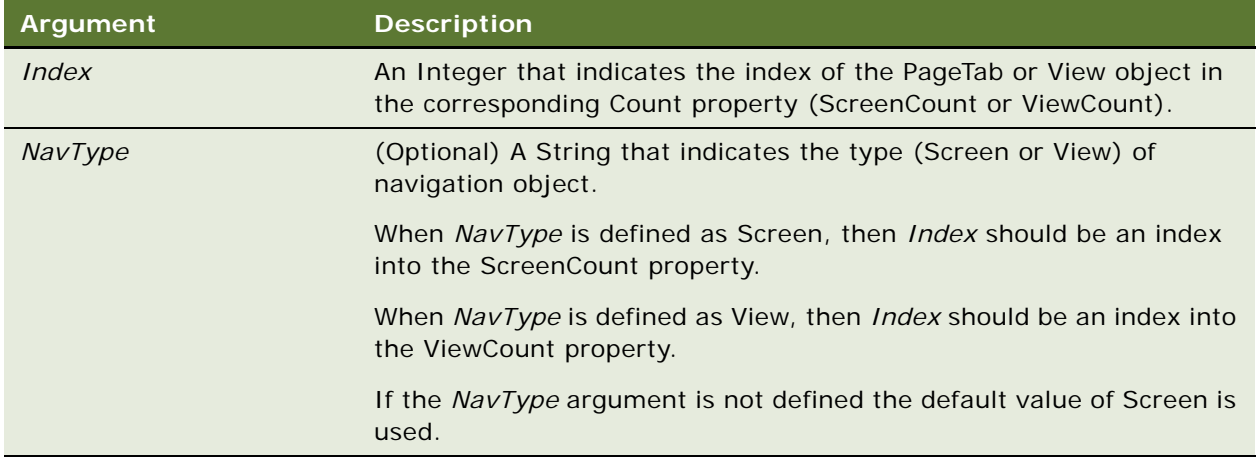

#### **Syntax D [\(SiebScreenViews Object](#page-119-0))**

GetRepositoryNameByIndex (*Index*, *Level*)

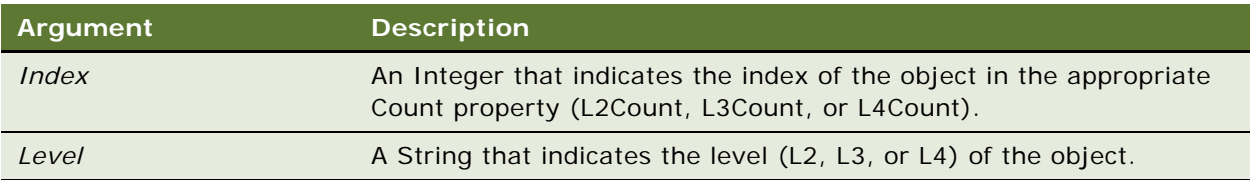

#### **Returns**

A String indicating the RepositoryName of the object.

## <span id="page-145-0"></span>**GetUIName Method**

The GetUIName method returns the UIName of the object that has the specified RepositoryName.

#### **Available from**

[SiebMenu Object](#page-109-0), [SiebPageTabs Object](#page-111-0), [SiebScreenViews Object](#page-119-0), [SiebToolbar Object,](#page-132-0) [SiebViewApplets](#page-139-0)  [Object](#page-139-0)

#### **Syntax A ([SiebMenu Object,](#page-109-0) [SiebToolbar Object](#page-132-0), [SiebViewApplets Object\)](#page-139-0)**

GetUIName (*RepName*)

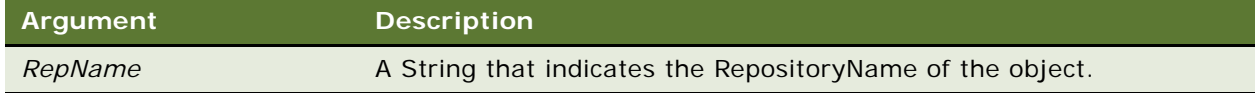

#### **Syntax B ([SiebPageTabs Object\)](#page-111-0)**

GetUIName (*RepName*, [*NavType*])

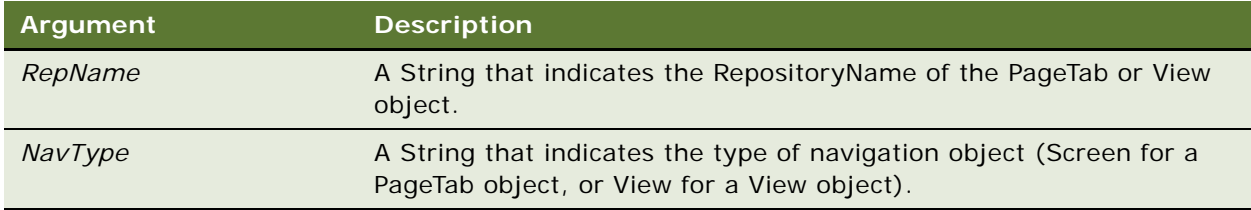

#### **Syntax C [\(SiebScreenViews Object](#page-119-0))**

GetUIName (*RepName*, *Level*)

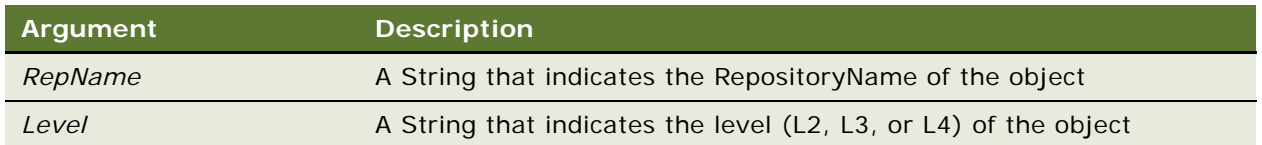

#### **Returns**

A String indicating the UIName (display name in the user interface) of the object. For the SiebMenu object, submenu items are delimited by // (two slashes).

## <span id="page-146-0"></span>**IsExists Method**

The IsExists method returns a Boolean value indicating whether or not the specified object exists.

#### **Available from**

[SiebMenu Object](#page-109-0), [SiebPageTabs Object](#page-111-0), [SiebPDQ Object,](#page-113-0) [SiebPicklist Object,](#page-115-0) [SiebThreadbar Object,](#page-130-0) [SiebTree Object](#page-135-0), [SiebViewApplets Object](#page-139-0)

#### **Syntax A ([SiebMenu Object,](#page-109-0) [SiebViewApplets Object](#page-139-0))**

IsExists (*RepName*)

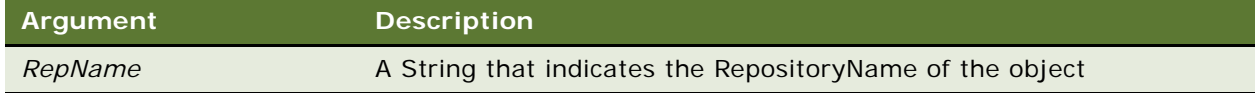

#### **Syntax B ([SiebPageTabs Object\)](#page-111-0)**

IsExists (*RepName*, [*NavType*])

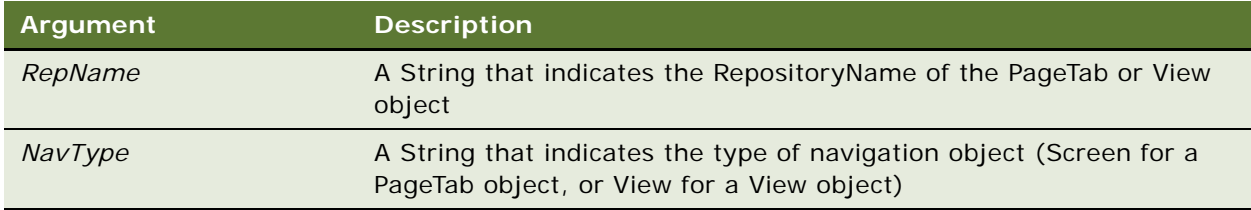

#### **Syntax C [\(SiebPDQ Object,](#page-113-0) [SiebPicklist Object](#page-115-0))**

IsExists (*ItemName*)

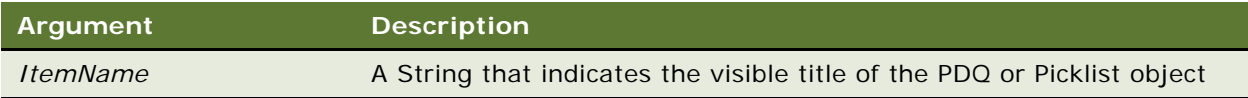

#### **Syntax D [\(SiebThreadbar Object\)](#page-130-0)**

IsExists (*LinkName*)

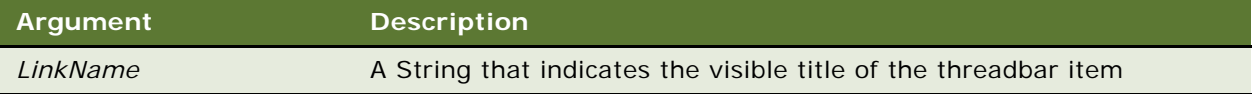

#### **Syntax E ([SiebTree Object](#page-135-0))**

IsExists (*Position*)

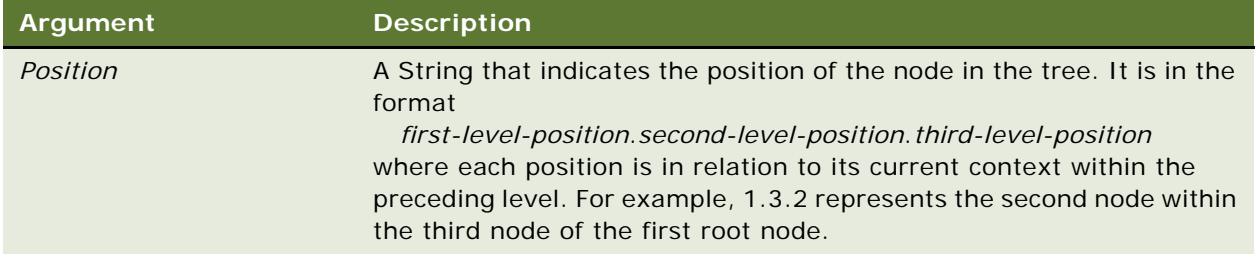

#### **Returns**

A Boolean value indicating whether the specified object exists (TRUE) or does not exist (FALSE).

# <span id="page-147-0"></span>**Standard Interactivity Functional Test Objects**

The following list identifies the object types for standard-interactivity Siebel Business Applications from Oracle.

## **Object Types for Standard Interactivity Applications**

**SiebWebButton** SiebWebCalculator SiebWebCalendar SiebWebChartControl SiebWebCheckBox

- SiebWebColumnSortAsc
- SiebWebColumnSortDes
- SiebWebComboBox
- SiebWebFile
- SiebWebHieraListExpandCollapse
- SiebWebHistoryBack
- SiebWebHistoryDropdown
- SiebWebHistoryForward
- SiebWebJavaApplet
- SiebWebLink
- **SiebWebListBox**
- SiebWebMailto
- SiebWebMenu
- SiebWebMenu
- **SiebWebMultiSelect**
- SiebWebPageTab
- SiebWebPageTabScroll
- SiebWebPassword
- SiebWebPdq
- SiebWebPopupButton
- SiebWebRadioButton
- SiebWebReportDropdown
- SiebWebRowSelect
- SiebWebScreenSubViewDropdown
- SiebWebScreenSubViewTab
- SiebWebScreenSubViewTabScroll
- SiebWebScreenViewDropdown
- SiebWebScreenViewTab
- SiebWebScreenViewTabScroll
- SiebWebSitemapAnchor
- SiebWebSitemapScreen

SiebWebSitemapView

SiebWebText

SiebWebTextArea

SiebWebThreadbar

SiebWebToggleDropdown

SiebWebToggleTab

SiebWebToolbarItem

SiebWebTreeExpandCollapse

SiebWebTreeNode

**SiebWebTreeScroll** 

SiebWebURL

# **Index**

## **A**

**acceptance tests** [executing acceptance tests 49](#page-48-0) [executing, about 21](#page-20-0) [process of executing 47](#page-46-0) [test phase objective 28](#page-27-0) **application hierarchy objects** [80](#page-79-0) **audience, job titles** [13](#page-12-0) **automation** [functional and performance 40](#page-39-0) **automation, load testing** [architectural overview 72](#page-71-0) [benefits 71](#page-70-0) [best practices 73](#page-72-0) [load test tools 71](#page-70-1) [load testing environment, setting up 73](#page-72-1) [parameterizing transaction data 72](#page-71-1) [troubleshooting load testing issues 75](#page-74-0)

## **B**

**back or refresh error** [75](#page-74-0) **best practices** [functional test design 62](#page-61-0) [functional test environment and](#page-68-0)  execution 69 [functional test script development 65](#page-64-0) [load testing 73](#page-72-0) **Business Process Testing, definition** [17](#page-16-0)

## **C**

**cannot locate record error** [77](#page-76-0) **ClickKeys method** [92](#page-91-0) **common test automation object methods** [GetClassCount method 143](#page-142-0) [GetRepositoryName method 143](#page-142-1) [GetRepositoryNameByIndex method 144](#page-143-0) [GetUIName method 146](#page-145-0) [IsExists method 147](#page-146-0) **common test automation object properties** [142](#page-141-0) **complex control objects** [81](#page-80-1) **component inventory** [about 29](#page-28-0) [risk assessment 29](#page-28-1) **Continuous Application Lifecycle** [18](#page-17-0) **core control objects** [81](#page-80-2)

**Correlation Library** [about and licensing 73](#page-72-1) **custom control objects** [81](#page-80-3)

## **D**

**Data Conversion Test** [definition 17](#page-16-1) [test phase objective 28](#page-27-1) **defects, tracking subprocess** [45](#page-44-0) **definitions** [17](#page-16-2) **design evaluation** [design and usability, reviewing 34](#page-33-0) [process diagram 34](#page-33-1) **designing tests, about** [21](#page-20-1) **developing test, about** [21](#page-20-1)

## **E**

**end of file error** [77](#page-76-1) **environment management** [about and components 30](#page-29-0) [performance test environment 31](#page-30-0) **errors** [back or refresh error 75](#page-74-0) [cannot locate record error 77](#page-76-0) [end of file error 77](#page-76-1) [no content HTTP response error 76](#page-75-0) [same values error 76](#page-75-1)

## **F**

**failed transactions, monitoring** [53](#page-52-0) **function test tools** [57](#page-56-0) **functional automation** [40](#page-39-0) **functional test automation** [architectural overview 58](#page-57-0) [benefits 57](#page-56-1) [functional test design, best practices 62](#page-61-0) [functional test environment and execution,](#page-68-0)  best practices 69 [functional test script development, best](#page-64-0)  practices 65 [functional test tools 57](#page-56-0) [functional testing environment, setting](#page-59-0)  up 60 [hand-scripting components 62](#page-61-1) [Siebel Test Automation framework, secure](#page-59-1)  [access to 60](#page-59-1)

[Siebel Test Automation, using for 61](#page-60-0) **functional test cases, about** [27](#page-26-0) **functional test object reference** [application hierarchy objects 80](#page-79-0) [common test automation object](#page-141-1)  methods 142 [common test automation object](#page-141-0)  properties 142 [complex control objects 81](#page-80-1) [core control objects 81](#page-80-2) [custom control objects 81](#page-80-3) [high interactivity applications 79](#page-78-0) [navigation objects 80](#page-79-1) [SiebApplet methods 82](#page-81-0) [SiebApplet object 81](#page-80-4) [SiebApplication methods 85](#page-84-0) [SiebApplication object 84](#page-83-1) [SiebButton object 89](#page-88-0) [SiebCalculator methods 92](#page-91-1) [SiebCalculator object 90](#page-89-0) [SiebCalendar object 92](#page-91-2) [SiebCheckbox object 94](#page-93-0) [SiebCommunicationsToolbar methods 97](#page-96-0) [SiebCommunicationsToolbar object 96](#page-95-0) [SiebCurrency method 100](#page-99-0) [SiebCurrency object 98](#page-97-1) [SiebInkData object 100](#page-99-1) [SiebList methods 104](#page-103-0) [SiebList object 101](#page-100-0) [SiebMenu methods 111](#page-110-0) [SiebMenu object 110](#page-109-1) [SiebPageTabs methods 113](#page-112-0) [SiebPageTabs object 112](#page-111-1) [SiebPDQ object 114](#page-113-1) [SiebPicklist methods 117](#page-116-0) [SiebPicklist object 116](#page-115-1) [SiebRichText object 118](#page-117-0) [SiebScreen methods 119](#page-118-1) [SiebScreen object 119](#page-118-2) [SiebScreenViews methods 121](#page-120-0) [SiebScreenViews object 120](#page-119-1) [SiebTask methods 122](#page-121-1) [SiebTask object 122](#page-121-2) [SiebTaskAssistant object 123](#page-122-0) [SiebTaskLink object 124](#page-123-0) [SiebTaskStep methods 126](#page-125-1) [SiebTaskStep object 125](#page-124-1) [SiebTaskUIPane methods 128](#page-127-0) [SiebTaskUIPane object 126](#page-125-2) [SiebText object 129](#page-128-0) [SiebTextArea object 130](#page-129-0) [SiebThreadbar methods 133](#page-132-1) [SiebThreadbar object 131](#page-130-1) [SiebToolbar methods 134](#page-133-0)

[SiebToolbar object 133](#page-132-2) [SiebTree methods 137](#page-136-0) [SiebTree object 136](#page-135-1) [SiebView methods 139](#page-138-0) [SiebView object 138](#page-137-1) [SiebViewApplets methods 141](#page-140-0) [SiebViewApplets object 140](#page-139-1) [standard interactivity functional test](#page-147-0)  objects 148 [system objects 80](#page-79-2) **functional testing** [definition 17](#page-16-3) [executing, about 21](#page-20-2)

## **G**

**GetActiveControl method** [SiebList methods 104](#page-103-1) **GetActiveControlName method** [SiebApplet methods 82](#page-81-1) **GetBusyTime method** [85](#page-84-1) **GetButtonState method** [97](#page-96-1) **GetButtonTooltip method** [98](#page-97-2) **GetCellText method** [105](#page-104-0) **GetChildCount method** [137](#page-136-1) **GetClassCount method** [common test automation object](#page-142-0)  methods 143 [SiebApplet methods 83](#page-82-0) [SiebApplication methods 86](#page-85-0) [SiebCurrency methods 100](#page-99-2) [SiebScreen methods 120](#page-119-2) [SiebTask methods 123](#page-122-1) [SiebTaskStep methods 126](#page-125-3) [SiebTaskUIPane methods 128](#page-127-1) [SiebView methods 139](#page-138-1) **GetColumnRepositoryName method** [105](#page-104-1) **GetColumnRepositoryNameByIndex method** [105](#page-104-2) **GetColumnSort method** [106](#page-105-0) **GetColumnType method** [106](#page-105-1) **GetColumnUIName method** [107](#page-106-0) **GetItemByIndex method** [117](#page-116-1) **GetLastErrorCode method** [86](#page-85-1) **GetLastErrorMessage method** [86](#page-85-2) **GetLastOpId method** [87](#page-86-0) GetLastOpTime method [87](#page-86-1) **GetPDQByIndex method** [115](#page-114-0) **GetRepositoryName method** [common test automation object](#page-142-1)  methods 143 [SiebApplet methods 83](#page-82-1) [SiebApplication methods 88](#page-87-0) [SiebCurrency methods 100](#page-99-3)

[SiebMenu methods 111](#page-110-1) [SiebPageTabs methods 113](#page-112-1) [SiebScreen methods 120](#page-119-3) [SiebScreenViews methods 121](#page-120-1) [SiebTask methods 123](#page-122-2) [SiebTaskStep methods 126](#page-125-4) [SiebToolbar methods 135](#page-134-0) [SiebView methods 140](#page-139-2) [SiebViewApplets methods 141](#page-140-1) **GetRepositoryNameByIndex method** [common test automation object](#page-143-0)  methods 144 [SiebApplet methods 83](#page-82-2) [SiebApplication methods 89](#page-88-1) [SiebCurrency methods 100](#page-99-4) [SiebMenu methods 111](#page-110-2) [SiebPageTabs methods 113](#page-112-2) [SiebScreen methods 120](#page-119-4) [SiebScreenViews methods 121](#page-120-2) [SiebTask methods 123](#page-122-3) [SiebTaskStep methods 126](#page-125-5) [SiebTaskUIPane methods 128](#page-127-2) [SiebToolbar methods 135](#page-134-1) [SiebView methods 140](#page-139-3) [SiebViewApplets methods 141](#page-140-2) **GetSessionId method** [88](#page-87-1) **GetStepByIndex method** [SiebTaskUIPane methods 128](#page-127-3) **GetTaskByIndex method** [SiebTaskUIPane methods 128](#page-127-4) **GetThreadItemByIndex method** [133](#page-132-3) **GetTotalsValue method** [107](#page-106-1) **GetTreeItemName** [137](#page-136-2) **GetUIName method** [common test automation object](#page-145-0)  methods 146 [SiebMenu methods 111](#page-110-3) [SiebPageTabs methods 114](#page-113-2) [SiebScreenViews methods 121](#page-120-3) [SiebToolbar methods 135](#page-134-2) [SiebViewApplets methods 141](#page-140-3) **guide** [organization 14](#page-13-0) [resources, additional 15](#page-14-0)

## **H**

**high interactivity applications** [functional test automation objects 79](#page-78-0) **high-interactivity applications** [application hierarchy objects 80](#page-79-0) [complex control objects 81](#page-80-1) [core control objects 81](#page-80-2) [custom control objects 81](#page-80-3)

[navigation objects 80](#page-79-1) [system objects 80](#page-79-2) [test objection information 59](#page-58-0)

## **I**

**improving testing process** [55](#page-54-0) **integration tests** [process of executing 47](#page-46-0) [test phase objective 28](#page-27-2) **Interoperability Testing, definition** [17](#page-16-4) **IsColumnDrilldown method** [108](#page-107-0) **IsColumnExists method** [108](#page-107-1) **IsControlEnabled method** [134](#page-133-1) **IsControlExists method** [SiebApplet methods 83](#page-82-3) [SiebToolbar methods 135](#page-134-3) **IsEnabled method** [111](#page-110-4) **IsExists method** [common test automation object](#page-146-0)  methods 147 [SiebMenu methods 112](#page-111-2) [SiebPageTabs methods 114](#page-113-3) [SiebPDQ methods 115](#page-114-1) [SiebPicklist methods 117](#page-116-2) [SiebThreadbar methods 133](#page-132-4) [SiebTree methods 138](#page-137-2) [SiebViewApplets methods 141](#page-140-4) **IsExpanded method** [138](#page-137-3) **IsRowExpanded method** [109](#page-108-0) **iteration methodology** [about 18](#page-17-1) [Continuous Application Lifecycle 18](#page-17-0)

## **J**

**job titles** [13](#page-12-0)

**L**

**load test automation** [architectural overview 72](#page-71-0) [benefits 71](#page-70-0) [best practices 73](#page-72-0) [load test tools 71](#page-70-1) [load testing environment, setting up 73](#page-72-1) [parameterizing transaction data 72](#page-71-1) [troubleshooting load testing issues 75](#page-74-0)

## **M**

**methodology** [Continuous Application Lifecycle 18](#page-17-0) [modular and iteration 18](#page-17-1) **metrics** [measuring system metrics 53](#page-52-1)

**modular methodology** [about 18](#page-17-1) [Continuous Application Lifecycle 18](#page-17-0) **Module Test** [test phase objective 28](#page-27-3)

#### **N**

**navigation objects** [80](#page-79-1) **Negative Testing, definition** [17](#page-16-5) **no content HTTP response error** [76](#page-75-0)

## **O**

**object types** [for high interactivity applications 79](#page-78-0) [for standard interactivity applications 148](#page-147-0) **organization of guide** [14](#page-13-0)

## **P**

**performance automation** [40](#page-39-0) **performance tests** [definition 17](#page-16-6) [environment 31](#page-30-0) [executing tests 52](#page-51-0) [executing, about 22](#page-21-0) [failed transactions, monitoring 53](#page-52-0) [process overview 51](#page-50-0) [SQL trace, performing 52](#page-51-1) [system metrics, measuring 53](#page-52-1) [test cases, about 27](#page-26-1) [test phase objective 28](#page-27-4) **plan testing strategy** [20](#page-19-0) **Positive Testing, definition** [17](#page-16-7) **Process Test** [test phase objective 28](#page-27-3)

## **R**

**refresh error** [75](#page-74-0) **regression testing, definition** [17](#page-16-8) **reliability testing, definition** [17](#page-16-9) **resources, additional** [15](#page-14-0) **reviews** [and functional testing 44](#page-43-0) **risk assessment** [29](#page-28-1)

## **S**

same values error [76](#page-75-1) **scalability testing, definition** [17](#page-16-10) **schedules, test plan** [30](#page-29-1) **script transaction failures** [54](#page-53-0) **SetActiveControl method** [SiebApplet methods 84,](#page-83-2) [109](#page-108-1) **SetTimeOut method** [89](#page-88-2)

**SiebApplet methods** [GetActiveControlName method 82](#page-81-1) [GetClassCount method 83](#page-82-0) [GetRepositoryName method 83](#page-82-1) [GetRepositoryNameByIndex method 83](#page-82-2) [IsControlExists method 83](#page-82-3) [SetActiveControl method 84,](#page-83-2) [109](#page-108-1) **SiebApplet object** [81](#page-80-4) **SiebApplication methods** [GetBusyTime method 85](#page-84-1) [GetClassCount method 86](#page-85-0) [GetLastErrorCode method 86](#page-85-1) [GetLastErrorMessage method 86](#page-85-2) [GetLastOpId method 87](#page-86-0) [GetLastOpTime method 87](#page-86-1) [GetRepositoryName method 88](#page-87-0) [GetRepositoryNameByIndex method 89](#page-88-1) [GetSessionId method 88](#page-87-1) [SetTimeOut method 89](#page-88-2) **SiebApplication object** [84](#page-83-1) **SiebButton object** [89](#page-88-0) **SiebCalculator methods** [92](#page-91-1) [ClickKeys method 92](#page-91-0) **SiebCalculator object** [90](#page-89-0) SiebCalendar object [92](#page-91-2) **SiebCheckbox object** [94](#page-93-0) **SiebCommunicationsToolbar methods** [GetButtonState method 97](#page-96-1) [GetButtonTooltip method 98](#page-97-2) **SiebCommunicationsToolbar object** [96](#page-95-0) **SiebCurrency methods** [GetClassCount method 100](#page-99-2) [GetRepositoryName method 100](#page-99-3) [GetRepositoryNameByIndex method 100](#page-99-4) **SiebCurrency object** [98](#page-97-1) **Siebel functional tests** [process diagram 43](#page-42-0) [process phases 43](#page-42-1) [reviews 44](#page-43-0) [track defects subprocess 45](#page-44-0) **Siebel Test Automation** [framework, secure access to 60](#page-59-1) [functional testing, using for 61](#page-60-0) **SiebInkData object** [100](#page-99-1) **SiebList methods** [GetActiveControl method 104](#page-103-1) [GetCellText method 105](#page-104-0) [GetColumnRepositoryName method 105](#page-104-1) [GetColumnRepositoryNameByIndex](#page-104-2)  method 105 [GetColumnSort method 106](#page-105-0) [GetColumnType method 106](#page-105-1) [GetColumnUIName method 107](#page-106-0) [GetTotalsValue method 107](#page-106-1)

[IsColumnDrilldown method 108](#page-107-0) [IsColumnExists method 108](#page-107-1) [IsRowExpanded method 109](#page-108-0) **SiebList object** [101](#page-100-0) **SiebMenu methods** [GetRepositoryName method 111](#page-110-1) [GetRepositoryNameByIndex method 111](#page-110-2) [GetUIName method 111](#page-110-3) [IsEnabled method 111](#page-110-4) [IsExists method 112](#page-111-2) SiebMenu object [110](#page-109-1) **SiebPageTabs methods** [GetRepositoryName method 113](#page-112-1) [GetRepositoryNameByIndex method 113](#page-112-2) [GetUIName method 114](#page-113-2) [IsExists method 114](#page-113-3) **SiebPageTabs object** [112](#page-111-1) **SiebPDQ methods** [GetPDQByIndex method 115](#page-114-0) [IsExists method 115](#page-114-1) **SiebPDQ object** [114](#page-113-1) **SiebPicklist methods** [GetItemByIndex method 117](#page-116-1) [IsExists method 117](#page-116-2) SiebPicklist object [116](#page-115-1) **SiebRichText object** [118](#page-117-0) **SiebScreen methods** [GetClassCount method 120](#page-119-2) [GetRepositoryName method 120](#page-119-3) [GetRepositoryNameByIndex method 120](#page-119-4) SiebScreen object [119](#page-118-2) **SiebScreenViews methods** [GetRepositoryName method 121](#page-120-1) [GetRepositoryNameByIndex method 121](#page-120-2) [GetUIName method 121](#page-120-3) **SiebScreenViews object** [120](#page-119-1) **SiebTask methods** [GetClassCount method 123](#page-122-1) [GetRepositoryName method 123](#page-122-2) [GetRepositoryNameByIndex method 123](#page-122-3) **SiebTask object** [122](#page-121-2) **SiebTaskAssistant object** [123](#page-122-0) **SiebTaskLink object** [124](#page-123-0) **SiebTaskStep methods** [GetClassCount method 126](#page-125-3) [GetRepositoryName method 126](#page-125-4) [GetRepositoryNameByIndex method 126](#page-125-5) **SiebTaskStep object** [125](#page-124-1) **SiebTaskUIPane methods** [GetClassCount method 128](#page-127-1) [GetRepositoryNameByIndex method 128](#page-127-2) [GetStepByIndex method 128](#page-127-3) [GetTaskByIndex method 128](#page-127-4) [Start method 129](#page-128-1)

**SiebTaskUIPane object** [126](#page-125-2) **SiebText object** [129](#page-128-0) SiebTextArea object [130](#page-129-0) **SiebThreadbar methods** [GetThreadItemByIndex method 133](#page-132-3) [IsExists method 133](#page-132-4) **SiebThreadbar object** [131](#page-130-1) **SiebToolbar methods** [GetRepositoryName method 135](#page-134-0) [GetRepositoryNameByIndex method 135](#page-134-1) [GetUIName method 135](#page-134-2) [IsControlEnabled method 134](#page-133-1) [IsControlExists method 135](#page-134-3) SiebToolbar object [133](#page-132-2) **SiebTree methods** [GetChildCount method 137](#page-136-1) [GetTreeItemName method 137](#page-136-2) [IsExists method 138](#page-137-2) [IsExpanded method 138](#page-137-3) **SiebTree object** [136](#page-135-1) **SiebView methods** [GetClassCount method 139](#page-138-1) [GetRepositoryName method 140](#page-139-2) [GetRepositoryNameByIndex method 140](#page-139-3) **SiebView object** [138](#page-137-1) **SiebViewApplets methods** [GetRepositoryName method 141](#page-140-1) [GetRepositoryNameByIndex method 141](#page-140-2) [GetUIName method 141](#page-140-3) [IsExists method 141](#page-140-4) **SiebViewApplets object** [140](#page-139-1) **SQL trace, performing** [52](#page-51-1) **standard interactivity** [functional test objects 148](#page-147-0) [test object information 59](#page-58-1) **Start method** [SiebTaskUIPane methods 129](#page-128-1) **stress testing, definition** [17](#page-16-11) **structural test cases, about** [27](#page-26-2) **system integration testing** [definition 17](#page-16-12) [executing, about 21](#page-20-3) **system metrics, measuring** [53](#page-52-1) system objects [80](#page-79-2)

## **T**

**test cases** [automation tools, about 40](#page-39-0) [definition 17](#page-16-13) [functional test cases 36](#page-35-0) [performance test cases 38](#page-37-0) [system test cases 38](#page-37-1) [test case authoring process 35](#page-34-0)

[test planning, and 23](#page-22-0) **test development** [deliverables 33](#page-32-0) [design and usability, reviewing 34](#page-33-0) [design evaluation 34](#page-33-1) [process diagram 33](#page-32-1) [test case authoring process 35](#page-34-0) **test environments** [about and environment management 30](#page-29-0) [definition of 23](#page-22-0) [performance test environment 31](#page-30-0) **test object repository** [hand-scripting components 62](#page-61-1) **test objectives** [about 23](#page-22-0) [category groups 24](#page-23-0) **test plan schedule** [about and inputs 30](#page-29-1) **test planning** [overview 23](#page-22-0) **test plans** [about 23](#page-22-0) [component inventory 29](#page-28-0) [purpose and components 25](#page-24-0) [test cases, about 26](#page-25-0) [test phase 28](#page-27-3) [test plan schedule 30](#page-29-1) **Test Script, definition** [17](#page-16-14) **testing process** [acceptance tests, about executing 21](#page-20-0) [design and develop tests 21](#page-20-1) [improving and continue testing, about 22](#page-21-1)

[improving and continuing 55](#page-54-0) [overview 20](#page-19-1) [performance testing, about executing 22](#page-21-0) [plan testing strategy 20](#page-19-0) [Siebel functional tests, about executing 21](#page-20-2) [system integration tests, about](#page-20-3)  executing 21 **timeout transaction failures** [53](#page-52-2) **tools** [functional test tools 57](#page-56-0) [load test tools 71](#page-70-1) **transaction data** [parameterizing 72](#page-71-1) **transactions** [monitoring failed transactions 53](#page-52-0) **troubleshooting** [back or refresh error 75](#page-74-0) [cannot locate record error 77](#page-76-0) [end of file error 77](#page-76-1) [no content HTTP response error 76](#page-75-0) [same values error 76](#page-75-1)

## **U**

**UAT (User Acceptance Test), definition** [18](#page-17-2) **unit tests** [definition 17](#page-16-15) [test phase objective 28](#page-27-3) **Usability Testing, definition** [17](#page-16-16) **usability, reviewing and design** [34](#page-33-0) **User Acceptance Test, definition** [18](#page-17-2)